## **UNIVERSIDAD NACIONAL DANIEL ALCIDES CARRIÓN**

## **ESCUELA DE POSGRADO**

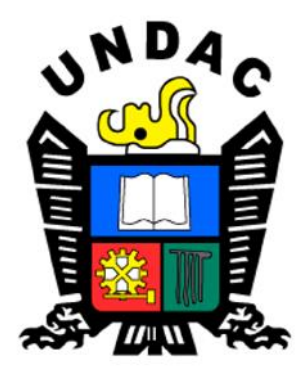

## **TESIS**

**Programa Proshow Producer para la producción de videos por los estudiantes del VI semestre de Computación e Informática del Instituto de Educación Superior Tecnológico Público Héroes de Sierra Lumi Comas –**

## **Concepción 2018 - II**

**Para optar el grado académico de Maestro en:**

**Didáctica y tecnología de la información y comunicación**

**Autor: Bach. Rubén MEZA LAZO**

**Asesor: Mg. Gastón Jeremías OSCÁTEGUI NÁJERA**

**Cerro de Pasco – Perú - 2022**

## **UNIVERSIDAD NACIONAL DANIEL ALCIDES CARRIÓN**

## **ESCUELA DE POSGRADO**

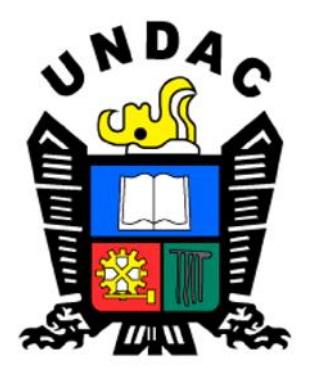

## **TESIS**

**Programa Proshow Producer para la producción de videos por los** 

**estudiantes del VI semestre de Computación e Informática del** 

**Instituto de Educación Superior Tecnológico Público Héroes de** 

**Sierra Lumi Comas – Concepción 2018 – II**

**Sustentada y aprobada ante los miembros del jurado:**

\_\_\_\_\_\_\_\_\_\_\_\_\_\_\_\_\_\_\_\_\_\_\_\_\_\_\_\_\_\_\_\_\_\_\_ \_\_\_\_\_\_\_\_\_\_\_\_\_\_\_\_\_\_\_\_\_\_\_\_\_\_\_\_ Dr. Robert Aldo VELÁSQUEZ HUERTA Mg. Shuffer GAMARRA ROJAS Presidente Miembro

\_\_\_\_\_\_\_\_\_\_\_\_\_\_\_\_\_\_\_\_\_\_\_\_\_\_\_\_\_\_\_\_ Mg. Pelayo Teodoro ÁLVAREZ LLANOS Miembro

## <span id="page-2-0"></span>**DEDICATORIA**

*A mi familia por su comprensión y apoyo incondicional para el logro de los objetivos trazados.*

*A mi hija por ser fuente de* 

*inspiración* 

*Rubén*

## **AGRADECIMIENTO**

<span id="page-3-0"></span>A la Universidad Nacional Daniel Alcides Carrión Alma Mater que me acogió en mis estudios de Maestría, institución formadora de profesionales con visión de futuro.

A los docentes de la Escuela de Posgrado, por sus conocimientos y experiencia que son los pilares en la orientación científica necesaria para nuestros tiempos.

A mi familia por su comprensión, apoyo moral y económico para consolidar mi formación profesional.

A mis colegas y amigos de estudio por compartir conocimiento, experiencias momentos de reflexión y crítica, por su amistad que perdurará en mi corazón.

#### **RESUMEN**

<span id="page-4-0"></span>El objetivo general de la investigación es determinar la influencia de la aplicación del software Proshow Producer en la producción de videos tutoriales por los estudiantes del sexto semestre de la carrera profesional de Computación e Informática del Instituto Superior Tecnológico Publico Héroes de Sierra Lumi Comas – Concepción durante el año 2018. Tipo de investigación, aplicada; diseño pre experimental con un solo grupo; muestra no probabilística intencionada, conformada por 20 estudiantes del VI semestre, se aplicó una prueba de entrada y una prueba de salida (pre y post test) su intervención se realiza a través de sesiones de clase en el curso de producción audiovisual. Los resultados obtenidos en ambas pruebas son revisadas y con las calificaciones se realiza la contrastación de la hipótesis siguiendo con la discusión de resultados en el que se determina que existe influencia positiva, los estadígrafos muestran las diferencias en la media aritmética 5.7, la mediana 6, desviación estándar 0.99, varianza en 2.87, la diferencia es positiva en las medidas de tendencia central y disminuye la dispersión de la prueba de salida respecto a la prueba de entrada. Conclusión: el nivel de influencia es positivo, el diseño de aplicación es la correcta y adecuada, por lo que la propuesta metodológica es aplicable y coherente para la producción de video y se logra mejores resultados.

Palabras clave: Proshow producer, video, programas, audio, texto e imagen

iii

### **ABSTRACT**

<span id="page-5-0"></span>The general objective of the research is to determine the influence of the application of the Proshow Producer software in the production of tutorial videos by the students of the sixth semester of the professional career of Computing and Informatics of the Instituto Superior Tecnológico Publico Héroes de Sierra Lumi Comas - Concepción during the year 2018. Type of research, applied; pre-experimental design with a single group; intentional non-probabilistic sample, made up of 20 students of the VI semester, an entrance test and an exit test (pre and post test) were applied, their intervention is carried out through class sessions in the audiovisual production course. The results obtained in both tests are reviewed and with the qualifications the hypothesis is contrasted, continuing with the discussion of results in which it is determined that there is a positive influence, the statisticians show the differences in the arithmetic mean 5.7, the median 6, standard deviation 0.99, variance 2.87, the difference is positive in the measures of central tendency and the dispersion of the output test decreases with respect to the input test. Conclusion: the level of influence is positive, the application design is correct and adequate, so the methodological proposal is applicable and consistent for video production and better results are achieved.

Keywords: *Proshow producer, video, programs, audio, text and image*

iv

#### **INTRODUCCION**

### <span id="page-6-0"></span>**Señores Miembros del Jurado:**

Presento a consideración de ustedes el trabajo de investigación intitulado "Programa Proshow Producer para la producción de videos por los estudiantes del VI semestre de Computación e Informática del Instituto de Educación Superior Tecnológico Público Héroes de Sierra Lumi Comas – Concepción 2018 – II", con el cual aspiro optar el Grado de Maestro en Didáctica y Tecnología de la Información.

Los avances en un mundo de cambios son cada vez vertiginosos y exigentes lo que motiva estar acorde para seguir en el camino de la formación profesional y desarrollarnos como personas en un mundo competitivo.

La tecnología como herramienta de la ciencia es la encargada de hacer realidad las propuestas y los avances que la ciencia y la teoría genere, pero mas aún, las necesidades sociales así lo exigen, pensar en el futuro no es pensar para mañana o después sino, es pensar en hoy y en el momento, porque cada momento es repensar en lo que exigen o lo que debemos de conocer para enfrentarnos a esta realidad.

La investigación se centra en el estudio de un tema eminentemente actual, no solo por la coyuntura que se vive, sino, que la formación profesional en el campo técnico enfrenta a nuevos retos que requiere de estudiantes con una mentalidad innovadora, creativa y de autoaprendizaje y puedan asumir responsabilidades y generar nuevas formas de solucionar un problema o plantear nuevos usos de la tecnología.

La investigación en el campo educativo repercute en las oportunidades de aplicación de los software educativos existentes y la formas de adecuarlos para realizar nuevas tareas, consecuentemente, se busca que las herramientas

v

tecnológicas no solo sean de comunicación, sino, que ellos reflejen una nueva forma de aprendizaje basada en la aplicación de las TIC en el campo ocupacional como es el caso de los estudiantes de los institutos tecnológicos como es el caso del estudio realizado.

La institución que nos acogió para realizar esta investigación es el Instituto de Educación Superior Tecnológico Público Héroes de Sierra Lumi, jurisdicción de la provincia de Concepción región de Junín, mencionar que es una de las instituciones más representativas de la Provincia, por su trayectoria, logros, y prestigio ganado a través de tiempo y las acciones de los estudiantes como de los docentes.

Este trabajo (léase informe), se encuentra organizado de acuerdo a lo establecido por el reglamento institucional, de la siguiente manera:

Capítulo I, comprende: planteamiento del problema de investigación, formulación de los problemas, objetivos, justificación y limitaciones. Capítulo II, comprende: antecedentes, bases teóricas científicas, definición de términos básicos, hipótesis, variables y operacionalización de variables e indicadores. Capítulo III, comprende: tipo, nivel, método y diseño de investigación, así mismo, la población, muestra, técnicas e instrumentos en lo que respecta a la recolección, procesamiento y tratamiento estadístico y se concluye con la orientación ética. Capítulo IV, comprende: descripción del trabajo de campo, presentación, análisis e interpretación de resultados, prueba de hipótesis, discusión de resultados se complementa con las conclusiones, recomendaciones, referencias bibliográficas y se adjunta los anexos. En espera de la revisión, observación o sugerencias dejamos a vuestra consideración

el resultado del estudio realizado.

*El autor*

vi

## **ÍNDICE**

<span id="page-8-0"></span>[DEDICATORIA](#page-2-0)

[AGRADECIMIENTO](#page-3-0)

[RESUMEN](#page-4-0)

[ABSTRACT](#page-5-0)

**[INTRODUCCION](#page-6-0)** 

[ÍNDICE](#page-8-0)

## **[CAPÍTULO I](#page-10-0)**

## **PROBLEMA [DE INVESTIGACIÓN](#page-10-1)**

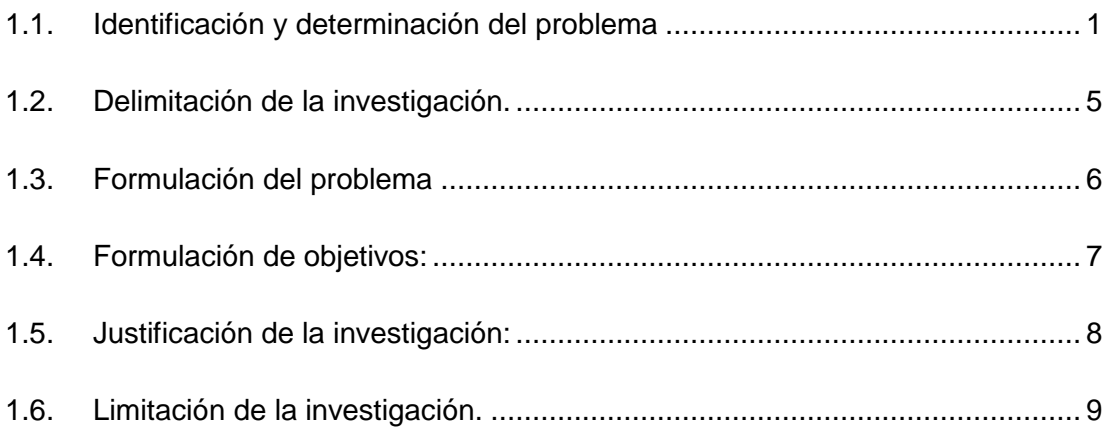

## **[CAPÍTULO II](#page-19-0)**

## **[MARCO TEORICO](#page-19-1)**

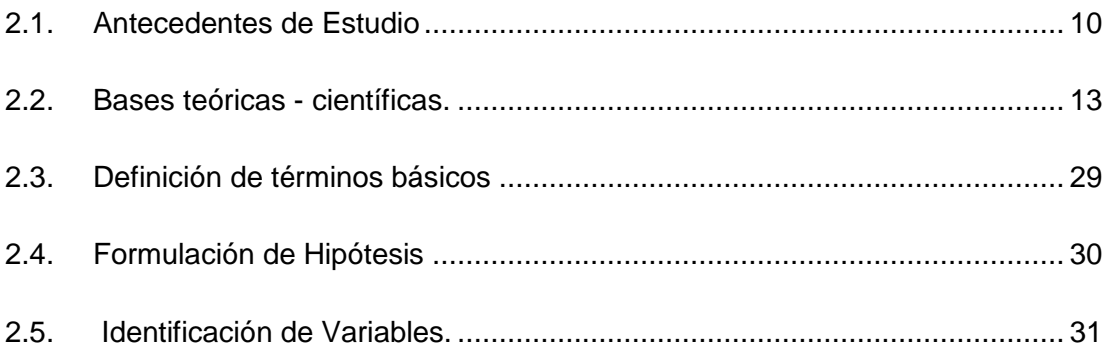

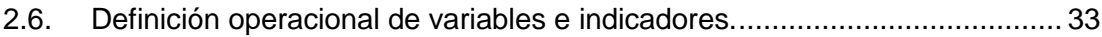

## **[CAPÍTULO](#page-43-0) III**

## **[METODOLOGIA Y TÉCNICAS](#page-43-1) DE INVESTIGACION**

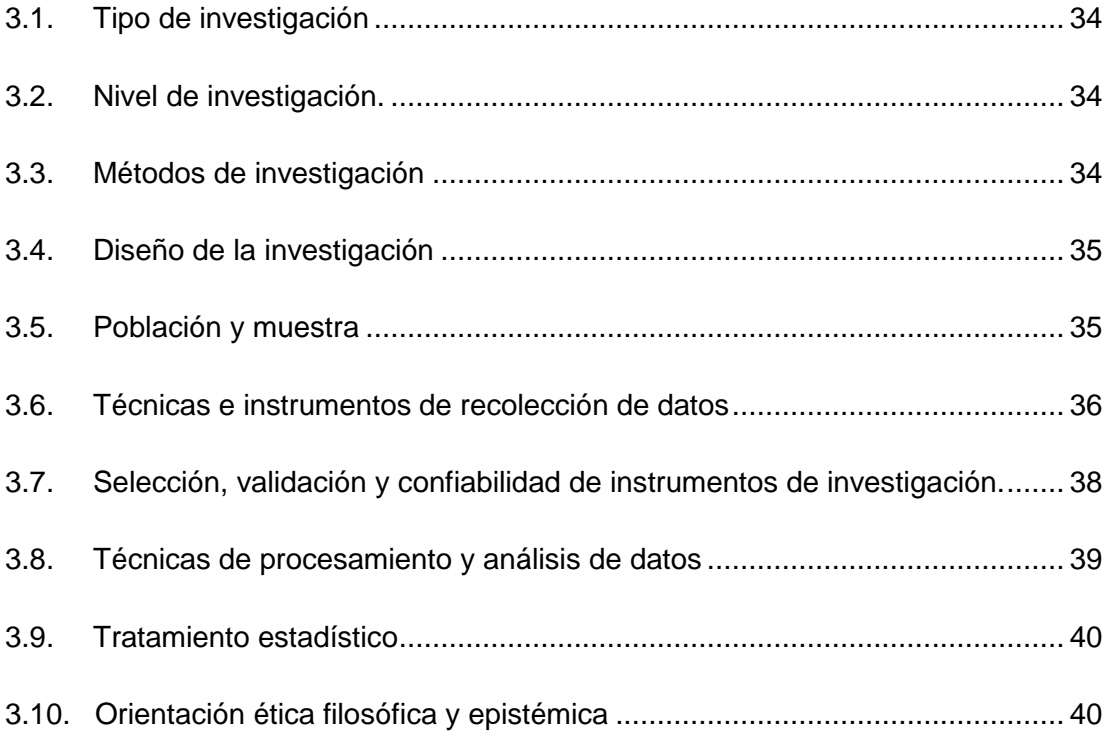

## **[CAPÍTULO IV](#page-50-0)**

## **[RESULTADOS](#page-50-1) Y DISCUSIÓN**

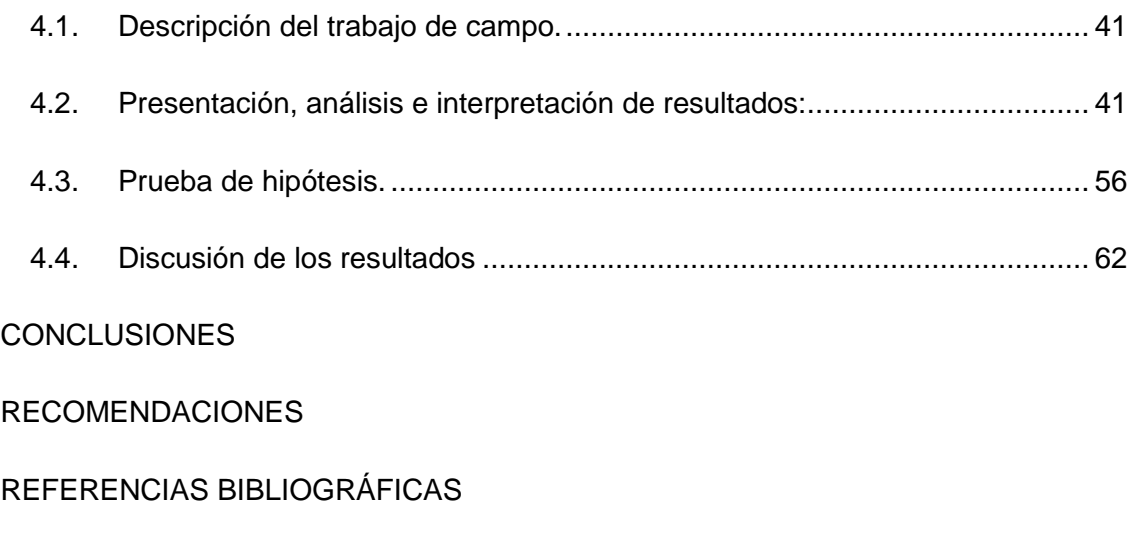

ANEXO

## **CAPÍTULO I**

## **PROBLEMA DE INVESTIGACIÓN**

### <span id="page-10-1"></span><span id="page-10-0"></span>**1.1. Identificación y determinación del problema**

<span id="page-10-2"></span>En pleno siglo XXI, la globalización como un fenómeno social que mueve al mundo por la cantidad de conocimientos producidos y gestionados en un tiempo mas corto, avanzan a pasos agigantados y de manera vertiginosamente, teniendo a la tecnología como la herramienta para su aplicación. Las TIC, internet, la comunicación digital, la web 4.0 que se implementó a partir del 2016, son los avances de la ciencia que se dejan al servicio de la humanidad. El uso de la inteligencia artificial, como recurso que la tecnología deja a consideración es una la vez una herramienta que nos facilita muchas cosas, pero a la vez genera controversias de hacer las cosas, el estado de tranquilidad o de hacer las cosas por costumbre que no tienen espacio en nuestros días, el ser humano escucha, adquiere y utiliza nuevos medios o nuevos recursos para comunicarse y aprender. Es imposible que alguien pueda prescindir del uso de la tecnología en cualquier contexto en el que se desenvuelva.

Thompson y Strickland, (2004) definen las tecnologías de información y comunicación como

Aquellos dispositivos, herramientas, equipos y componentes electrónicos, capaces de manipular información que soportan el desarrollo y crecimiento económico de cualquier organización. Cabe destacar que en ambientes tan complejos como los que deben enfrentar hoy en día las organizaciones, sólo aquellos que utilicen todos los medios a su alcance, y aprendan a aprovechar las oportunidades del mercado visualizando siempre las amenazas, podrán lograr el objetivo de ser exitosas.

En estos momentos vivimos en un mundo muy avanzado tecnológicamente y la sociedad nos exige una eficiente competencia comunicativa. El lenguaje como forma de transmitir mensajes es una facultad que tenemos los seres humanos y los estudios desde diversas perspectivas presentan las propuestas, pero a la par se generan dificultades, esta constante en el desarrollo de las actividades de cada uno de nosotros, es decir, empleamos lo que aprendemos hoy pero mañana veremos otras posibilidades o retos por cumplir para las mismas actividades. La comunicación como el aspecto que diferencia a los seres humanos de los otros seres con quienes compartimos este mundo, por ende, la posibilidad de conseguir los mayores beneficios de esta fortaleza nos corresponde a cada uno de nosotros en potenciarlos, situación adversa que se evidencia con la poca práctica de lectura y mucho mas acentuado con las poquísimas personas que escriben o realizan el trabajo de producción escrita, aprovechando de una manera inadecuada la tecnología, para copiar y pegar textos en archivos, o peor aún no orientan los esfuerzos a la producción de textos, incluyendo esta tendencia a los estudiantes de los diferentes niveles e incluso en la educación superior, ni que decir de los personas adultas de cualquier condición social, económica, política u cultural. Situación que nos encara una verdad, no logramos un

trabajo de interrelacionarnos con los demás y más aún difundir nuestros pensamientos, ideales, sentimientos, necesidades o experiencias, quedan en un mero recuerdo que es narrado de manera oral, quedando relegado el desarrollo de la competencia comunicativa a la escuchar y hablar, por ende, las personas no desarrollamos la competencia de escribe diversos tipos de textos.

La producción de video digital en las escuelas primarias del Reino Unido a menudo se investiga y se escribe acerca de dos formas: ya sea como parte de una investigación de alfabetización mediática o como una intervención tecnológica, incorporando nuevas herramientas digitales "creativas" al plan de estudios. Con el fin de proporcionar un marco teórico que rompa con estas más posiciones convencionales, este artículo analiza ligeramente la producción de una escuela primaria de manera diferente, basándose en una metodología derivada del análisis multimodal y teoría. Comienza describiendo el contexto del trabajo antes de proporcionar un relato escena por escena del video en cuestión junto con un examen de la planificación, materiales utilizados por los autores. Las secciones posteriores continúan vinculando el video a aspectos de la teoría cultural y la multimodalidad, en particular cómo la actuación encarnada de La memoria, tal como está representada en el texto de los medios, forma una especie de curaduría de la experiencia. que es en sí misma una práctica emergente de alfabetización en nuevos medios

El avance de la tecnología es incontrolable, de la misma manera este mismo efecto se percibe en el Instituto Superior Tecnológico Publico Héroes de Sierra Lumi. Entonces se hace útil los productos de edición de videos tutoriales, y no solamente en educación virtual si no que la enseñanza con el uso de video tutoriales se hace más interesante para los estudiantes y docentes del instituto superior tecnológico publico Héroes de Sierra Lumi, los

mismos que deberían conocer el uso y manejo de la computadora y el internet de lo contrario encontrarse con el nivel de nuestros estudiantes sería una gran desventaja porque ellos si lo usan con mayor facilidad entendiendo y comprendiendo su uso.

El avance de la tecnología es incontrolable, de la misma manera este mismo efecto se percibe en el Instituto Superior Tecnológico Publico Héroes de Sierra Lumi. Entonces se hace útil los productos de edición de videos tutoriales, y no solamente en educación virtual si no que la enseñanza con el uso de video tutoriales se hace más interesante para los estudiantes y docentes del instituto superior tecnológico publico Héroes de Sierra Lumi, los mismos que deberían conocer el uso y manejo de la computadora y el internet de lo contrario encontrarse con el nivel de nuestros estudiantes sería una gran desventaja porque ellos si lo usan con mayor facilidad entendiendo y comprendiendo su uso.

Por ello se realiza la presente investigación titulada Programa Proshow Producer para la Producción de Videos por los Estudiantes del VI Semestre de Computación e Informática del Instituto de Educación Superior Tecnológico Publico Héroes De Sierra Lumi Comas – Concepción 2018 - II

UNESCO (2005) En el libro Experiencias de formación docente utilizando tecnologías de información y comunicación, sostiene que un docente que no maneje las tecnologías de información y comunicación está en clara desventaja con relación a los estudiantes. El avance de la tecnología es de mayor uso en la vida cotidiana que en las instituciones educativas, reflejo de esta situación son las dificultades que demuestran muchos docentes en el uso de los recursos tecnológicos. La educación y la sociedad moderna se encuentran en un ritmo diferente de asumir los cambios en el mundo, mientras en la actividad cotidiana se emplean con mayor frecuencia los recursos tecnológicos, la educación formal desarrollada en las instituciones educativas

de los diferentes niveles y modalidades se encuentra en un ritmo muy lento y desactualizado.

Aun las Instituciones educativas que no estén implementados con computadoras, proyector de imágenes, no significa que los estudiantes desconocen o no emplean recursos tecnológicos como celulares, tabletas, laptops y los software y aplicativos que se encuentran como juegos, paquetes educativos o los diversos recursos de las redes.

Los recursos educativos tecnológicos en la formación profesional hoy no es novedad, por el contrario, es exigencia tanto en su formación como en el proceso de enseñanza – aprendizaje, los docentes deben de conocer, comprender y utilizar los recursos tecnológicos y la aplicación de los software.

UNESCO (2005) publica en orealc/unesco: experiencias de desarrollo profesional utilizando TICs en el marco de sus proyectos sobre temas docentes, impulsó esta investigación el cual demuestra los avances interesantes e innovadores y, al mismo tiempo, comparte temas de discusión, los logros, las tensiones, las lecciones aprendidas y el rol de los profesores en el uso de las tecnologías, entre otros aspectos.

La presente muestra el estudio sobre la realidad de la institución educativa superior no universitaria donde los estudiantes no aplican o trabajan con videos tutoriales como también los docentes de las diferentes carreras liberales de nuestra misma institución no le dan la debida importancia entonces es importante integrarse con las producciones de tutoriales pedagógicos al sistema innovador de las Tecnologías de Información y Comunicación (TICs) en el proceso de la enseñanza aprendizaje y cuanto se contribuye en su formación profesional del estudiante.

## <span id="page-14-0"></span>**1.2. Delimitación de la investigación.**

**1.2.1. Delimitación Espacial.**

La investigación se realizará en el Instituto Superior Tecnológico Público Héroes de Sierra Lumi Comas – Concepción.

### **1.2.2. Delimitación Temporal.**

La investigación se propone realizar en 12 meses, por las características y naturaleza del trabajo de gabinete y de campo.

#### **1.2.3. Delimitación teórica.**

Las fuentes teóricas científicas son la principal y mas importante recurso para iniciar el estudio y enmarcar la investigación que aborda de manera precisa y prioritaria la producción de videos tutoriales, debido a que el estudio de manera general la producción de videos es muy amplio, a través de un estudio de mayor profundidad , la revisiones y actualización de información y el marco conceptual que orienta la investigación nos permite elaborar el marco teórico, operacionalización de variables y la elaboración del instrumento de investigación. La construcción teórica como trabajo de gabinete se encuentra enmarcada en la temática de investigación de la aplicación del software Programa Proshow Producer para la producción de videos tutoriales.

#### **1.2.4. Delimitación muestral.**

Las características de la muestra son los estudiantes del VI semestre de la Carrera Profesional de Computación e Informática.

#### <span id="page-15-0"></span>**1.3. Formulación del problema**

### **1.3.1. Problema general**

¿Cómo influye la aplicación del Programa Proshow Producer en la producción de videos tutoriales por los estudiantes del sexto semestre de la carrera profesional de Computación e Informática del Instituto Superior Tecnológico Público Héroes de Sierra Lumi Comas – Concepción durante el año 2018?

### **1.3.2. Problemas específicos.**

- a) ¿De qué manera influye la aplicación del Programa Proshow Producer en la producción de textos por los alumnos del sexto semestre de la carrera profesional de Computación e Informática del Instituto Superior Tecnológico Publico Héroes de Sierra Lumi - 2018?
- b) ¿De qué manera influye la aplicación del Programa Proshow Producer en la producción de imágenes por los alumnos del sexto semestre de la carrera profesional de Computación e Informática del Instituto Superior Tecnológico Publico Héroes de Sierra Lumi - 2018?
- c) ¿De qué manera influye la aplicación del Programa Proshow Producer en la producción de audios por los alumnos del sexto semestre de la carrera profesional de Computación e Informática del Instituto Superior Tecnológico Publico Héroes de Sierra Lumi - 2018?
- d) ¿De qué manera influye la aplicación del Programa Proshow Producer en la producción de videos por los alumnos del sexto semestre de la carrera profesional de Computación e Informática del Instituto Superior Tecnológico Publico Héroes de Sierra Lumi - 2018?

### <span id="page-16-0"></span>**1.4. Formulación de objetivos:**

### **1.4.1. Objetivo general**

Determinar la influencia de la aplicación del software Proshow Producer en la producción de videos tutoriales por los estudiantes del sexto semestre de la carrera profesional de Computación e Informática del Instituto Superior Tecnológico Publico Héroes de Sierra Lumi Comas – Concepción durante el año 2018.

## **1.4.2. Objetivos específicos.**

a) Establecer la influencia de aplicación del Programa Proshow Producer en la producción de textos por los alumnos del sexto semestre de la carrera profesional de Computación e Informática del Instituto Superior Tecnológico Publico Héroes de Sierra Lumi - 2018

- b) Establecer la influencia de la aplicación del Programa Proshow Producer en la producción de imágenes por los alumnos del sexto semestre de la carrera profesional de Computación e Informática del Instituto Superior Tecnológico Publico Héroes de Sierra Lumi - 2018
- c) Establecer la influencia de la aplicación del Programa Proshow Producer en la producción de audios por los alumnos del sexto semestre de la carrera profesional de Computación e Informática del Instituto Superior Tecnológico Publico Héroes de Sierra Lumi - 2018.
- d) Establecer la influencia de la aplicación del Programa Proshow Producer en la producción de videos por los alumnos del sexto semestre de la carrera profesional de Computación e Informática del Instituto Superior Tecnológico Publico Héroes de Sierra Lumi – 2018.

## <span id="page-17-0"></span>**1.5. Justificación de la investigación:**

**Justificación teórica**. Debido a los avances de la tecnología en un mundo cambiante, es necesario aprovechar los software de acuerdo a las necesidades y características de su aplicación. En ese sentido el Programa Proshow Producer surge como propuesta para en la producción de videos tutoriales y aprovechar sus bondades. La investigación contribuirá con el conocimiento conceptual y procedimental sobre como emplear los videos tutoriales como forma de orientar y guiar a los estudiantes de los institutos superiores tecnológicos de la región y el Perú.

**Justificación práctica.** La propuesta representa una nueva forma de trabajo en la producción de los videos tutoriales, como una forma de educación diferida que oriente de manera personal y consecuentemente se logre el

aprendizaje autónomo. El estudio de la misma manera será un diagnóstico para identificar aspectos débiles o limitaciones de la aplicación del Programa Proshow Producer como forma de trabajo orientador y emprendedor de los estudiantes de computación e informática.

## <span id="page-18-0"></span>**1.6. Limitación de la investigación.**

Las limitaciones básicas son de recursos económicos que son asumidos por el investigador, además de la escasez de bibliografía especializada que permita contar con las bases teóricas científicas con las que se pueda organizar el trabajo de manera inmediata de la misma manera, la condición de residencia para realizar los trámites administrativos en el tiempo oportuno por un seguimiento más consecuente.

## **CAPÍTULO II**

#### **MARCO TEORICO**

## <span id="page-19-2"></span><span id="page-19-1"></span><span id="page-19-0"></span>**2.1. Antecedentes de Estudio**

## **Antecedentes internacionales:**

Cavaliere, A. (2010). *Tutoriales virtuales para la docencia Universitaria en la Universidad Alicante de España* [Tesis doctoral, Universidad Alicante, España]. https://es.scribd.com/document/422944974/018

Considera que, la metodología proporciona una experiencia global, repetir y distribuir los tutoriales, configurará un aprendizaje dentro y fuera de las aulas, tal cual se realiza en el Espacio Europeo de Educación Superior. La labor docente debe ser complementada con el incremento de la memoria RAM para reproducción y la capacidad de almacenamiento del servidor en el que se aloja el Campus Virtual para agilizar su descarga vía FTP. Los contenidos de los tutoriales y los aportes de los alumnos participantes en la investigación serán incrementados en las sucesivas ediciones del tutorial. La comercialización de las nuevas versiones de los programas informáticos de diseño gráfico y maquetación requiere de una periódica revisión y ampliación de los tutoriales anual o bienalmente.

Aguilera, Y. (2017). MEPFOLAB: Multimedia Educativa de Programación III para favorecer la formación laboral de los estudiantes de tercer año de técnico medio en Informática [Tesina de Especialidad en Gestión y Desarrollo de la Formación Laboral]. Holguín – Cuba. Universidad de Holguín Sede "José de la Luz y Caballero". <http://repositorio.uho.edu.cu/jspui/handle/uho/3020>

El estudio bibliográfico evidencia la limitada importancia que se da a las influencias de las instituciones sociales en los estudiantes para adecuarse a un contexto social y laboral. La multimedia educativa, se considera el medio a través del cual se desarrolla los contenidos temáticos de la asignatura de Programación III que responda a las exigencias de la sociedad cubana. La multimedia educativa MEPFOLAB constituye un medio de enseñanza aprendizaje que favorece la formación laboral de los estudiantes de Técnico Medio en Informática. En la práctica educativa la multimedia educativa MEPFOLAB mostró resultados cualitativamente superiores en la formación laboral de los estudiantes de tercer año de Técnico Medio en Informática.

Legrá, I. Moll, G. y Ramón, Z. (2014) Hiperentorno educativo para el aprendizaje de la informática y el proceso investigativo de las carreras de tecnología de la salud. *MEDISAN vol.18(12). http://scielo.sld.cu/scielo.php?script=sci\_arttext&pid=S1029- 30192014001200020.*

El software educativo diseñado en tipo hiperentorno, para la aplicación en las asignaturas de informática e investigación en la carrera de tecnología de la salud ayudó a desarrollar el proceso de enseñanza – aprendizaje, permitió la elaboración de módulos con diversas temáticas como Temario, ejercicios, glosario, mediateca, complementos, juegos y ayuda, interrelacionadas. En su elaboración se utilizaron varios programas de diseño, pero el CrheaSoft 2.2 constituyó la herramienta principal para su montaje.

#### **Antecedentes nacionales**

Garcia, F. (2019). *Postmontaje narrativo, una hoja de ruta para generar videos interactivos* [Tesis de maestría, Pontificia Universidad Católica del Perú]. https://tesis.pucp.edu.pe/repositorio/handle/20.500.12404/13391

El objetivo: determinar los parámetros estéticos y las diversas estructuras narrativas que pueden constituir un video interactivo, se propone la categoría de postmontaje narrativo, igualmente plantea la elaboración de una hoja de ruta como herramienta práctica para la creación de un guion de estructura ramificada. Se complementa al video interactivo secuencias interrumpidas y fragmentadas, diseñadas para ser intervenidas y montadas posteriormente por el espectador, encargado de reconstruir el sentido último que tomará la narración. Hecho que debe ser previsto y diseñado desde el guion de postmontaje.

Silvera, D. (2019). Utilidad del video digital en el aprendizaje de estadística descriptiva según las percepciones de los alumnos de estudios generales letras de una universidad privada de Lima [Tesis de maestría, Pontificia Universidad Católica del Perú]. <http://hdl.handle.net/20.500.12404/15502>

El objetivo de la investigación es analizar el uso del video digital en el aprendizaje de estadística descriptiva según las percepciones de los estudiantes de estudios generales letras, el público objetivo 20 alumnos del primer año de pregrado matriculados en el curso de Estadística, nivel descriptivo y enfoque cualitativo. Los instrumentos de investigación: encuesta en línea y la entrevista. Resultado: los estudiantes percibieron la utilidad del uso de los videos digitales en el aprendizaje de Estadística, también consideran que el recurso es poco eficiente si los contenidos en el video digital

no siguen una secuencia didáctica y no cuentan con las técnicas adecuadas para su producción, como la calidad de video, sonido y animaciones y se relaciona.

Chumacero, J. y Pasco, L. (2016). Uso de los videos tutoriales educativos en el aprendizaje de los alumnos de 5° año de secundaria de la institución educativa "Octavio Campos Otoleas" del Distrito de Pomalca [Tesis de licenciatura, Universidad Señor de Sipan]. <https://hdl.handle.net/20.500.12802/3274>

La investigación es descriptiva – analítica no experimental, bajo la línea de producción audiovisual, videografía y otras tecnologías comunicacionales; el objetivo general analizar el uso de los videos tutoriales educativos en el aprendizaje de los alumnos de 5° año "A, B y C" de secundaria, midió el uso e importancia de los videos tutoriales; se aplicó una encuesta a 65 estudiantes. Concluye: Los estudiantes usan algunas veces los videos tutoriales en horas de clases y acceden a ellos de forma voluntaria. Así mismo, raras veces los docentes de la Institución Educativa han potenciado sus clases con uso de herramientas digitales.

### <span id="page-22-0"></span>**2.2. Bases teóricas - científicas.**

### **2.2.1. Proshow Producer.**

Hernández, (2011) precisa que Proshow Producer es un excelente conjunto de herramientas diseñadas especialmente para los aficionados a la grabación y edición de video incluye diversas utilidades que posibilitan a sus usuarios desde la grabación de cualquier acontecimiento que suceda en nuestra pantalla, hasta la creación de atractivos menús para movernos a través del contenido de nuestros CD/DVD.

Corrobora esta afirmación Lopéz (2011, p. 14), en cuanto a la grabación, Proshow producer permite capturar una ventana, una zona o la pantalla completa.

El campo de acción del programa bajo una línea de producción del mundo fotográfico promueve el software de presentación de fotos, considerando la definición y sus aspectos mas esenciales se encuentra promovida por la Corporación Protodex. En ese sentido publica acerca del software la información siguiente:

Empresa de Software Especializado en el Mercado de Imégenes digitales (Protodex), menciona del programa ProShow Producer, es el software de presentación de diapositivas diseñado para crear impresionantes presentaciones de diapositivas profesionales con control de producción ilimitado, potentes herramientas creativas y atajos para ahorrar tiempo. Esta última herramienta para crear presentaciones de diapositivas de vídeo permite añadir cualquier cantidad de fotos, videos y música. Puede utilizar un impresionante arsenal de herramientas creativas y técnicas. Espectáculo de creación automática y al instante aceffects hacer de la creación de presentaciones de diapositivas pulido rápido y fácil. Único productor le permite ajustar, editar y personalizar 'hasta el contenido de su corazón. Fine-tune, o construir algo completamente nuevo. Agregue un toque profesional con menús de películas al estilo de Hollywood. El software permite compartir, publicar y vender en HD. En línea o en el televisor. Más de 40 maneras de publicar a su alcance. Stream en Facebook, YouTube, tu blog o página web. Grabar directamente en DVD, Blu-ray y CD. O ir móvil en un iPad o iPhone (Protodex, 2016).

En ese mismo orden de ideas la Corporación Protodex complementa acerca del software aspectos mas específicos para el uso del programa en los diferentes espacios de trabajo con imágenes.

Empresa de Software Especializado en el Mercado de Imágenes digitales (Protodex), menciona del proshow Producer que, con un galardonado conjunto de características, incluyendo ilimitado de fotos / vídeo capas,

plantillas espectáculo, la marca, protección de copia y construido en los medios de comunicación de autoría, además de todas las nuevas funciones creativas como keyframing enmascaramiento, viñetas y movimiento, el único límite a su éxito es su imaginación. Los fotógrafos pueden crear obras maestras de grado profesional de diapositivas que no solo se ve brillante, pero presentan avanzados, de alta gama de efectos artísticos previamente alcanzables sólo a través del uso de 3ª parte fotográfica profesional y software de edición de vídeo (Protodex, 2016).

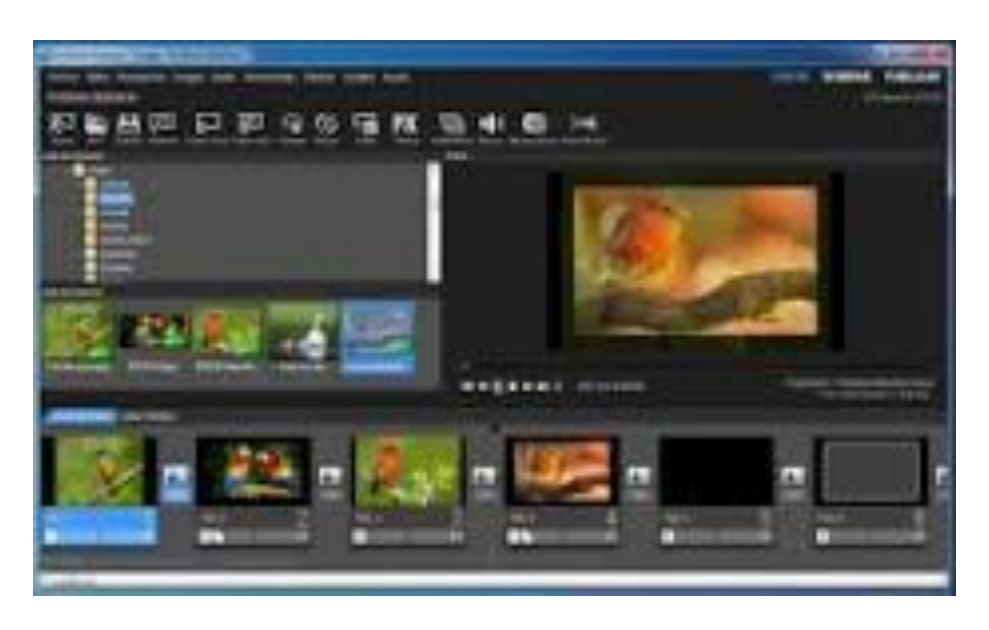

Imagen de ProShow Producer

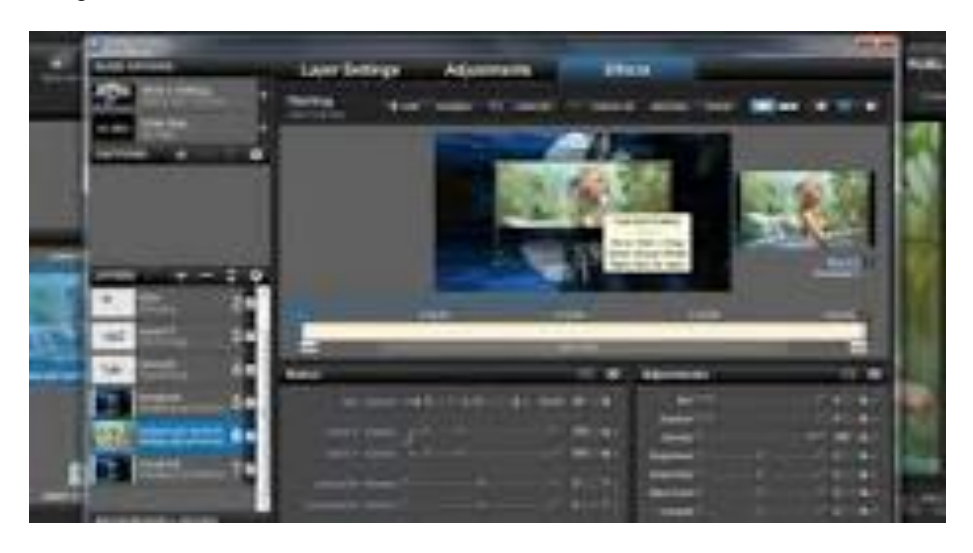

La definición del software en el cual se considera las características y las formas de presentación, Alizarin Black (s/f) plantea acerca del software:

Photodex ProShow Producer es un software de presentación que te permite añadir imágenes, audio, video y efectos especiales para crear y editar presentaciones de diapositivas de alta calidad y profesionales. Photodex ProShow Producer tiene características avanzadas que normalmente no se ven en un software de presentación común, tales como presentaciones de diapositivas en Facebook y YouTube y de alta definición de salida de vídeo (HD). Toma ventaja de estas características atractivas mediante la creación de una presentación de diapositivas para la escuela, negocio o como un hobby personal.

Cavaliere (2013) Como soporte de este propósito disponemos de la evaluación positiva brindada por la mayoría de los estudiantes al que se ha destinado el proyecto, y de la convicción que nuestra línea de actuación apunta a una configuración de la clase, fiel a los objetivos metodológicos generales perseguidos en el Espacio Europeo de Educación Superior.

ProShow Producer es una herramienta informática que permite crear una serie de presentaciones de fotos, a las cuales se puede elegir efectos e incluir música de fondo.

ProShow Producer, es un programa que admite imágenes con extensión [JPG,](https://www.ecured.cu/JPG) [GIF](https://www.ecured.cu/GIF) y [BMP,](https://www.ecured.cu/BMP) además de MP3 y se incluye efectos de fondo.

El proceso se puede continuar con la pre visualización para verificar la grabación. Se pueden guardar como fichero [EXE](https://www.ecured.cu/index.php?title=EXE&action=edit&redlink=1) auto-ejecutables, como vídeo en diversos formatos [\(MPEG,](https://www.ecured.cu/MPEG) [VCD,](https://www.ecured.cu/VCD) [SVCD\)](https://www.ecured.cu/index.php?title=SVCD&action=edit&redlink=1) o en un [CD](https://www.ecured.cu/CD) que se reproduce automáticamente desde el lector.

### **Características principales:**

Según la Red del Gobierno de Cuba (EcuRed), ProShow Producer va más allá, uniendo la facilidad de uso con una rapidez insuperable en la creación de presentación de diapositivas digitales (EcuRed, 2016).

La Red del Gobierno de Cuba (EcuRed) menciona, es un programa diseñado especialmente para profesionales, basado en una tecnología ampliamente probada, que ofrece herramientas poderosas y avanzadas (EcuRed, 2016).

La Red del Gobierno de Cuba (EcuRed) considera como características principales del programa Proshow Producer lo siguiente: Facilidad para añadir contenidos y diapositivas personalizadas, enorme variedad de efectos y transiciones, capacidad para añadir y controlar música y sonidos, funciones específicas para el trabajo profesional, rapidez y calidad superior en los trabajos resultantes, creación de [DVD](https://www.ecured.cu/DVD) y Video [CD](https://www.ecured.cu/CD) de autor, creación de presentaciones en sitios web mediante un pequeño código [HTML](https://www.ecured.cu/HTML) integrado, creación de archivos de vídeo, creación de ejecutables para ser reproducidos en un [PC,](https://www.ecured.cu/PC) creación de [CD](https://www.ecured.cu/CD) con reproducción automática, soporte para archivos [RAW,](https://www.ecured.cu/RAW) protección de copia y soporta marcas de agua (EcuRed, 2016).

### **ProShow Producer Características destacadas:**

Empresa de Software Especializado en el Mercado de Imágenes digitales (Protodex) menciona las siguientes características:

## • **Fácilmente Añadir fotos y vídeos**.

Empresa de Software Especializado en el Mercado de Imágenes digitales (Protodex) refiere que basta con arrastrar y soltar tus fotos y videos en la lista de diapositivas para añadirlos a su show; cada diapositiva puede tener un número ilimitado de capas que significa que puede crear montajes única foto,

añadir bordes a las imágenes y más; puede incluso editar sus clips de vídeo directamente en ProShow Producer mediante el trimmer de vídeo incorporada; puede realizar una transición a desaparecer en la siguiente diapositiva de un efecto sin fisuras; añadir un número ilimitado de capas a cualquier diapositiva, arrastrar y soltar para añadir fácilmente contenido a un espectáculo, soporta 100 tipos de archivos incluyendo RAW +, transparencia apoyo a la PSD, PNG, TIFF y GIF y built-in de vídeo clips de vídeo trimmer de cultivos precisamente (Protedex, 2016)

## **• Fácil de usar asistente**.

La Empresa de Software Especializado en el Mercado de Imágenes digitales (Protodex) el fácil uso del asistente permite crear presentaciones de diapositivas instantáneas con una función de asistente del productor de la misma manera, el asistente intelligentally mezcla una presentación de diapositivas unqiue para usted en cuestión de segundos, no hay trabajo extra que se requiere y la secuencia a seguir: añade fotos, vídeos y música, elija entre una amplia gama de temas profesionales, ajuste el nivel de energía de su show, personalizar temas, utilice sólo los efectos que desee y experiencia auto-show creación, no hay trabajo extra que se requiere (Protedex, 2016).

### **• Efectos creativas avanzadas.**

La Empresa de Software Especializado en el Mercado de Imágenes digitales (Protodex) menciona que los efectos avanzados dependen de la creatividad y las características integradas como Keyframing, máscaras y capas de ajuste así mismo se puede crear montajes de fotos únicos y efectos especiales en un instante con estilos de diapositivas y el productor le ofrece una paleta de herramientas de diseño creativo para crear presentaciones espectaculares, que consiste en: motion, efectos y fotogramas clave leyenda, dedicado editor

de fotogramas clave, las capacidades de máscara y capas de ajuste y efectos (Protedex, 2016).

# **• Usar estilos de diapositivas y transiciones para los efectos instantáneos.**

La Empresa de Software Especializado en el Mercado de Imágenes digitales (Protodex) indica que el uso de productor cuenta con más de 250 estilos de diapositivas y transiciones más de 450 incorporados, se puede utilizar estos efectos pre-hechos para añadir un toque creativo a cualquier espectáculo, con solo un clic para ver el efecto y se aplican a cualquier diapositiva o transición en su show, se obtendrá mancha de aspecto profesional efectos en un instante y puede crear, guardar y reutilizar sus propios estilos y transiciones para al final construir una biblioteca de efectos o compartirlos con otros usuarios de ProShow (Protedex, 2016).

### **• Promover y Proteger su negocio**.

La Empresa de Software Especializado en el Mercado de Imágenes digitales (Protodex) la promoción y protección del negocio remarca que, la marca del productor, marcas de agua y las características de protección contra copias fueron diseñadas específicamente con las necesidades del profesional en mente, se puede promover mejor su negocio, pero estar seguro de que sus programas de diapositivas y contenidos originales están protegidos contra el uso no autorizado, lo que le permite presentar su trabajo completamente en sus términos, los cuales se puede considerar como: marca de agua diapositivas de su presentación, opciones de personalización de marca, copyProtect discos y los perfiles ICC de color para impresión de calidad excelente (Protedex, 2016).

## **• Calidad de salida HD**.

La Empresa de Software Especializado en el Mercado de Imágenes digitales (Protodex) menciona que la calidad como aspecto de relevancia se centra en la creación del contenido para su reproducción en TV, PC o la Web, de igual manera Producer ofrece sólo la mejor calidad de salida, por lo que se puede entregar a los clientes o usuarios verdaderos shows de diapositivas de alta definición de calidad, los píxeles en programas de definición estándar, mostrar sus imágenes en resolución Full HD con gran variedad de productores de las opciones de salida de alta calidad permiten: grabar a DVD, CD y Blu-ray, integrado de Facebook, YouTube, Vimeo y subir Twitter, stream muestra en línea con Flash, QuickTime o Presentador y la salida a dispositivos portátiles como el iPhone, Blackberry y más (Protedex, 2016).

### **Modo de uso del ProShow Producer:**

La Red del Gobierno de Cuba (EcuRed) plantea que para el uso del programa, lo primero es conocer el área de trabajo en donde se ve en la parte inferior, una fila donde se añaden las imágenes se quiera que se vean en el video. En la parte del centro a la derecha, se ve la vista previa del video. Para añadir una imagen, se puede arrastrar la imagen que se quiera hasta el primer cuadro. En la fila de imágenes, se ven varias cosas como. 1. El nombre de la imagen: al hacer clic sobre él, te aparecerá una ventana con una serie de opciones para editar, modificar, insertar audio, etc. y 2. Un cuadro a la izquierda: esto da la posibilidad de editar la opción de transición de la primera imagen hacia la segunda, después de agregar las imágenes se procede a la edición. (EcuRed, 2016)

#### **Pasó a paso como utilizar ProShow Producer**

La Empresa de Software Especializado en el Mercado de Imágenes digitales (Protodex) a través del tutorial sobre Photodex Proshow Producer presenta los pasos siguientes:

**Paso 1:** Descarga, instala y ejecuta la versión de prueba de ProShow Producer (Protedex, 2016).

### **Paso 2**

El procedimiento a seguir: ingresar al icono "Carpeta" de la barra de herramientas de ProShow Producer y ubicar la carpeta que contenga las imágenes para añadir a la presentación de diapositivas. Una ventana de vista previa está en el lado izquierdo de ProShow Producer para facilitar el acceso a tus imágenes (Protedex, 2016).

## **Paso 3**

Selecciona las imágenes y arrastra una imagen en la línea del tiempo de ProShow Producer. Repite este proceso para cada imagen que desees en tu presentación de diapositivas (Protedex, 2016).

#### **Paso 4**

Modificar los valores en la línea del tiempo de las diapositivas. El control de valor de la derecha es la transición de la presentación a la siguiente diapositiva. El control de valor se encuentra en la parte inferior y muestra la duración de la presentación. Por defecto la transición y la pantalla tienen un valor de 3,0, lo que significa que esta diapositiva se muestra durante aproximadamente 6 segundos. Ajusta estos valores de acuerdo a tu preferencia (Protedex, 2016).

### **Paso 5**

La presentación de las diapositivas utiliza la transición por defecto. Se cambia el efecto de transición a través del icono "AB" junto a la imagen de las diapositivas en la línea del tiempo. Pasado el tiempo y la transmisión aparecerá la pantalla. Juega con cada efecto de transición para ver cuál se adapta a tus necesidades (Protedex, 2016).

### **Paso 6**

Se añade las leyendas de texto en las diapositivas, se agrega el título, escribe un título de texto en el cuadro de texto. Puedes ajustar la posición del cuadro de texto arrastrándolo con el ratón desde la ventana de vista previa. (Protedex, 2016).

#### **Paso 7.**

Se añade audio a través del icono "Carpeta" en la barra de herramientas en la carpeta de audios. ProShow Producer soporta los formatos MP3 y WAV de audio. Arrastra los archivos de audio a la línea del tiempo de ProShow Producer etiquetado como "Banda Sonora" para añadir el audio a tu presentación (Protedex, 2016).

#### **Paso 8.**

Para "Crear salida" es a través de la barra de herramientas de ProShow para exportar tu presentación. Esta opción te permite crear una presentación en Video CD (VCD), [Blu-ray](http://i.viglink.com/?key=69cdf8bd1cef9631b865d606c262b8d1&insertId=c94434fed146fc68&type=L&exp=-1%3Ana%3A0&libId=k5f53a1o0102tlzi000DAask15zlp&loc=https%3A%2F%2Ftechlandia.com%2Ftutorial-photodex-proshow-producer-como_43196%2F&v=1&iid=c94434fed146fc68&out=http%3A%2F%2Fwww.ebay.com%2Fsch%2Fi.html%3F_nkw%3Dblu-ray&ref=https%3A%2F%2Fwww.google.com%2F&title=Tutorial%20sobre%20Photodex%20ProShow%20Producer%20%7C%20Techlandia&txt=%3Cspan%3EBlu%3C%2Fspan%3E%3Cspan%3E-%3C%2Fspan%3E%3Cspan%3Eray%3C%2Fspan%3E) o en formato de DVD para guardarlo en tu computadora. También puedes guardar la presentación como WMV, FLV, MOV, AVI o MPEG-1 o MPEG-2 (Protedex, 2016).

**Definición de video**: Según el diccionario ABC (2019) "es una tecnología utilizada para capturar, grabar, procesar, transmitir y reproducir una secuencia de imágenes representativas de una escena que se encuentra en movimiento". Desde la etimología el diccionario ABC (2019) el término se considera:

El término, que proviene del latín "ver", actualmente está asociado a distintos formatos de almacenamiento, ya sean análogos (VHS y Betamax) como digitales (MPEG-4, DVD, Quicktime, etc). Pero, desde los viejos cassettes VHS hasta los masivos videos del Youtube de hoy, hay un largo trecho.

La necesidad del sonido nace con la presentación de las imágenes a través de la televisión. Las primeras transmisiones se realizaban en directo la posibilidad de grabación se inicia en los juegos olímpicos de Tokio 1964, con las

transmisiones en diferido, es decir eran grabadas, es decir, eran diferidas. Ya a finales de los años setenta se consolida definitivamente como una tecnología independiente de la televisión (Diccionario ABC, 2019)

**Definición de audio:** García (2015) define "Independientemente que sea natural o artificial, posee intensidad, tono, timbre y frecuencia, lo cual los diferencia a unos de los otros y permite representarlos gráficamente como una onda senoidal, de amplitud y frecuencia variable"

Colmenar (s/f) define el sonido "Interpretación que hace nuestro cerebro de las variaciones de presión que genera un objeto vibrante en determinado medio (habitualmente, el aire)", y completa la definición del sonido digital como "número de vibraciones por segundo, para que pueda ser admitida por un sistema informático, que sólo entiende de señales eléctricas".

Por consiguiente, el audio digital es la codificación digital de una señal eléctrica que representa una onda sonora.

**Definición de imagen:** es la representación bidimensional de una imagen empleando bits, unidad mínima de información compuesta por dígitos binarios (1 y 0), que se emplea a instancias de la informática y cualquier dispositivo de tipo digital. WordReference (2016)

Meza (2018) define "la imagen como recurso de información y comunicación basada en la idea que las imágenes -principalmente las digitales- se han vuelto esenciales en el proceso de comunicación y transmisión de información en las sociedades globalizadas" (p. 3).

**Definición de texto:** Bernárdez (1982, citado en Roselló, 2015) considerando las características del texto define:

Texto es la unidad lingüística comunicativa fundamental, producto de la actividad verbal humana, que posee siempre carácter social; está caracterizado por su cierre semántico y comunicativo, así como por su coherencia profunda y superficial, debida a la intención (comunicativa) del

hablante de crear un texto íntegro, y a su estructuración mediante dos conjuntos de reglas: las propias del nivel textual y las del sistema de la lengua.

**Texto digital,** Muente (2019) afirma que son "contenidos escritos y difundidos en el ambiente digital con la finalidad de informar, comunicar, expresar o promocionar" la forma de realizar la difusión

## **2.2.2. Videos tutoriales.**

Cárdenas (2013) define "es todo aquel material audiovisual independientemente del soporte, que puedan tener un cierto grado de utilidad en el proceso de enseñanza aprendizaje" (p. 27)

Al realizar el análisis de los términos Cárdenas (2013) menciona "Video es la tecnología de la captación, grabación, procesamiento, almacenamiento, transmisión y reconstrucción por medios electrónicos digitales o analógicos de una secuencia de imágenes que representan escenas de movimiento" (p. 27), complementa el término tutoriales, indica "son sistemas instructivos de auto aprendizaje que pretenden simular al maestro y muestran al usuario el desarrollo de algún procedimiento o los pasos para realizar determinada actividad".

Definir el tutorial partiendo su característica de herramienta Gonzales (2013) considera:

> El tutorial es una guía paso a paso para realizar una actividad, aunque su uso no está muy difundido en la educación, es una forma sencilla de compartir información y que los estudiantes puedan aplicar los conocimientos que el tutorial ofrece con la posibilidad de revisarlo cuántas veces sea necesario hasta lograr el desarrollo de una habilidad (p. 1)

En el mismo sentido Cárdenas (2013) menciona "un tutorial, normalmente, consiste en una serie de pasos que van aumentando el nivel de dificultad y entendimiento. Por este motivo, es mejor seguir los tutoriales en su secuencia lógica para que el usuario entienda todos los componentes" (p. 27)

Igualmente, Cárdenas (2013) indica las grandes fases:

Fase introductoria: genera motivación y se centra la atención; fase de orientación inicial: se da la codificación, almacenaje y retención de lo aprendido; fase de aplicación: evocación y transferencia de lo aprendido; fase de retroalimentación: en la que se demuestra lo aprendido y se ofrece retroinformación y refuerzo (p. 27)

Cárdenas (2013), define el "video Tutorial Virtual como sistemas instructivos de auto aprendizaje grabados por medios electrónicos de una secuencia de imágenes en movimiento subidos al internet" (p. 28). Con el transcurrir del tiempo y pos los constantes cambios y la vertiginosa aceleración en la producción tecnológica los videos tutoriales se orientan a un aprendizaje a través de internet o denominado e-learning.

Aspectos importantes en la producción de los videos tutoriales se considera su brevedad, sin excesivo discurso explícito y de fácil comprensión como lo menciona Cárdenas (2013) en los aspectos teóricos que presenta

Además de las conexiones a internet hoy se cuenta con nuevas tecnologías, como los plugins de video streaming (Windows Video, Quick Time Video, Real Player, etc.) y aplicaciones capaces de comprimir y optimizar para los web archivos de video, como Flash Video (Cárdenas, 2013, p. 29) y hoy se incrementa el uso de YouTube o Google Video.

### **El proceso para la elaboración del video tutorial:**

**Planeación**: Cárdenas (2013), indica que "se debe tener muy claro lo que se quiere enseñar" (p. 29).

**Guion**: Cárdenas (2013), menciona "es la parte medular para la elaboración del video tutorial" (p. 30), se considera: saludo y tema, objetivos del tutorial, contenido del tutorial y conclusión y datos.

**Grabación**: Cárdenas (2013) indica "después de elaborar el guion, comenzamos a grabar el video usando de preferencia el software screencast que brinda más posibilidades, existen otros disponibles que pueden ayudarnos en la misma empresa, tales como camtasia, camstudio, jing, screentoaster" (p. 30).

**Edición**: Cárdenas (2013), menciona "el screencast, nos permite editar el video, agregar diversos botones, textos, flechas, imágenes o editar el audio, por lo que es el programa más recomendable" (p. 30).

**Publicación**: Es colgarlo en la web, lo más usual y recomendable es usar youtube, pero se puede usar cualquier otra plataforma, de forma que estén disponibles las 24 horas del día y los 365 días del año" (Cárdenas, 2013, p. 31).

Según Bravo (2004, citado en Meza, 2015)

El video es uno de los medios didácticos que, adecuadamente empleado, sirve para facilitar a los profesores la transmisión de conocimientos y a los alumnos la asimilación de éstos. Los videos educativos cumplen un objetivo didáctico, y posee una serie de contenidos útiles en el proceso de enseñanza-aprendizaje (p. 32)

Según Yubero J. (2010, citado Rocilló, 2014) "El profesor deberá facilitar la comprensión global de los significados, haciendo participar al alumno a través de ejercicios antes, durante y después del visionado" (p.3)
#### **Las Características de un video tutorial**

- Un video tutorial que busca no solo transmitir conocimiento, sino que busca convertirse en un motivador, debe tener las siguientes características:
- Debe ser breve No más de 5 10 minutos
- Contar con un diseño atractivo que pueda atraer la atención del estudiante
- Comprensible
- Reiterativo, con recursos para reforzar la imagen y el contenido. (Meza, J.,2015, p.13).

#### **Material audiovisual**

Cárdenas, Murgado, Quispe y Vargas (2018) mencionan:

Los videotutoriales dentro de un espacio de clase y la facilitación de un docente o facilitador, generan un interés en la práctica, y no solo es la transmisión de conocimiento teórico, sino se convierte en algo que genera motivación, interés y puede ser debido a la descarga que significa las imágenes, su estructura, su secuencia, el mensaje. Cabe por lo tanto que los videos son si herramientas útiles en tanto también sean pertinentes, y con contenido de una estructura atractiva y lógica (p. 31)

Díaz (2005, citado en Valbuena, 2013) menciona "El conocimiento es dependiente del contexto y por tal razón, el aprendizaje debe propiciarse en contextos socialmente relevantes" (p.188.)

**Medios audiovisuales,** según UNESCO (2002, citado en Cárdenas, Murgado, Quispe y Vargas (2018) consideran los siguientes aspectos:

Que la Educación en Comunicación audiovisual es no solo adquirir habilidades para el uso y manejo sobre los medios de comunicación, es aprender y enseñar sobre ellos; a la vez va más allá de ello, ya que implica análisis crítico y la producción creativa; un punto importante que debe darse dentro de un ámbito de la educación formal y de la no formal. (p. 32).

Perona (2010) hace referencia en (Gavilondo, C.& Tabares K.2016) Un filme, un programa de televisión y un vídeo son, ante todo, una manifestación, un hecho de lenguaje, un sistema representativo que produce significación. Cabrero (1989, citado en Cárdenas, Murgado, Quispe y Vargas, 2018) indica: El video apunta a lo siguiente: exige el trabajo, entre alumno-alumno y alumnos –profesor, ya que su uso se refiere a grabaciones indiscriminadas, sino planificadas: diseño, búsqueda de información, guionización, videograbación, posibilidad de edición.; en resumen, un volumen de actividades que deben de ser repartidas y asumidas por el grupo clase (p.2)

La comunicación a través de las redes sociales es la más empleada, por ende, no se puede prescindir de ello y mucho menos se puede vivir a espaldas de una realidad evidente.

Refiriendo sobre los medios de comunicación como lo planteaba McLuhan se considera:

Los medios de comunicación del futuro acentuaron las extensiones de nuestros sistemas nerviosos, los cuales pueden ser separados del cuerpo y ser convertidos en colectivos. Las tecnologías relacionadas con el video son los instrumentos críticos de dicho cambio, producirán las normas sociales dominantes del hemisferio derecho durante el próximo siglo. Los usuarios se convertirán en productores y consumidores en forma simultánea. (Escobar, s/f, citado en Cárdenas, Murgado, Quispe y Vargas, 2018 p.33).

#### **Las nuevas tecnologías de la información en la educación**

Padrón J. (2005, citado en Gutiérrez y Pabón, 2017) refieren que:

28

El impacto social de las NTIC toca muy de cerca a escuelas y universidades, propiciando modificaciones en las formas tradicionales de enseñar y aprender. Sin embargo, es perfectamente posible distinguir tres grupos de instituciones escolares: Las que poseen los recursos económicos para adquirir la tecnología y un desarrollo profesional de sus docentes que les permita llevar a cabo una verdadera transformación en la forma de enseñar, Las que aun teniendo la posibilidad de adquirir la tecnología; carece de un claustro preparado para darle un correcto uso educacional; y finalmente la gran mayoría de instituciones que carecen de recursos económicos para renovar su parque tecnológico al ritmo que impone el desarrollo de este (p. 31)

Una reflexión a considerar se basa en que los currículos escolares deben considerar la incorporación de la tecnología no solo como herramienta sino, como contenido temático.

#### **2.3. Definición de términos básicos**

**Programa Proshow Producer.** Según Protodex (2016) "Es el software de presentación de diapositivas diseñado para crear impresionantes presentaciones de diapositivas profesionales con control de producción ilimitado, potentes herramientas creativas y atajos para ahorrar tiempo"

#### **Producción de videos tutoriales.**

Cárdenas (2013) define "es todo aquel material audiovisual independientemente del soporte, que puedan tener un cierto grado de utilidad en el proceso de enseñanza aprendizaje" (p. 27)

**Textos.** Bernárdez (1982, citado en Roselló, 2015) "es la unidad lingüística comunicativa fundamental, producto de la actividad verbal humana, que posee

29

siempre carácter social; está caracterizado por su cierre semántico y comunicativo, así como por su coherencia profunda y superficial"

**Imágenes.** Meza (2018) define "la imagen como recurso de información y comunicación basada en la idea que las imágenes -principalmente las digitales- se han vuelto esenciales en el proceso de comunicación y transmisión de información en las sociedades globalizadas" (p. 3).

**Audio.** García (2015) define "Independientemente que sea natural o artificial, posee intensidad, tono, timbre y frecuencia, lo cual los diferencia a unos de los otros y permite representarlos gráficamente como una onda senoidal, de amplitud y frecuencia variable"

**Videos.** Según el diccionario ABC (2019) "es una tecnología utilizada para capturar, grabar, procesar, transmitir y reproducir una secuencia de imágenes representativas de una escena que se encuentra en movimiento".

#### **2.4. Formulación de Hipótesis**

#### **2.4.1. Hipótesis general**

**Ha**. La aplicación del software Proshow Producer influye en la producción de videos tutoriales por los estudiantes del sexto semestre de la carrera profesional de Computación e Informática del instituto tecnológico Héroes de Sierra Lumi Comas – Concepción durante el año 2018

#### **Hipótesis nula.**

**Ho**. La aplicación del software Proshow Producer no influye en la producción de videos tutoriales por los estudiantes del sexto semestre de la carrera profesional de Computación e Informática del instituto tecnológico Héroes de Sierra Lumi Comas – Concepción durante el año 2018

#### **2.4.2 Hipótesis Específicas.**

- a) La aplicación del software Proshow Producer influye en la producción de textos por los estudiantes del sexto semestre de la carrera profesional de Computación e Informática del instituto tecnológico Héroes de Sierra Lumi Comas – Concepción durante el año 2018
- b) La aplicación del software Proshow Producer influye en la producción de imágenes por los estudiantes del sexto semestre de la carrera profesional de Computación e Informática del instituto tecnológico Héroes de Sierra Lumi Comas – Concepción durante el año 2018
- c) La aplicación del software Proshow Producer influye en la producción de audios por los estudiantes del sexto semestre de la carrera profesional de Computación e Informática del instituto tecnológico Héroes de Sierra Lumi Comas – Concepción durante el año 2018
- d) La aplicación del software Proshow Producer influye en la producción de audios por los estudiantes del sexto semestre de la carrera profesional de Computación e Informática del instituto tecnológico Héroes de Sierra Lumi Comas – Concepción durante el año 2018

## **2.5. Identificación de Variables.**

#### **Variable independiente:**

Según Sánchez, Reyes y Mejía (2018) "es la variable que el investigador observa, controla o manipula para conocer los efectos que genera en la variable dependiente" (p. 126). Fenómeno que se manipula. En la investigación es: Software Proshow Producer.

#### **Dimensiones**:

Grabación

Edición

Exportar

#### **Variable Dependiente:**

Según Sánchez, Reyes y Mejía (2018) "es la Variable de estudio cuyos valores son consecuencia o dependen de la variable independiente. Se refiere al fenómeno que se intenta explicar y que es objeto de estudio a lo largo de la investigación" (p. 126). En la investigación: Producción de videos tutoriales

#### **Dimensiones:**

Producción de texto Producción de imágenes Producción de audio Producción de video.

# **2.6. Definición operacional de variables e indicadores.**

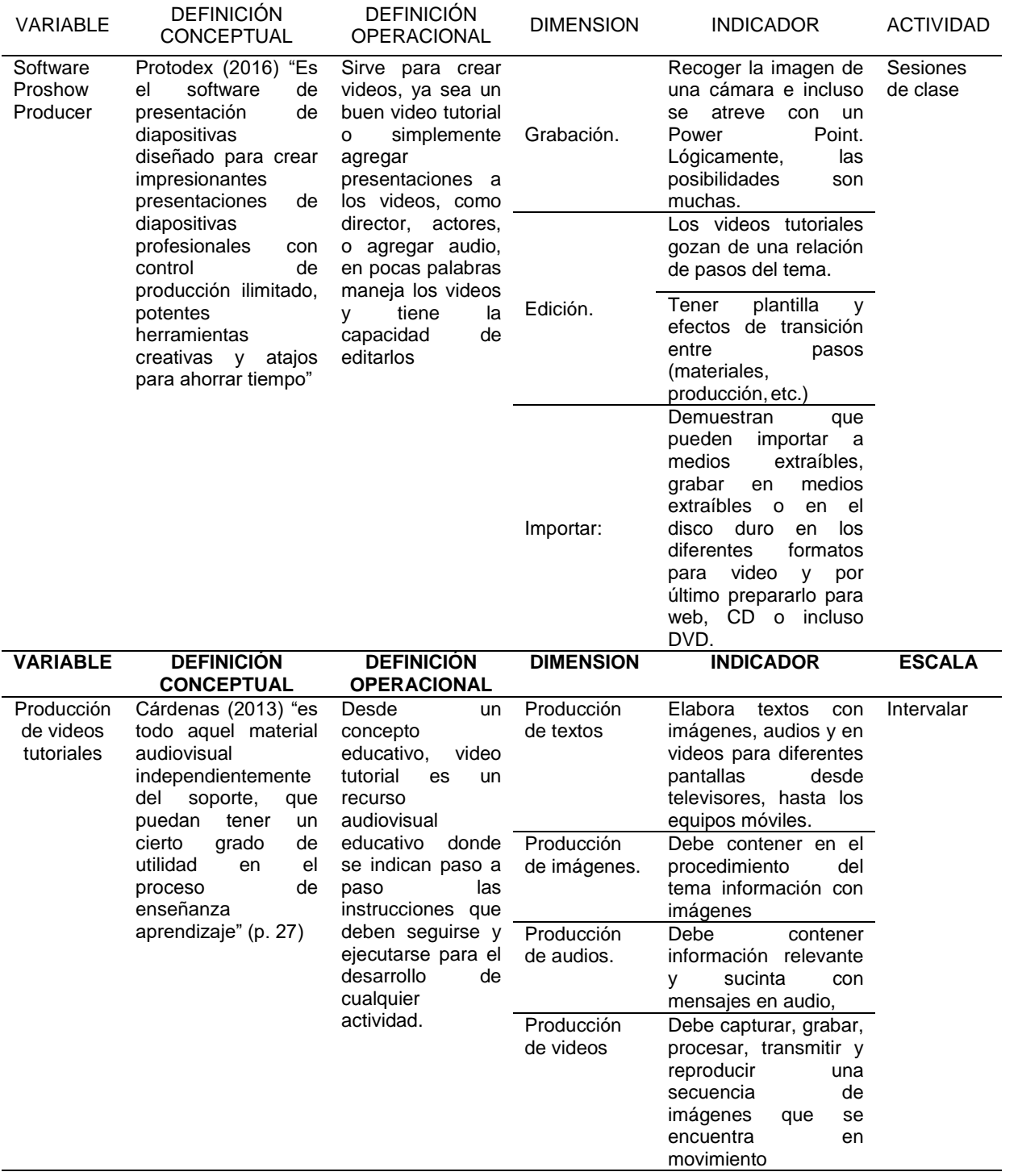

## **CAPÍTULO III**

## **METODOLOGIA Y TÉCNICAS DE INVESTIGACION**

#### **3.1. Tipo de investigación**

Aplicada. La investigación científica aplicada se propone transformar el conocimiento 'puro' en conocimiento útil. Tiene por intención la búsqueda y consolidación del saber y la aplicación de los conocimientos para el enriquecimiento del conjunto cultural y científico, así como la producción de tecnología a favor del desarrollo integral de las naciones. Según Hernández (2010, p.36)

#### **3.2. Nivel de investigación.**

Por la naturaleza de la investigación el nivel de investigación es explicativa. (Marroquín, 2012) plantea, pueden ocuparse tanto de la determinación de las causas (investigación postfacto), como de los efectos (investigación experimental), mediante la prueba de hipótesis. Sus resultados y conclusiones constituyen un nivel más profundo de conocimientos.

#### **3.3. Métodos de investigación**

Sánchez, Reyes y Mejía (2018) definen el método como: "el procedimiento o camino a seguir para lograr un fin, un objetivo o una meta. Es un proceso lógico a través del cual se obtiene o se va descubriendo el conocimiento de las cosas o del cómo hacer cosas" (p. 89).

Según Bunge (1979, citado en Bernal, 2010) el método científico "se refiere al conjunto de procedimientos que, valiéndose de los instrumentos o técnicas necesarias, examina y soluciona un problema o conjunto de problemas de investigación" (p.59). La investigación se enmarca en el método científico porque se desarrolla un conjunto de procedimientos para solucionar un problema.

#### **3.4. Diseño de la investigación**

El diseño es experimental de cohorte pre experimental con pre test y post test de un solo grupo. Campbell y Stanley (1995, citado en Salinas y Cárdenas, 2009) afirman que "por medio de él podemos apreciar los cambios  $(O<sub>2</sub>)$  que un tratamiento ha provocado respecto de una observación inicial  $(O<sub>1</sub>)$ " (p. 86), en este tipo de diseño se administra un tratamiento.

GI  $O_1$  X  $O_2$ 

GI: grupo de investigación (alumnos VI semestre Instituto Héroes de Sierra Lumi)

Donde:

- O1: Pre test (instrumento de evaluación)
- X: Tratamiento
- O2: Post test (instrumento de evaluación)

#### **3.5. Población y muestra**

#### **3.5.1. Población**

Según Sánchez, Reyes y Mejía (2018) "Conjunto formado por todos los elementos que posee una serie de características comunes. Es el total de un conjunto de elementos o casos, sean estos individuos, objetos o acontecimientos, que comparten determinadas características o un criterio" (p. 102)

Por la referencia, la población lo conforman 60 estudiantes del Instituo Tecnológico Heroes de Sierra Lumi en la carrera profesional de Computación e Informática.

#### **3.5.2. Muestra**

Vara, (2008) "es el conjunto de casos extraídos de una población, seleccionados por algún método de muestreo. La muestra siempre es una parte de la población" (p. 239). La muestra se determino de forma no probabilistico de tipo intencionado por parte del investigador. Según Vara (2008) "Los criterios de inclusión y exclusión son demarcadores, son límites que discriminan entre los que serán parte del estudio y los que no lo serán.el criterio de inclusión" (p. 242). En la investigación como criterio de inclusión se considera los estudiantes del último ciclo de la carrera profesional en la carrera de computación e informática y como criterio de exclusión se considera a los estudiantes de ciclos inferiores, los sujetos de la investigación son seleccionados por la proximidad y la accesibilidad para la investigación por cumplir la labor docente.

Considerando estos criterios la muestra la constituye 20 estudiantes del VI semestre de la carrera profesional de computación e informática.

#### **3.6. Técnicas e instrumentos de recolección de datos**

#### **3.6.1. Técnicas**

Arias (2006) "son las distintas formas o maneras de obtener la información" (p. 53). Las técnicas como medios empleados para recolectar información, en nuestra investigación empleamos:

 **Observación**, se realiza para la obtención de información en lo que respecta a los procesos y la evaluación de los aprendizajes.

36

**Evaluación**, para determinar los aprendizajes logrados por los estudiantes.

#### **3.6.2. Instrumentos**

Sabino expone que un instrumento de recolección de datos es, en principio, cualquier recurso de que pueda valerse el investigador para acercarse a los fenómenos y extraer de ellos la información (.....) Los datos secundarios, por otra parte son registros escritos que proceden también de un contacto con la práctica, pero que ya han sido recogidos, y muchas veces procesados, por otros investigadores (…..) suelen estar diseminados, ya que el material escrito corrientemente se dispersa en múltiples archivos y fuentes de información. (Sabino, 1996), en nuestra investigación se empleará los instrumentos siguientes:

**Fichas**; utilizamos para construir los resúmenes y anotaciones de los diferentes contenidos relacionados al tema de investigación.

**Ficha de producción de video**; para evaluar antes y después de aplicar de la propuesta, que permitió comparar resultados.

**Sesiones de clase**; para la aplicación práctica y experimentar a través de la aplicación del proshow producer para la verificación del aprendizaje.

**Tabla 01**

Técnica e instrumento de investigación

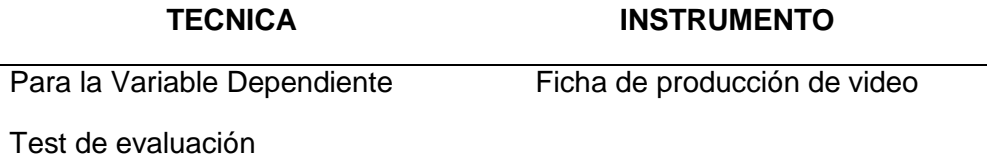

## 37

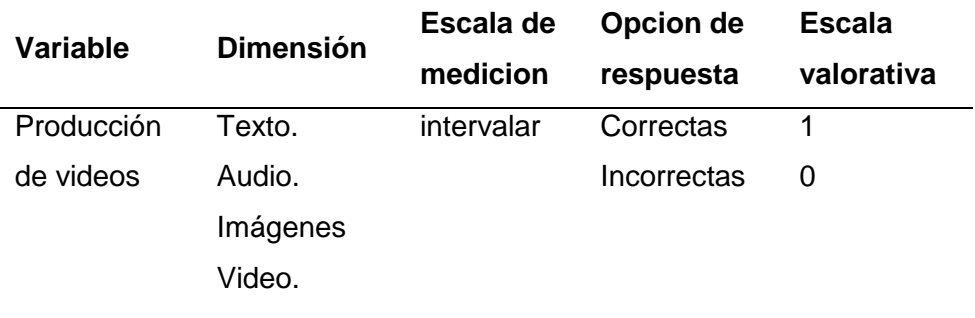

#### Cuadro de especificaciones

#### **3.7. Selección, validación y confiabilidad de instrumentos de investigación.**

El instrumento fue elaborado teniendo en cuenta la operacionalización de variables, luego fue sometido a la validez de contenido por juicio de expertos, para ello se solicitó el apoyo y opinión a tres (3) expertos con solvencia académica y experiencia profesional en la investigación educativa, emitieron juicio de valor del contenido de la variable, dimensiones e indicadores del instrumento ficha de producción de videos, el cual obtuvo un coeficiente de validez de 0.85 y opinaron que procede su aplicación, las fichas técnicas se encuentran en el anexo.

#### **Tabla 03**

Validación por jueces

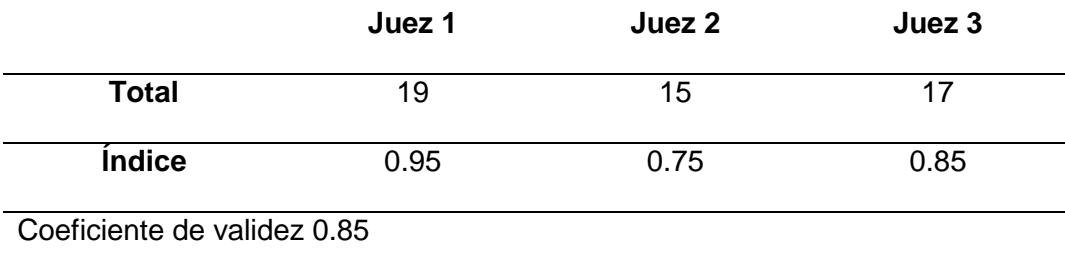

#### **Confiabilidad.**

El instrumento fue sometido a una prueba piloto para la confiabilidad y se realizó la prueba de Cronbach con el siguiente resultado.

## **Coeficiente de confiabilidad**

#### Resumen de procesamiento de casos

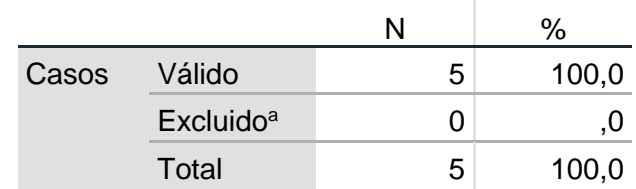

## Estadísticas de fiabilidad

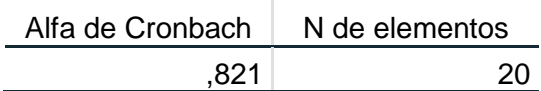

El valor mínimo aceptable del alfa de cronbach por teoría es 0.7 por lo tanto el resultado obtenido ,821 es aceptable.

### **3.8. Técnicas de procesamiento y análisis de datos**

### **3.8.1. Procesamiento manual**

Se realizó a través de la tabulación de los resultados obtenidos en el instrumento de investigación, para luego ser trasladados a un cuadro de doble entrada.

#### **3.8.2. Procesamiento electrónico**

Se realizó a través de la base de datos Excel, los datos se organizaron en una tabla con los datos para determinar los estadísticos descriptivos e inferenciales.

## **3.8.3. Técnicas estadísticas**

Se aplicó los estadísticos pertinentes a la estadística descriptiva e inferencial, presentando los resultados de manera ordenada.

#### **3.9. Tratamiento estadístico**

Estadística descriptiva. Se utilizó tablas de distribución de frecuencias, gráficos, y las medidas de tendencia central (media, mediana, moda) y medidas de dispersión (desviación estándar, varianza).

Estadística inferencial. Para la prueba de hipótesis en función a las variables y a las dimensiones, con tablas y gráficos estadísticos de prueba. Una tabla para el pre test con sus cuatro dimensiones y una tabla post test también con sus cuadros dimensiones.

Se utilizara la "T" de student, mostrando su formula de diferencias de medias.

$$
t=\frac{\overline{x}_1-\overline{x}_2}{\sqrt{\frac{S_1^2+S_2^2}{n}}}
$$

#### **3.10. Orientación ética filosófica y epistémica**

Esta investigación se circunscribe al desarrollo de la persona humana bajo los derechos y reservas que tienen como facultad, la individualidad, autonomía. La intención de la investigación se centra en mejorar los procesos de aprendizaje de los estudiantes, más aún, considerando que partiendo de las exigencias del mundo laboral se propone buscar los mecanismos a través de los cuales la intención de la mejora continua se vea reflejado en la utilidad de lo aprendido por los estudiantes en su formación profesional.

## **CAPÍTULO IV**

### **RESULTADOS Y DISCUSIÓN**

#### **4.1. Descripción del trabajo de campo.**

En el presente capítulo procedo a describir los procedimientos realizados en el trabajo de campo de esta investigación, esto nos permite relacionar el problema de investigación, la aplicación de los instrumentos, presentar, analizar los resultados obtenidos para relacionarlos con los objetivos y las hipótesis formulados en base a los criterios que consideramos los pertinentes. Nuestro trabajo de campo se realizó en el instituto de Educación Superior Tecnológico Público Héroes de Sierra Lumi Comas jurisdicción de la provincia de Concepción con los estudiantes VI semestre de la especialidad de Computación e Informática.

## **4.2. Presentación, análisis e interpretación de resultados:**

#### **4.2.1. Resultados de pre prueba.**

Los resultados del pre test aplicado a los estudiantes del instituto tecnológico Héroes de Sierra Lumi.

Se presenta el análisis descriptivo del pre test de la primera dimensión.

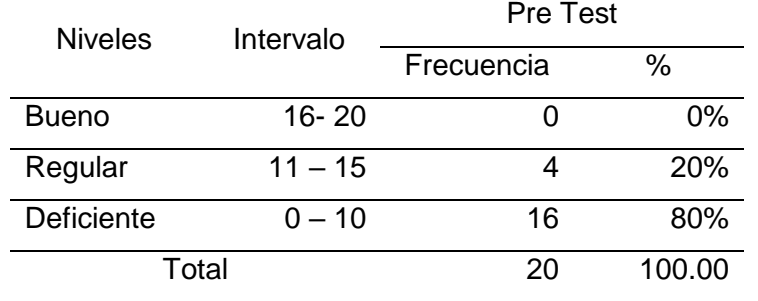

#### **Resultados del pre test de la dimensión producción de texto**

*Fuente: Prueba de entrada*

## **Figura 01**

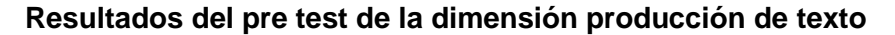

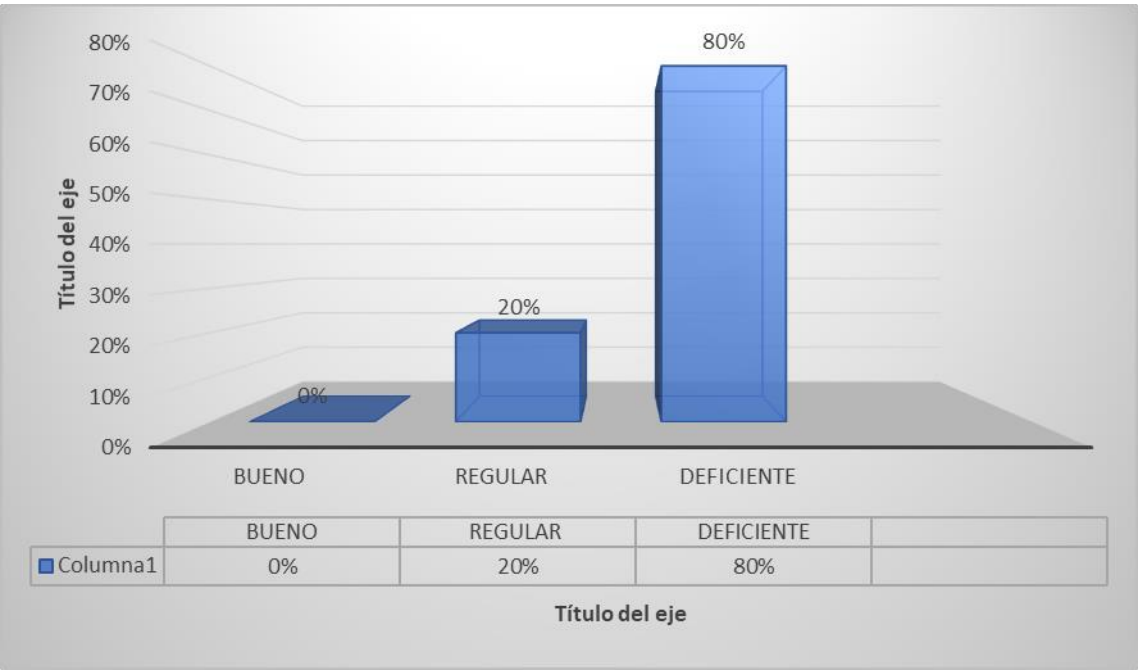

*Fuente Tabla 05*

**Interpretación:** En la tabla 05, figura 01 se muestran los resultados finales del pre test aplicado a los estudiantes del instituto Héroes de Sierra Lumi, donde 0 estudiantes que representan el 0% son buenos, 4 estudiantes que representa el 20% de la muestra son regulares y 16 estudiantes que representa el 80% son deficientes.

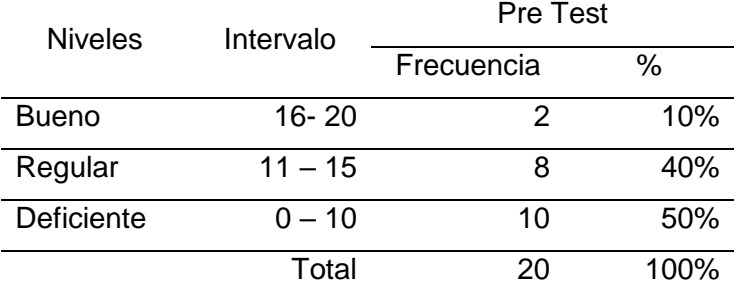

#### **Resultados del pre test de la dimensión producción de imágenes**

*Fuente: Prueba de entrada*

## **Figura 02**

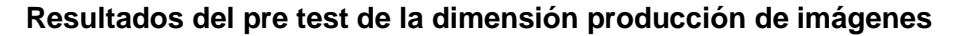

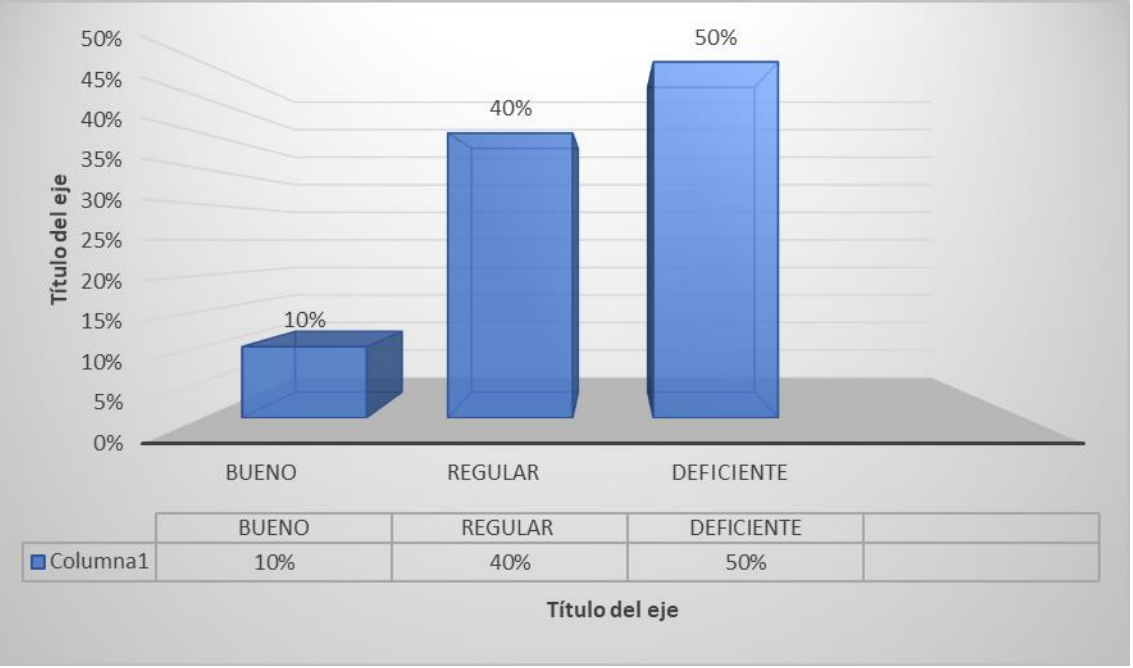

*Fuente tabla 06*

**Interpretación:** En la tabla 06, figura 02 se muestran los resultados finales del pre test aplicado a los estudiantes del instituto Héroes de Sierra Lumi, donde 2 estudiantes que representan el 10% son buenos, 8 estudiantes que representa el 40% de la muestra son regulares y 10 estudiantes que representa el 50% son deficientes.

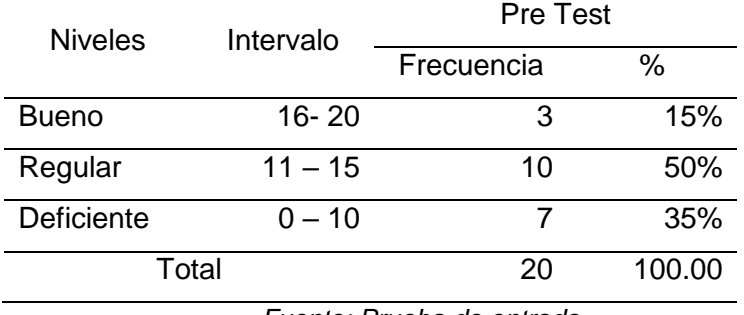

#### **Resultados del pre test de la dimensión producción de audios**

*Fuente: Prueba de entrada*

### **Figura 03**

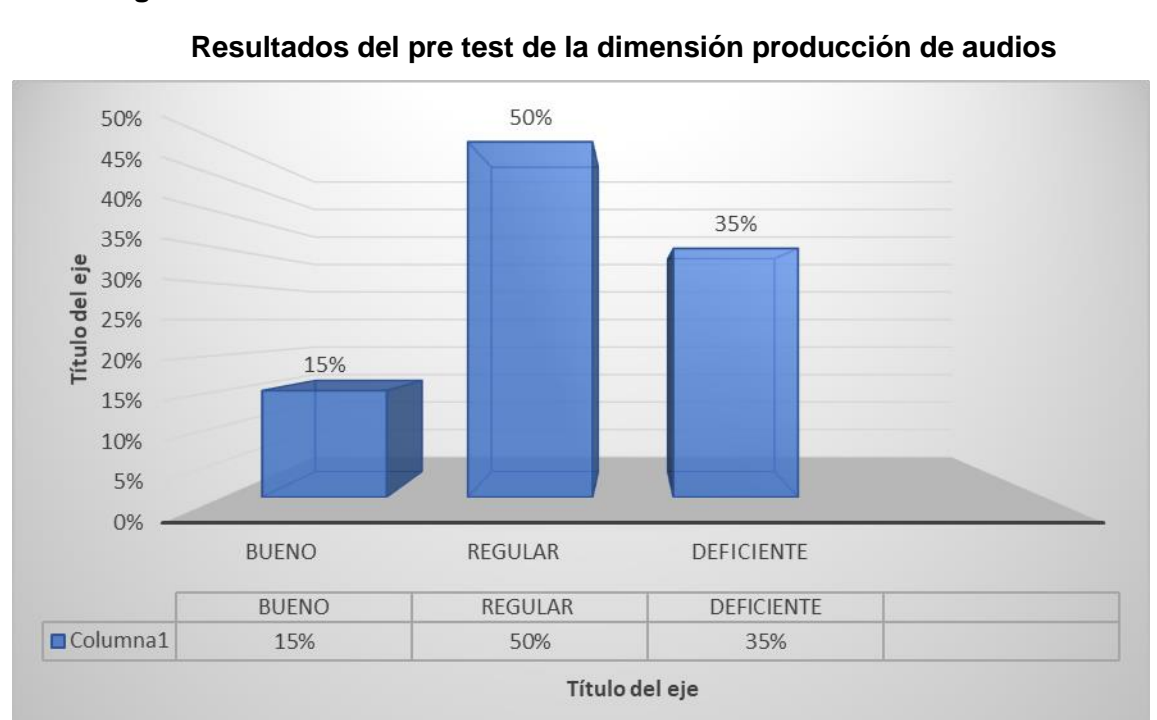

*Fuente tabla 06*

**Interpretación:** En la tabla 07, figura 03 se muestran los resultados finales del pre test aplicado a los estudiantes del instituto Héroes de Sierra Lumi, donde el 15 % que representa 3 estudiantes son buenos, el 50% que representa a 10 estudiantes es regular y el 35 que representan 7 estudiantes son deficientes.

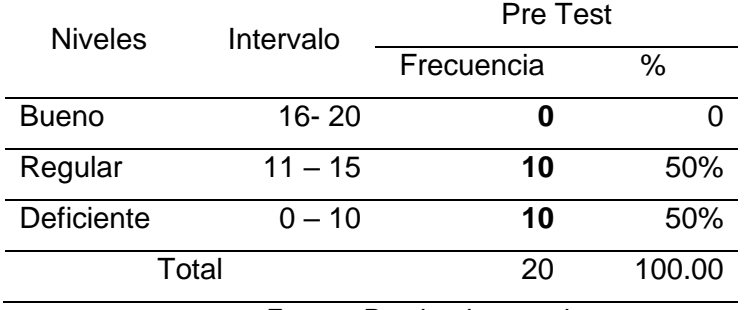

### **Resultados del pre test de la dimensión producción de videos**

*Fuente: Prueba de entrada*

## **Figura 04**

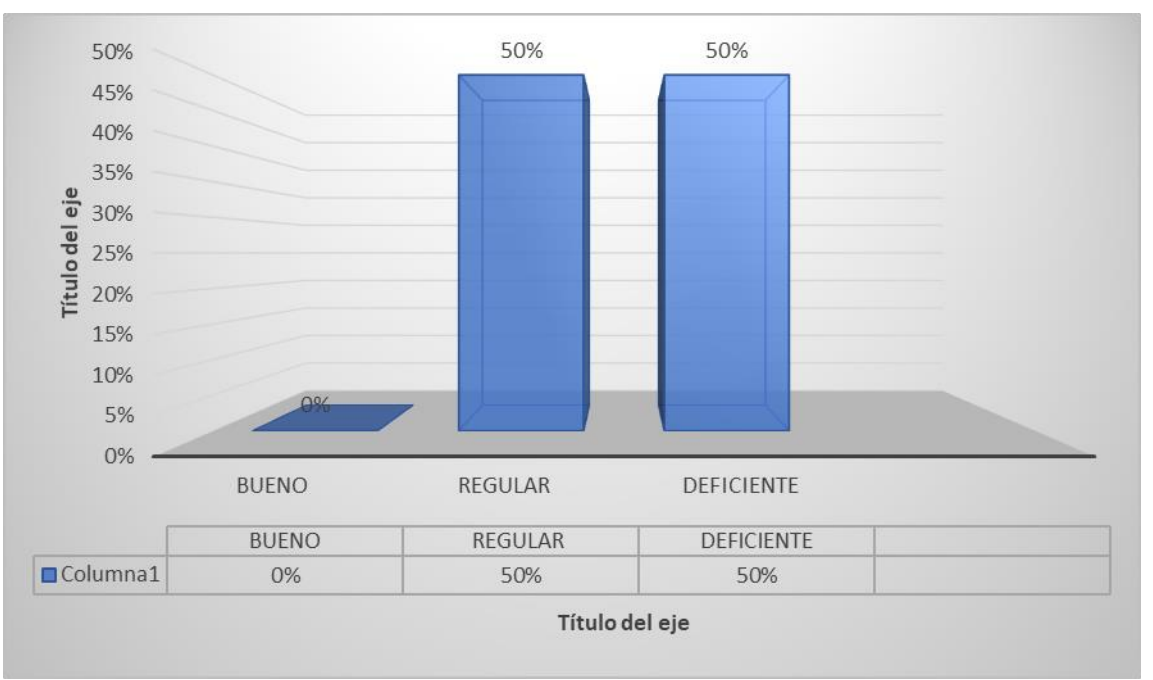

**Resultados del pre test de la dimensión producción de videos**

*Fuente Tabla 08*

**Interpretación:** En la tabla 08, figura 04 se muestran los resultados finales del pre test aplicado a los estudiantes del instituto Héroes de Sierra Lumi, donde 0 estudiantes que representan el 0% son buenos, 10 estudiantes que representa el 50% de la muestra son regulares y 10 estudiantes que representa el 50% son deficientes.

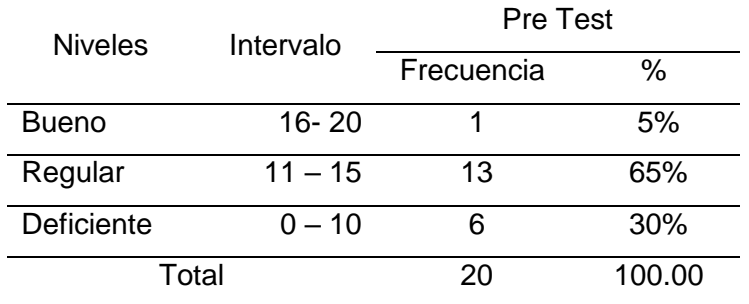

**Resultados del pre test de la variable producción de videos tutoriales**

*Fuente: Prueba de entrada*

### **Figura 05**

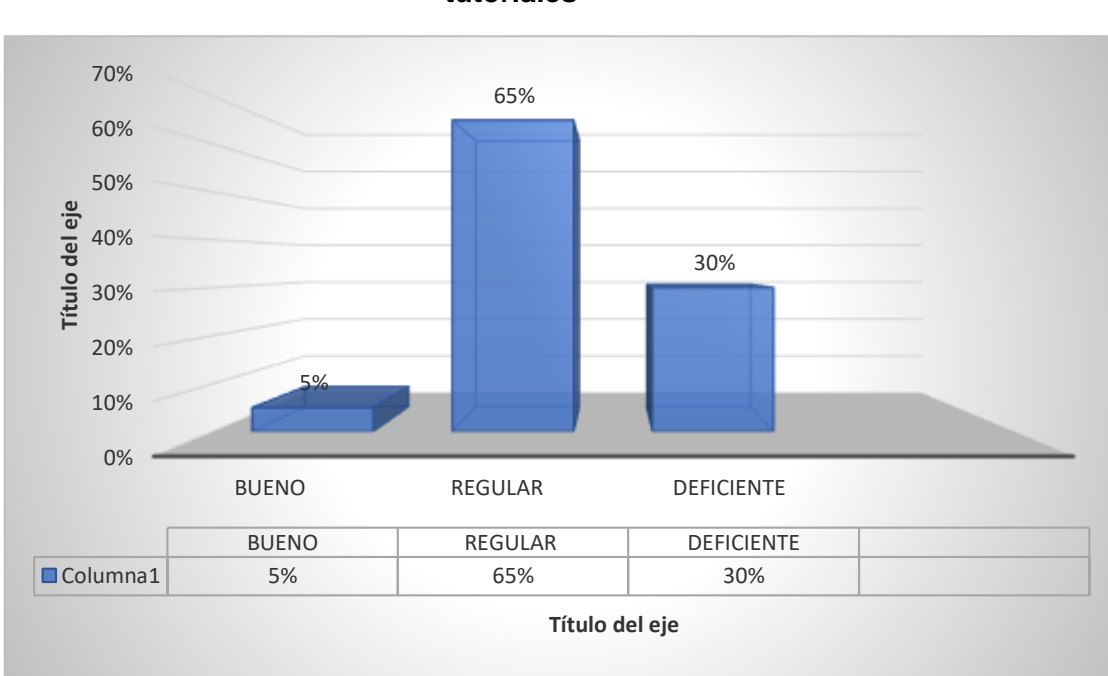

**Resultados del pre test de la dimensión producción de videos tutoriales**

*Fuente tabla 09*

**Interpretación:** En la tabla 09, figura 05 se muestran los resultados finales del pre test aplicado a los estudiantes del instituto Héroes de Sierra Lumi, donde 1 estudiante que representa el 5% de la muestra se ubica en el nivel bueno, 13 alumnos que representa el 65% de la muestra se ubica en el nivel regular, y 6 alumnos que representa el 30% se ubica en el nivel deficiente en la producción de videos

A continuación, se presenta el análisis descriptivo del resultado de la prueba de salida o pos test

Tabla 10

## **Resultados del post test de la dimensión producción textos**

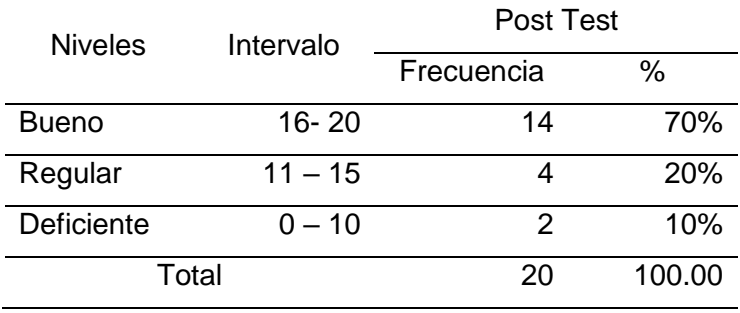

*Fuente: Prueba de salida* 

## **Figura 06**

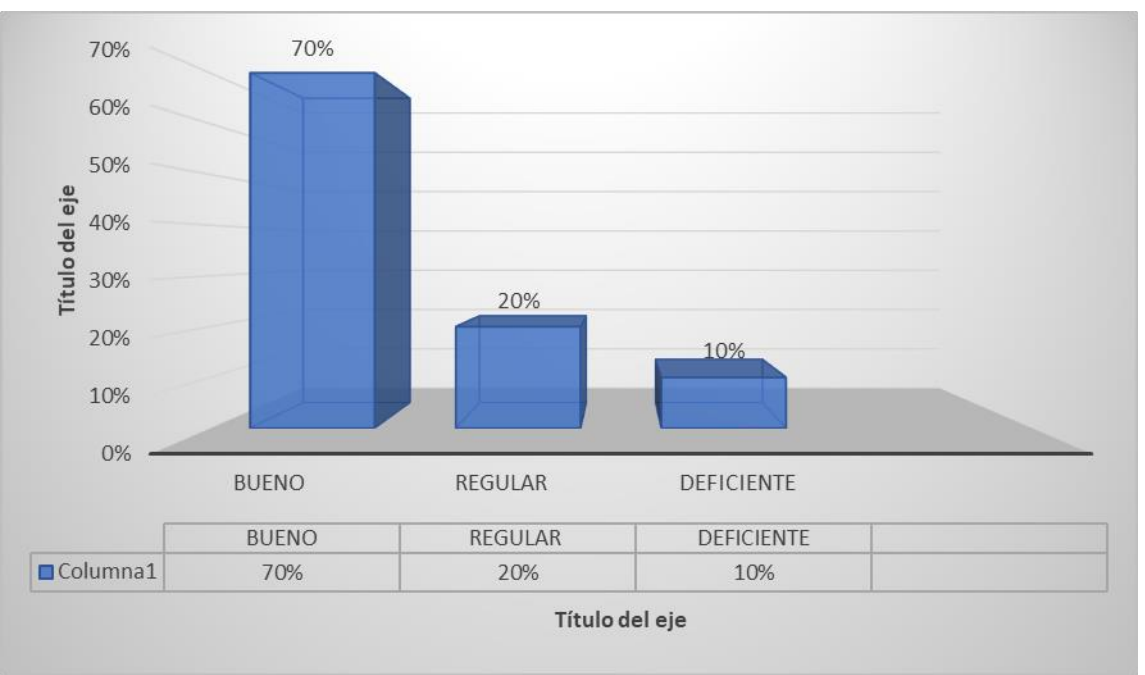

**Resultados del post test de la dimensión producción textos**

**Interpretación:** En la tabla 10, figura 06 se muestran los resultados finales del pos test aplicado a los estudiantes del instituto Héroes de Sierra Lumi, donde

*Fuente Tabla 10*

14 estudiantes que representan el 70% son buenos, 4 estudiantes que representa el 20% de la muestra son regulares y 2 estudiante que representa el 10% son deficientes.

## **Tabla 11**

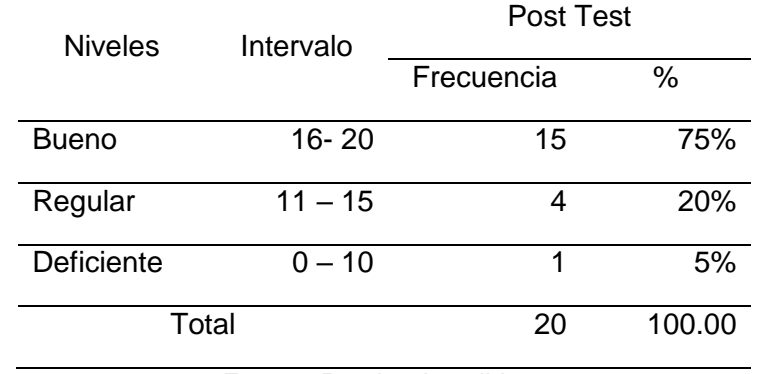

**Resultados del post test de la dimensión producción de imágenes** 

 *Fuente: Prueba de salida* 

### **Figura 07**

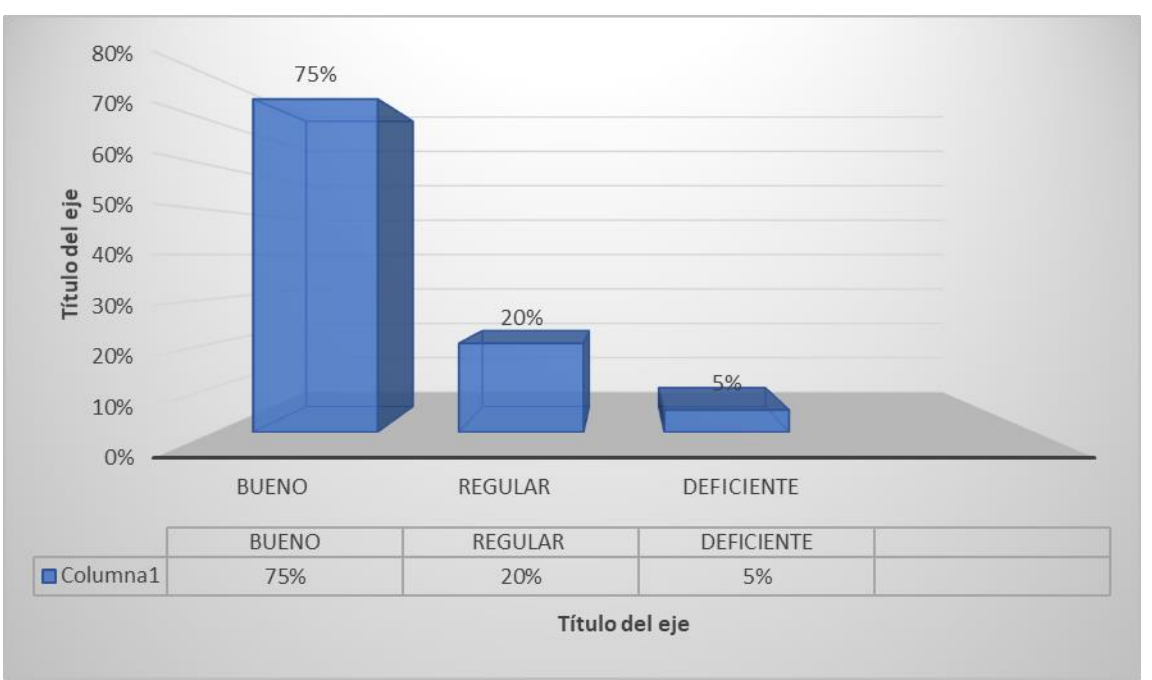

**Resultados del post test de la dimensión producción de imágenes.**

*Fuente: Tabla Nº 11*

**Interpretación:** En la tabla 11, figura 07 se muestran los resultados finales del post test aplicado a los estudiantes del instituto Héroes de Sierra Lumi, donde 15 estudiantes que representan el 75% son buenos, 4 estudiantes que representa el 15% de la muestra son regulares y 1 estudiante que representa el 5% son deficientes.

## **Tabla 12**

| <b>Niveles</b>    | Intervalo | Post Test  |        |
|-------------------|-----------|------------|--------|
|                   |           | Frecuencia | %      |
| <b>Bueno</b>      | $16 - 20$ | 16         | 80%    |
| Regular           | $11 - 15$ | 3          | 15%    |
| <b>Deficiente</b> | $0 - 10$  | 1          | 5%     |
| Total             |           | 20         | 100.00 |
|                   | -         | .          |        |

**Resultados del pos test de la dimensión producción de audios**

*Fuente: Prueba de salida*

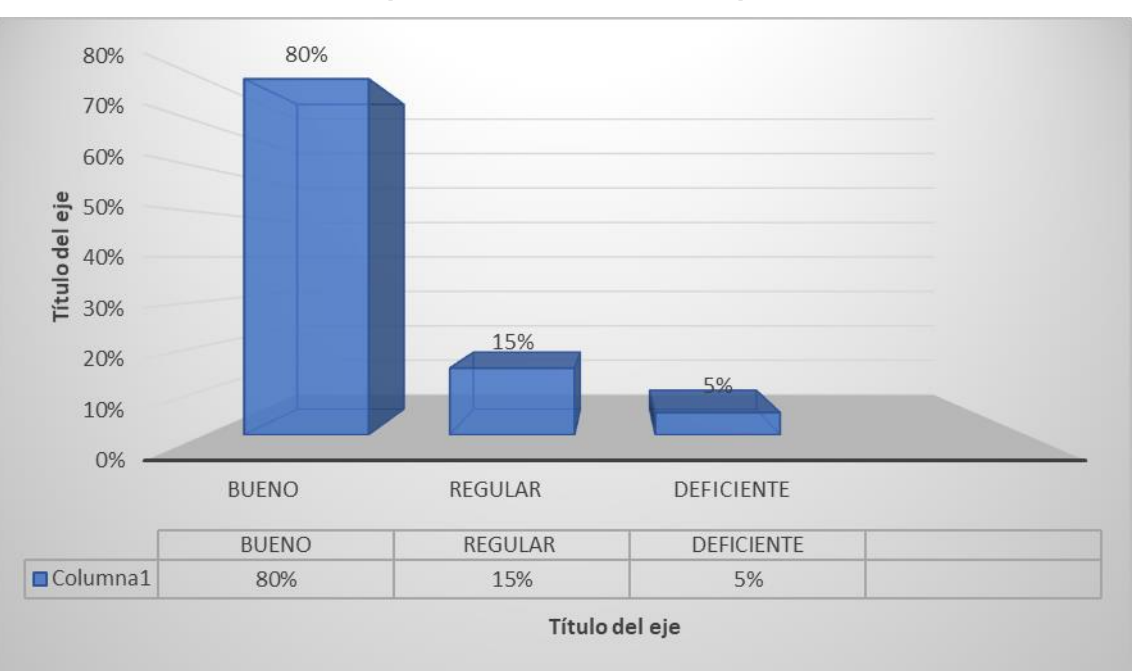

### **Figura 08**

.

**Resultados del pos test de la dimensión producción de audios**

*Fuente Tabla 12*

**Interpretación:** En la tabla 12, figura 08 se muestran los resultados finales del pos test aplicado a los estudiantes del instituto Héroes de Sierra Lumi, donde 16 estudiantes que representan el 80% son buenos, 3 estudiantes que representa el 15% de la muestra son regulares y 1 estudiante que representa el 5% son deficientes.

## **Tabla 13**

| <b>Niveles</b>    | Intervalo | <b>Post Test</b> |        |
|-------------------|-----------|------------------|--------|
|                   |           | Frecuencia       | $\%$   |
| <b>Bueno</b>      | $16 - 20$ | 11               | 55%    |
| Regular           | $11 - 15$ | 8                | 40%    |
| <b>Deficiente</b> | $0 - 10$  | 1                | 5%     |
| Total             |           | 20               | 100.00 |

**Resultados del pos test de la dimensión producción de videos**

*Fuente: Prueba de salida*

### **Figura 09**

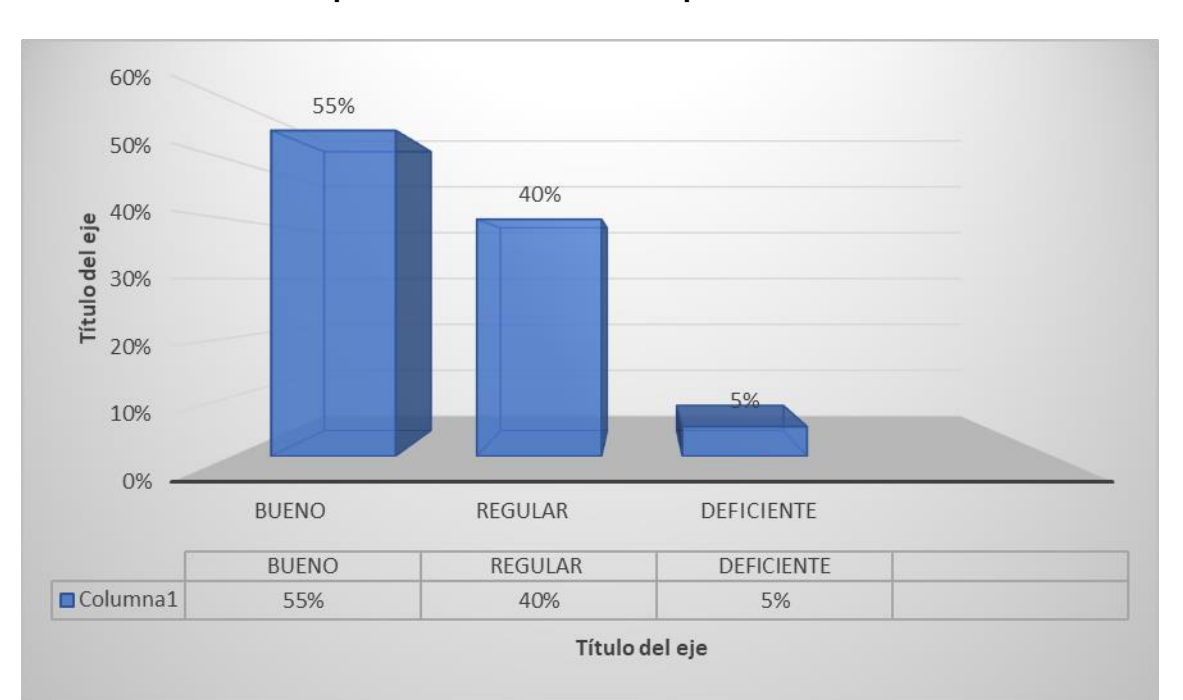

#### **Resultados del pos test de la dimensión producción de videos.**

*Fuente Tabla 13*

**Interpretación:** En la tabla 13, figura 09 se muestran los resultados finales del pos test aplicado a los estudiantes del instituto Héroes de Sierra Lumi, donde 11 estudiantes que representan el 55% son buenos, 8 estudiantes que representa el 40% de la muestra son regulares y 1 estudiante que representa el 5% son deficientes.

## **Tabla 14**

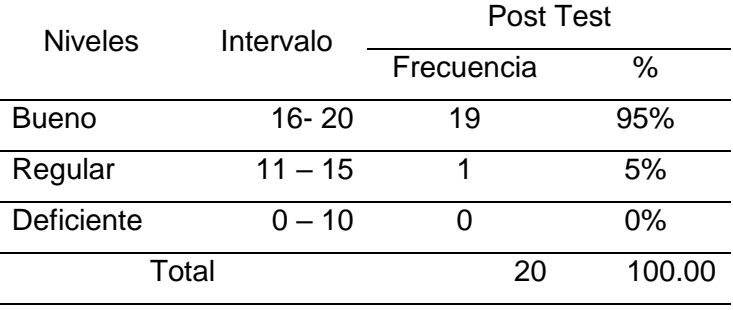

**Resultados del post test de la variable producción videos tutoriales**

*Fuente: Prueba de salida*

## **Figura 10**

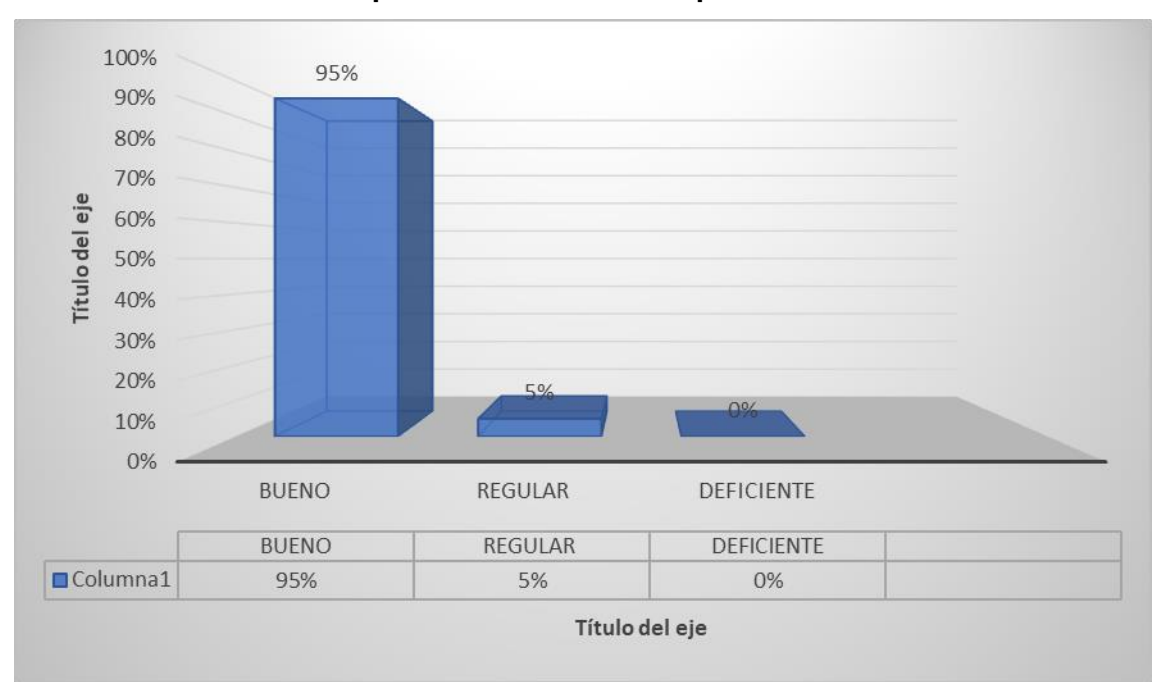

**Resultados del post test de la variable producción videos tutoriales**

*Fuente Tabla 14*

**Interpretación:** En la tabla 14, figura 10 se muestran los resultados finales del post test aplicado a los estudiantes del instituto Héroes de Sierra Lumi, donde 19 estudiantes que representan el 95% son buenos, 1 estudiante que representa el 5% de la muestra son regulares y 0 estudiante que representa el 0% son deficientes.

## **Tabla 15**

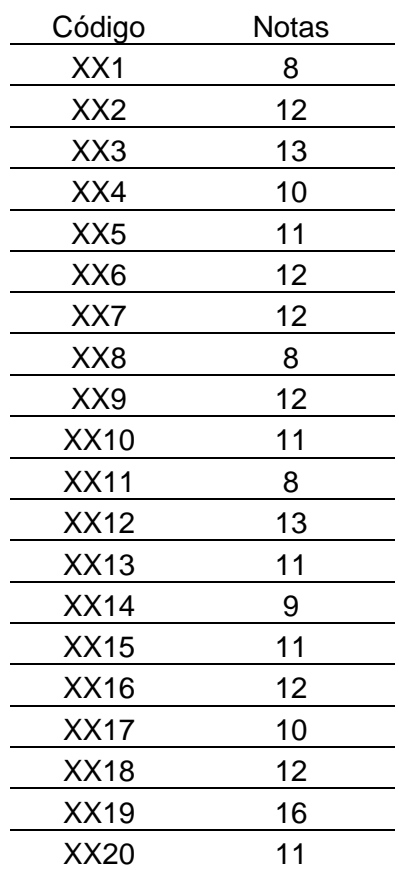

### **Calificaciones vigesimales**

## **Tabla 16**

## **Estadísticos**

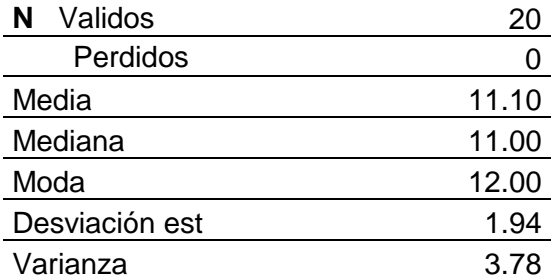

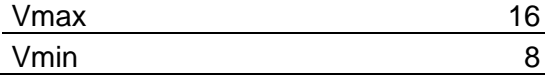

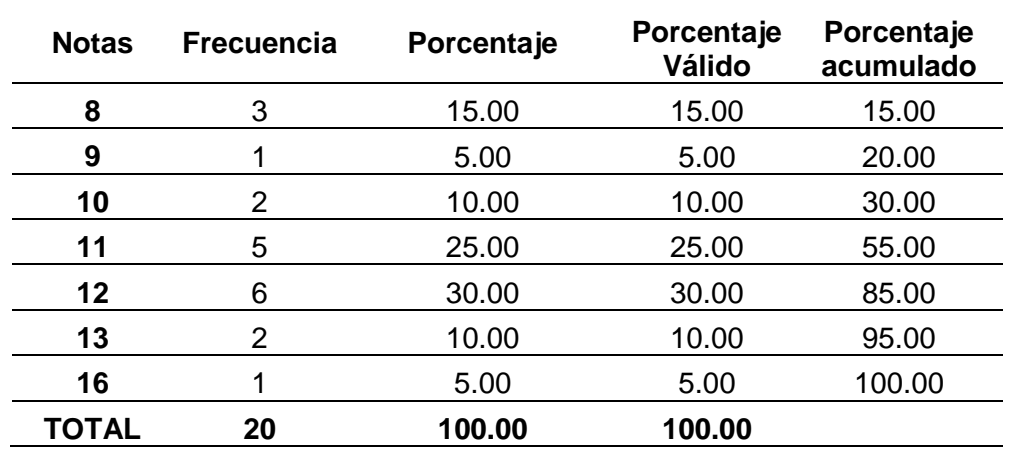

## **Tabla de frecuencias**

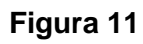

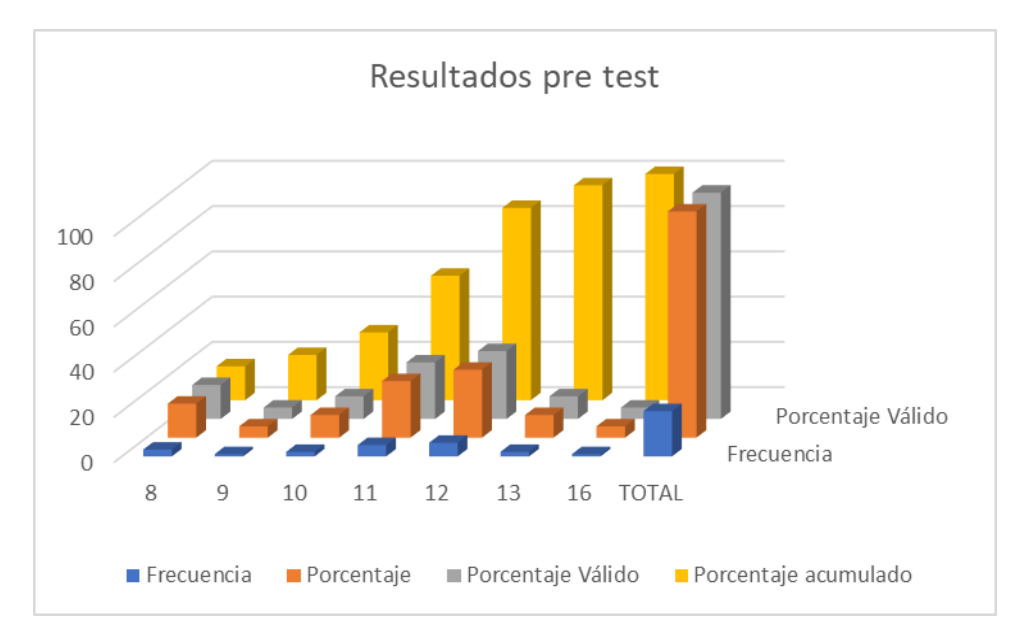

## **Tabla 18**

## **Calificación vigesimal**

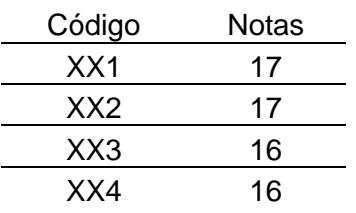

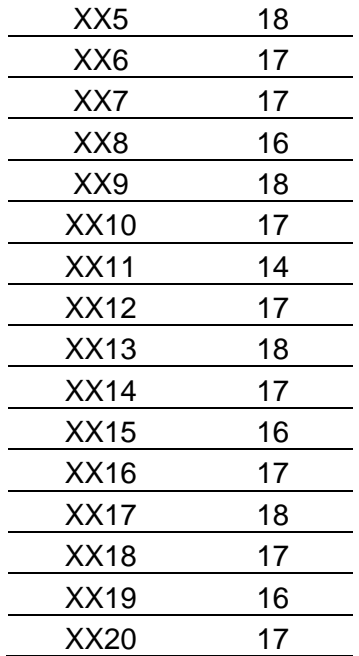

## **Estadísticos**

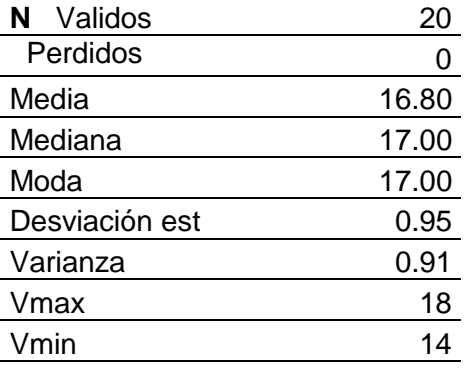

## **Tabla 20**

## **Tabla de frecuencias**

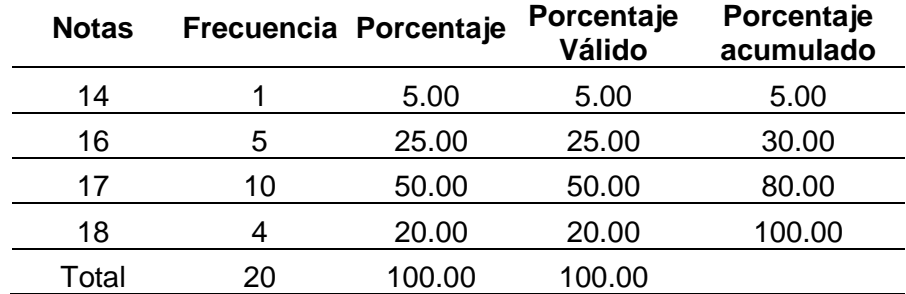

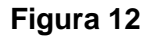

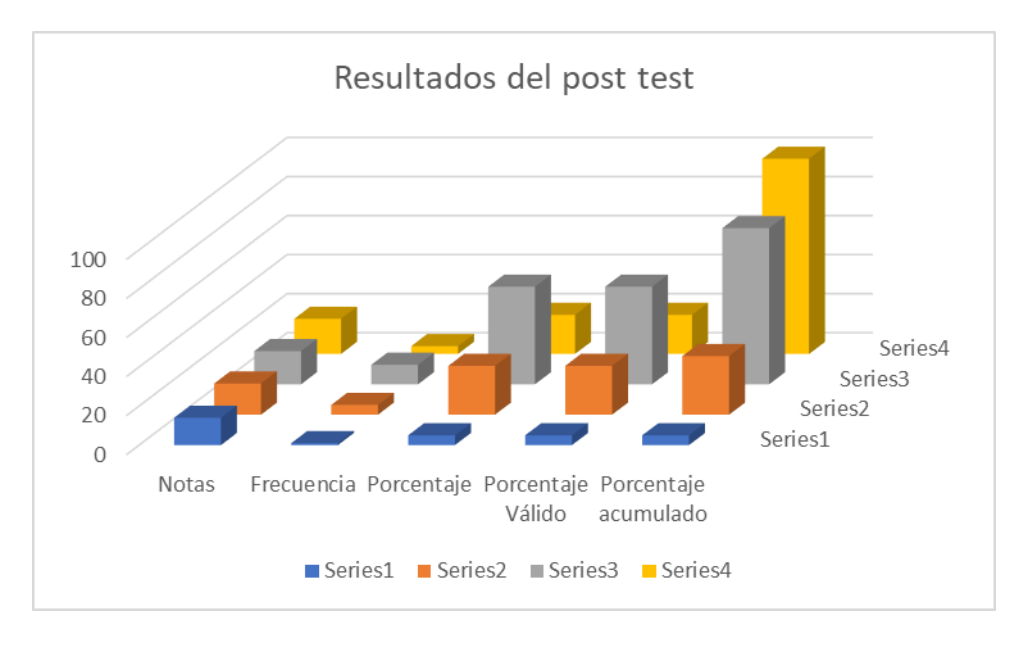

Los resultados obtenidos en el pre test y post test aplicadas a los estudiantes sin la intervención luego con nuestra intervención a través de las sesiones de clase nos presentan los resultados:

La media aritmética es menor del pre test con una diferencia de 5.7 respecto al post test

La mediana del pre test es menor con una diferencia de 6 respecto al post test.

La desviación estándar muestra una diferencia de 0.99.

La varianza muestra una diferencia de 2.87.

Resumen de resultados de la prueba de entrada y salida de los estudiantes muestra resultados positivos con nuestra intervención.

#### **4.3. Prueba de hipótesis.**

Para realizar la prueba de hipótesis iniciamos con la prueba de normalidad para determinar la prueba de hipótesis de la investigación.

#### **Prueba de normalidad**

#### **Hipótesis a contrastar:**

Ho Los datos analizados siguen una distribución normal.

H1 Los datos analizados no sigue una distribución normal

Si p > 0.05 Aceptamos la hipótesis nula

Si p < 0.05 Rechazamos la hipótesis nula.

#### Tabla 21

#### **Resumen de procesamiento de casos**

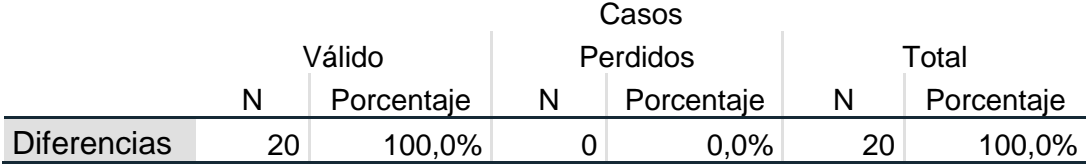

Tabla 22

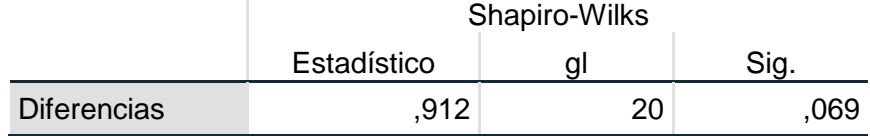

Para la determinación de la normalidad se aplicó la prueba Shapiro-Wilks, por la muestra seleccionada de 20 alumnos.

Realizada la contrastación de hipótesis y los resultados obtenidos.

El  $p = 0.69$  el cual cumple con que  $p > 0.05$  aceptamos la hipótesis nula expresada de la manera siguiente: Ho Los datos analizados siguen una distribución normal, por lo que se determinó que en las medias relacionadas (antes - después) existe normalidad y se seleccionó para la prueba de hipótesis la t de student para muestras relacionadas.

#### **Planteamiento de hipótesis estadística**

#### **Ho: µ1 = µ2 Las medias son iguales**

Las medias del pre test y post test son iguales y que no hay diferencias estadísticas significativas.

#### **Ha: µ1 ≠ µ2 Las medias son diferentes**

Las medias del pre test y post test son diferentes y que si hay diferencias estadísticas significativas

#### **Nivel de significancia:**

alfa =  $0.05$ 

 $\alpha = 0.05$ 

#### **Prueba estadística**

Se considera la prueba t para muestras relacionada.

## **Criterio de decisión**

Si p < 0.05 rechazamos la Ho y aceptamos la Ha

Si p > 0.05 rechazamos la Ha y aceptamos la Ho

Sometiéndose a prueba las hipótesis estadísticas.

#### **Hipótesis nula**

**Ho** Las medias son iguales, no hay diferencia significativa entre el pre y post test de la aplicación del software proshow producer en la producción de videos tutoriales.

#### **Hipótesis alterna**

**Ha** Las medias son diferentes, si hay diferencias significativas entre el pre y post test de la de la aplicación del software proshow producer en la producción de videos tutoriales

## **Estadística de la prueba t de student:**

Tabla 21

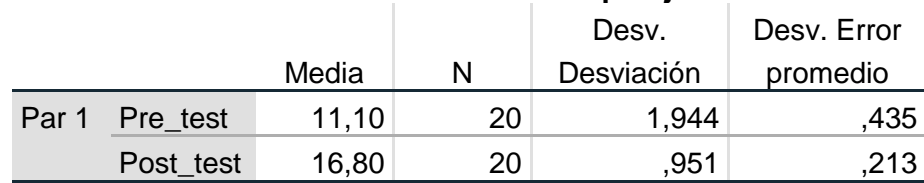

## **Estadísticas de muestras emparejadas**

## Tabla 22

#### **Prueba de muestras emparejadas**

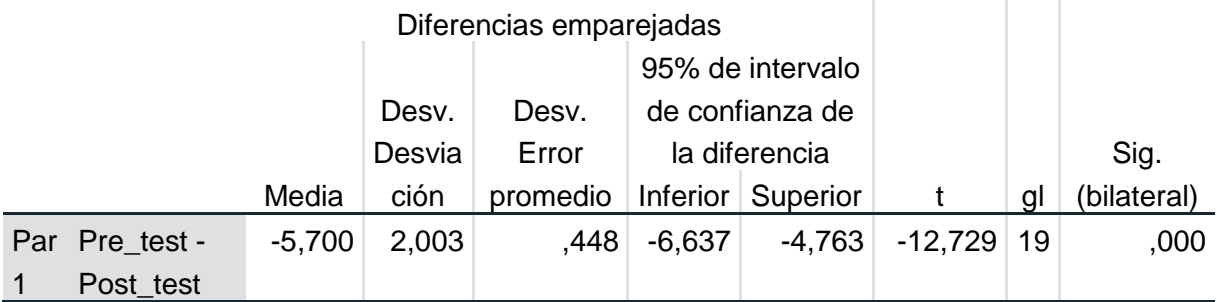

Como el p-valor = ,000 es menor que el nivel de significancia de la prueba p < 0.05 se rechaza la hipótesis nula y se acepta la hipótesis alterna.

Se concluye que existe diferencias estadísticas significativas entre los resultados del pre y post test de la aplicación del software proshow producer en la producción de videos tutoriales en los estudiantes del Instituto tecnológico Héroes de Sierra Lumi Comas – Concepción durante el año 2018 – II del VI semestre de la especialidad de Computación e Informática.

#### **Prueba de hipótesis específicas**

#### **Hipótesis específica 1**

#### **Hipótesis nula**

**Ho** Las medias son iguales, no hay diferencia significativa entre el pre y post test de la aplicación del software proshow producer en la producción de textos.

#### **Hipótesis alterna**

**Ha** Las medias son diferentes, si hay diferencias significativas entre el pre y post test de la de la aplicación del software proshow producer en la producción de textos.

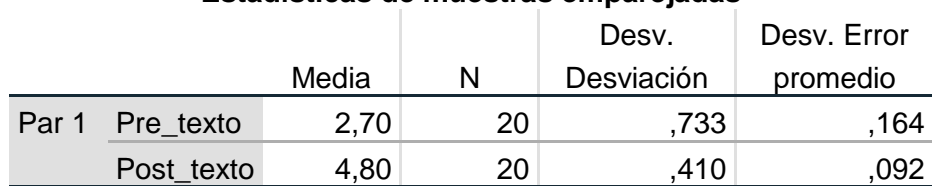

## **Estadísticas de muestras emparejadas**

## **Tabla 24**

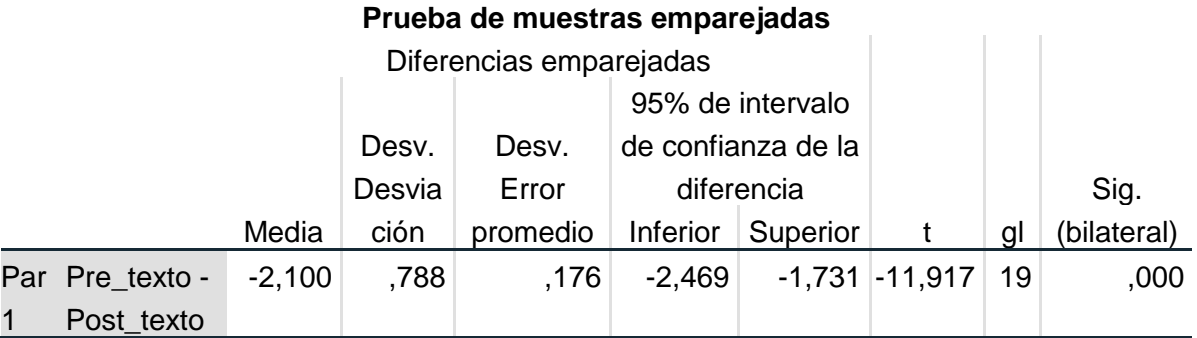

Como el p-valor = ,000 es menor que el nivel de significancia de la prueba p < 0.05 se rechaza la hipótesis nula y se acepta la hipótesis alterna.

Concluye: existe diferencias estadísticas significativas entre los resultados del pre y post test de la aplicación del software proshow producer en la producción de textos en los estudiantes del Instituto tecnológico Héroes de Sierra Lumi Comas – Concepción durante el año 2018 – II del VI semestre de la especialidad de Computación e Informática.

#### **Prueba de hipótesis específica 2**

### **Hipótesis nula**

**Ho** Las medias son iguales, no hay diferencia significativa entre el pre y post test de la aplicación del software proshow producer en la producción de imágenes.

## **Hipótesis alterna**

**Ha** Las medias son diferentes, si hay diferencias significativas entre el pre y post test de la de la aplicación del software proshow producer en la producción de imágenes.

### **Tabla 25**

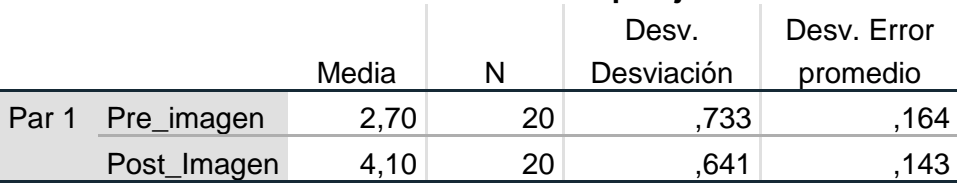

#### **Estadísticas de muestras emparejadas**

#### **Tabla 26**

#### **Prueba de muestras emparejadas**

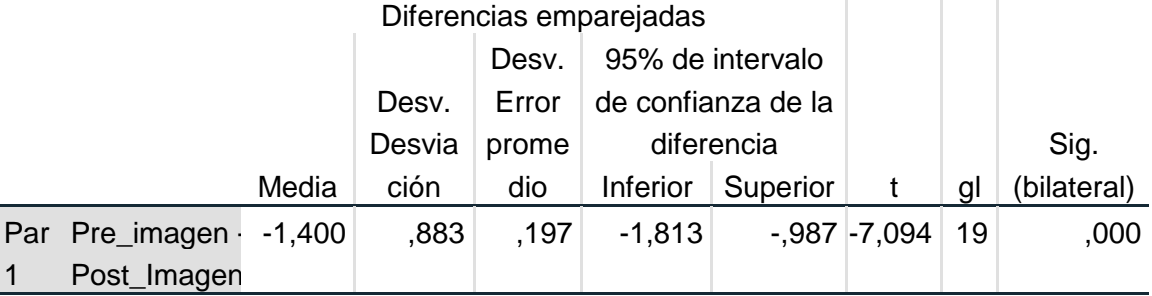

Como el p-valor = ,000 es menor que el nivel de significancia de la prueba p < 0.05 se rechaza la hipótesis nula y se acepta la hipótesis alterna.

Concluye: existe diferencias estadísticas significativas entre los resultados del pre y post test de la aplicación del software proshow producer en la producción de imágenes en los estudiantes del Instituto tecnológico Héroes de Sierra Lumi Comas – Concepción durante el año 2018 – II del VI semestre de la especialidad de Computación e Informática.

## **Prueba de hipótesis específica 3**

#### **Hipótesis nula**

**Ho** Las medias son iguales, no hay diferencia significativa entre el pre y post test de la aplicación del software proshow producer en la producción de audio.

#### **Hipótesis alterna**

**Ha** Las medias son diferentes, si hay diferencias significativas entre el pre y post test de la de la aplicación del software proshow producer en la producción de audio.

### **Tabla 27**

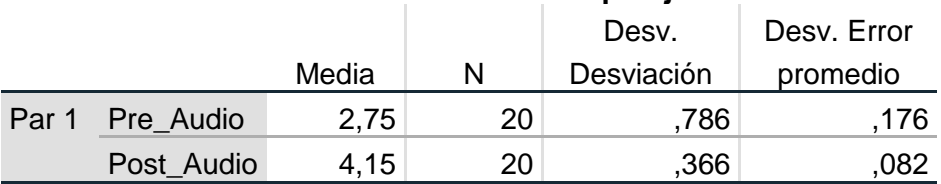

#### **Estadísticas de muestras emparejadas**

#### **Tabla 28**

#### **Prueba de muestras emparejadas** Diferencias emparejadas  $t$  al Sig. Media ción dio Inferior Superior t dl (bilateral) Desv. Desvia ción Desv. Error prome dio 95% de intervalo de confianza de la diferencia Superior Par 1 Pre Audio -Post\_Audio  $-1,400$  ,  $883$  ,  $197$   $-1,813$  ,  $-987$   $-7,094$  19 ,000

Como el p-valor = ,000 es menor que el nivel de significancia de la prueba p < 0.05 se rechaza la hipótesis nula y se acepta la hipótesis alterna.

Se concluye que existe diferencias estadísticas significativas entre los resultados del pre y post test de la aplicación del software proshow producer en la producción de audio en los estudiantes del Instituto tecnológico Héroes de Sierra Lumi Comas – Concepción durante el año 2018 – II del VI semestre de la especialidad de Computación e Informática.

#### **Prueba de hipótesis específica 4**

#### **Hipótesis nula**

**Ho** Las medias son iguales, no hay diferencia significativa entre el pre y post test de la aplicación del software proshow producer en la producción de video.

## **Hipótesis alterna**

**Ha** Las medias son diferentes, si hay diferencias significativas entre el pre y post test de la de la aplicación del software proshow producer en la producción de video.

#### **Tabla 29**

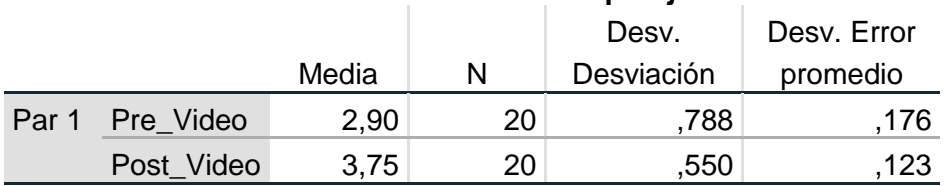

## **Estadísticas de muestras emparejadas**

## **Tabla 30**

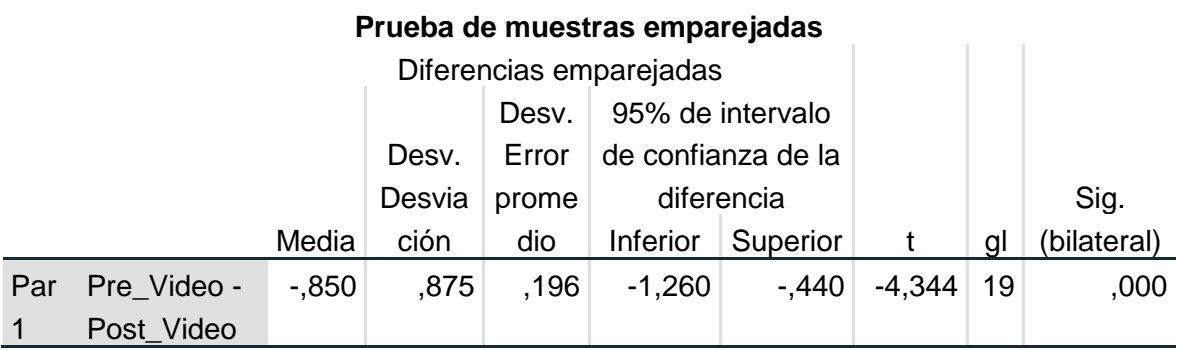

Como el p-valor = ,000 es menor que el nivel de significancia de la prueba p < 0.05 se rechaza la hipótesis nula y se acepta la hipótesis alterna.

Se concluye que existe diferencias estadísticas significativas entre los resultados del pre y post test de la aplicación del software proshow producer en la producción de video en los estudiantes del Instituto tecnológico Héroes de Sierra Lumi Comas – Concepción durante el año 2018 – II del VI semestre de la especialidad de Computación e Informática.

### **4.4. Discusión de los resultados**

La investigación tiene como objetivo determinar la influencia de software proshow producer en la producción de videos tutoriales en los
estudiantes del instituto superior tecnológico Héroes de Sierra Lumi Comas, Concepción. Considerando los resultados y cálculos estadísticos del pre y post test a la muestra determinada, se encontró de manera notoria las diferencias en los resultados al aplicar el estímulo a través de la aplicación del software Proshow Producer, las calificaciones del pre test el nivel se encuentra en deficiente con un 30%, regular con 65 y 5% nivel bueno, como se muestra en la tabla 14; en el caso del post test los resultados son en nivel bueno 95%, en el nivel regular el 5% mientras que en el nivel deficiente no se encuentra a ningún alumno., considerando que el estímulo es la aplicación del software proshow producer para que los alumnos mejoren los aprendizajes de producir videos tutoriales. Las pruebas de hipótesis concluyen que existen diferencias entre las medias del pre y post test, por consiguiente, el estímulo tiene una influencia positiva en la producción de videos tutoriales y las dimensiones establecidas para la investigación.

Los resultados muestran similitud a las afirmaciones de Legrá, Moll y Ramón (2014), que menciona, "el software educativo diseñado en tipo hiperentorno para la aplicación en las asignaturas de informática e investigación en la carrera de tecnología de la salud ayudó a desarrollar el proceso de enseñanza – aprendizaje". La investigación realizada por Silvera (2019) tiene como resultado "los estudiantes perciben la utilidad del uso de los videos digitales en el aprendizaje de estadística y que es poco eficiente si no se sigue una secuencia didáctica". Por los resultados como plantea Cavaliere (2013) "Proshow Producer es una herramienta informática que permite crear una serie de presentaciones de fotos, a las cuales se puede elegir efectos e incluir música de fondo" corrobora lo obtenido en la investigación realizada.

Los resultados muestran similitud a las afirmaciones de Legrá, Moll y Ramón (2014), que menciona, "el software educativo diseñado en tipo hiperentorno para la aplicación en las asignaturas de informática e

63

investigación en la carrera de tecnología de la salud ayudó a desarrollar el proceso de enseñanza – aprendizaje". La investigación realizada por Silvera (2019) tiene como resultado "los estudiantes perciben la utilidad del uso de los videos digitales en el aprendizaje de estadística y que es poco eficiente si no se sigue una secuencia didáctica". Por los resultados como plantea Cavaliere (2013) "Proshow Producer es una herramienta informática que permite crear una serie de presentaciones de fotos, a las cuales se puede elegir efectos e incluir música de fondo" corrobora lo obtenido en la investigación realizada.

#### **CONCLUSIONES**

Los resultados obtenidos permiten probar la influencia de la aplicación software Proshow Producer en la producción de videos tutoriales por los estudiantes del sexto semestre de la carrera profesional de Computación e Informática del Instituto Superior Tecnológico Publico Héroes de Sierra Lumi Comas – Concepción durante el año 2018, el cual es positiva como se presentan en las tablas 09 y 14, se aplicó la prueba t de student para muestras relacionadas muestra que el p-valor =0,000 es menor al nivel de significancia de la prueba p<0.05, rechazándose la hipótesis nula, que las medias son iguales y que no hay diferencias significativas entre el pre y post test.

Se prueba la influencia de la aplicación software Proshow Producer en la producción de textos, como se presentan en las tablas 5 y 10, se aplicó la prueba t de student para muestras relacionadas muestra que el p-valor =0,000 es menor al nivel de significancia de la prueba p<0.05, rechazándose la hipótesis nula, que las medias son iguales y que no hay diferencias significativas entre el pre y post test.

Se prueba la influencia de la aplicación software Proshow Producer en la producción de imágenes, como se presentan en las tablas 6 y 11, se aplicó la prueba t de student para muestras relacionadas muestra que el p-valor =0,000 es menor al nivel de significancia de la prueba p<0.05, rechazándose la hipótesis nula, que las medias son iguales y que no hay diferencias significativas entre el pre y post test.

Se prueba la influencia de la aplicación software Proshow Producer en la producción de audio, como se presentan en las tablas 7 y 12, se aplicó la prueba t de student para muestras relacionadas muestra que el p-valor =0,000 es menor al nivel de significancia de la prueba p<0.05, rechazándose la hipótesis nula, que las medias son iguales y que no hay diferencias significativas entre el pre y post test.

Se prueba la influencia de la aplicación software Proshow Producer en la producción de video, como se presentan en las tablas 8 y 13, se aplicó la prueba t de student para muestras relacionadas muestra que el p-valor =0,000 es menor al nivel de significancia de la prueba p<0.05, rechazándose la hipótesis nula, que las medias son iguales y que no hay diferencias significativas entre el pre y post test.

#### **RECOMENDACIONES**

En base a los resultados y nuestra experiencia del trabajo realizado planteamos las siguientes sugerencias:

Organizar eventos de intercambio de experiencias exitosas a nivel de la educación superior tecnológico para difundir los resultados y conocer las propuestas de trabajo en el campo ocupacional técnico.

Organizar talleres de estrategias didácticas para la educación superior tecnológico y socializar los trabajos de los estudiantes para comprender el proceso y el producto con los cuales fortalezcan su formación profesional.

Presentar los resultados a instituciones gubernamentales y no gubernamentales para el financiamiento de programas y experiencias exitosas y permita la difusión de las propuestas de trabajo didáctico.

Implementar programas de motivación y estímulo para los docentes y los estudiantes por los logros y las innovaciones que permitan mejorar prestación de los servicios de los institutos superiores tecnológicos y otras instituciones superiores.

#### **REFERENCIAS BIBLIOGRÁFICAS**

- Aguilera, Y. (2017). MEPFOLAB: Multimedia Educativa de Programación III para favorecer la formación laboral de los estudiantes de tercer año de técnico medio en Informática [Tesina de Especialidad en Gestión y Desarrollo de la Formación Laboral]. Holguín – Cuba. Universidad de Holguín Sede "José de la Luz y Caballero".<http://repositorio.uho.edu.cu/jspui/handle/uho/3020>
- Black, a. (s/f) *Tutorial sobre Photodex Proshow Producer (En 8 Pasos)*  https://techlandia.com/anadir-video-presentacion-diapositivas-proshowproducer-como\_95686/
- Bravo, J. (2010*). ¿Que es el video educativo?* Madrid: Universidad Politecnica de Madrid. Madrid, España.
- Campbell, D. y Staley, J. (1995), *"Diseños experimentales y cuasiexperimentales en la investigación social"*, Amorrortu Editores.
- Cárdenas, J. (2013) Video tutorial virtual como herramienta didáctica en el desarrollo de capacidades en geometría analítica en los estudiantes de ingeniería [Tesis de doctorado, Universidad de San Martín de Porres]. https://repositorio.usmp.edu.pe/bitstream/handle/20.500.12727/1144/cardenas mja.pdf?sequence=1&isAllowed=y
- Cárdenas, D., Murgado, V., Quispe, J. y Vargas, J. (2018) Uso de videos tutoriales en la construcción de aprendizaje significativo, en las clases de los estudiantes del 6º ciclo del curso de "edición de audio", de la carrera de ciencias de la comunicación de una universidad privada de lima [Tesis de maestría, Universidad Tecnológica del Perú]. https://repositorio.utp.edu.pe/bitstream/handle/20.500.12867/1769/Daniel%20C ardenas\_Victoria%20Murgado\_Jes%C3%B9s%20Quispe\_Jos%C3%A8%20Va

rgas\_Trabajo%20de%20Investigaci%C3%B2n\_Maestria\_2018.pdf?sequence= 1&isAllowed=y

- Cavaliere, A. (2010). *Tutoriales virtuales para la docencia Universitaria en la Universidad Alicante de España* [Tesis doctoral, Universidad Alicante, España]. <https://es.scribd.com/document/422944974/018>
- Chumacero, J. y Pasco, L. (2016). *Uso de los videos tutoriales educativos en el aprendizaje de los alumnos de 5° año de secundaria de la institución educativa "Octavio Campos Otoleas" del Distrito de Pomalca* [Tesis de licenciatura, Universidad Señor de Sipan].<https://hdl.handle.net/20.500.12802/3274>
- Colmenar (s/f). *El sonido digital: formatos, captura, edición, manipulación, conversión y grabación* [Presentación de diapositivas]. Slideshare. http://ocw.innova.uned.es/mm2/tm/contenidos/pdf/tema3/tmm\_tema3\_sonido\_ digital\_presentacion.pdf
- Duarte, G. (2008) *Sitio: Definición ABC Título: Video*. <https://www.definicionabc.com/tecnologia/video.php>
- Gonzáles, Y. (2013) El video tutorial como herramienta de apoyo pedagógico VIDA CIENTÍFICA BOLETÍN CIENTÍFICO DE LA ESCUELA PREPARATORIA. 4(1). https://www.uaeh.edu.mx/scige/boletin/prepa4/n1/e8.html
- Garcia, F. (2019). *Postmontaje narrativo, una hoja de ruta para generar videos interactivos* [Tesis de maestría, Pontificia Universidad Católica del Perú]. https://tesis.pucp.edu.pe/repositorio/handle/20.500.12404/13391
- García, J. (2015) *Así funciona la conversión analógico digital*. http://www.asifunciona.com/electronica/af\_conv\_ad/conv\_ad\_1.htm#:~:text=El

%20sonido%2C%20independientemente%20que%20sea,de%20amplitud%20y %20frecuencia%20variable.

Hernández, R. Fernández, C. y Baptista, P. (2010), *"Metodología de la Investigación"*, Editorial Mc. GTAWLHALL – MÉXICO.

Legrá, I. Moll, G. y Ramón, Z. (2014) Hiperentorno educativo para el aprendizaje de la informática y el proceso investigativo de las carreras de tecnología de la salud. *MEDISAN vol.18(12). http://scielo.sld.cu/scielo.php?script=sci\_arttext&pid=S1029- 30192014001200020.*

- Meza, M. (2018) El recurso de información y comunicación visual: imagen. Apuntes en torno a las ciencias la información y bibliotecología. *e-Ciencias de la Información, 8 (2).* <https://doi.org/10.15517/eci.v8i2.29956>
- Padrón, L. (2008) Nuevas tecnologías de la información y su repercusión. *Revista.unam.mx. 9(2)* http://www.revista.unam.mx/vol.9/num2/art12/int12.htm
- Protodex (2016) *Photodex Proshow Producer v.8.0.3648 Español | Presentaciones fotográficas profesionales*. https://www.accionglobalxsoft.es/2017/12/photodexproshow-producer-v803648.html

Roselló, J. (2015) El texto y sus propiedades: algunas consideraciones de carácter práctico. *©TONOS DIGITAL®. Revista Electrónica de Estudios Filológicos, Nº28 Enero 2015 - ISSN 1577-6921.*  https://www.um.es/tonosdigital/znum28/secciones/tintero-7--rosello\_texto.htm

Red del Gobierno de Cuba (2016). *ProShow Producer.*

https://www.ecured.cu/ProShow\_Producer

Sánchez, H., Reyes, C. y Mejía, K. (2018), *"Manual de términos en investigación científica, tecnológica y humanística"*, Universidad Ricardo Palma.

- Silvera, D. (2019). Utilidad del video digital en el aprendizaje de estadística descriptiva según las percepciones de los alumnos de estudios generales letras de una universidad privada de Lima [Tesis de maestría, Pontificia Universidad Católica del Perú].<http://hdl.handle.net/20.500.12404/15502>
- UNESCO (2005), Formación Docente y las Tecnologías de Información y Comunicación. Recuperado de

[https://www.oei.es/.../docentes/.../formacion\\_docente\\_tecnologias\\_informacion](https://www.oei.es/.../docentes/.../formacion_docente_tecnologias_informacion_comu...) [\\_comu...](https://www.oei.es/.../docentes/.../formacion_docente_tecnologias_informacion_comu...)

- WordReference (2016) *Diccinario ingles traducciones en contexto de "WordReference" en inglés-español de Reverso Context: WordReference. com Translation: English to Spanish*.
- Vara, A. (2008), *"La tesis de maestría en educación. Una guía efectiva para obtener el grado de maestro y no desistir en el intento"*, Universidad de San Martín de Porres.

**ANEXOS**

# FICHA DE PRODUCCIÓN DE VIDEOS (PRE TEST Y POS TEST)

#### "ELABORANDO UN VIDEO TUTORIAL"

OBJETIVO: El estudiante al culminar su video tutorial es capaz de reconocer y valorar sus procesos y productos, considerando aspectos tales como la funcionalidad, dimensión estética, técnica y material. APELLIDOS Y NOMBRES:

El trabajo consiste en crear un video tutorial (video, imagen, texto, audio). El propósito del tutorial es que los

estudiantes construyan un video tutorial, donde evidencien el proceso para crear a elección del alumnado.

**CONSIDERACIONES** VALORATIVAS

 $\overline{\phantom{a}}$  .  $\overline{\phantom{a}}$  ,  $\overline{\phantom{a}}$  ,  $\overline{\phantom{a}}$  ,  $\overline{\phantom{a}}$  ,  $\overline{\phantom{a}}$  ,  $\overline{\phantom{a}}$  ,  $\overline{\phantom{a}}$  ,  $\overline{\phantom{a}}$  ,  $\overline{\phantom{a}}$  ,  $\overline{\phantom{a}}$  ,  $\overline{\phantom{a}}$  ,  $\overline{\phantom{a}}$  ,  $\overline{\phantom{a}}$  ,  $\overline{\phantom{a}}$  ,  $\overline{\phantom{a}}$ 

\_\_\_\_\_\_\_\_\_\_\_\_\_\_\_\_\_\_\_\_\_\_\_\_\_\_\_\_\_\_\_\_\_\_\_\_\_\_\_\_\_\_\_\_

CORRECTAS  $(C)=1$  INCORRECTAS $(I)=0$ 

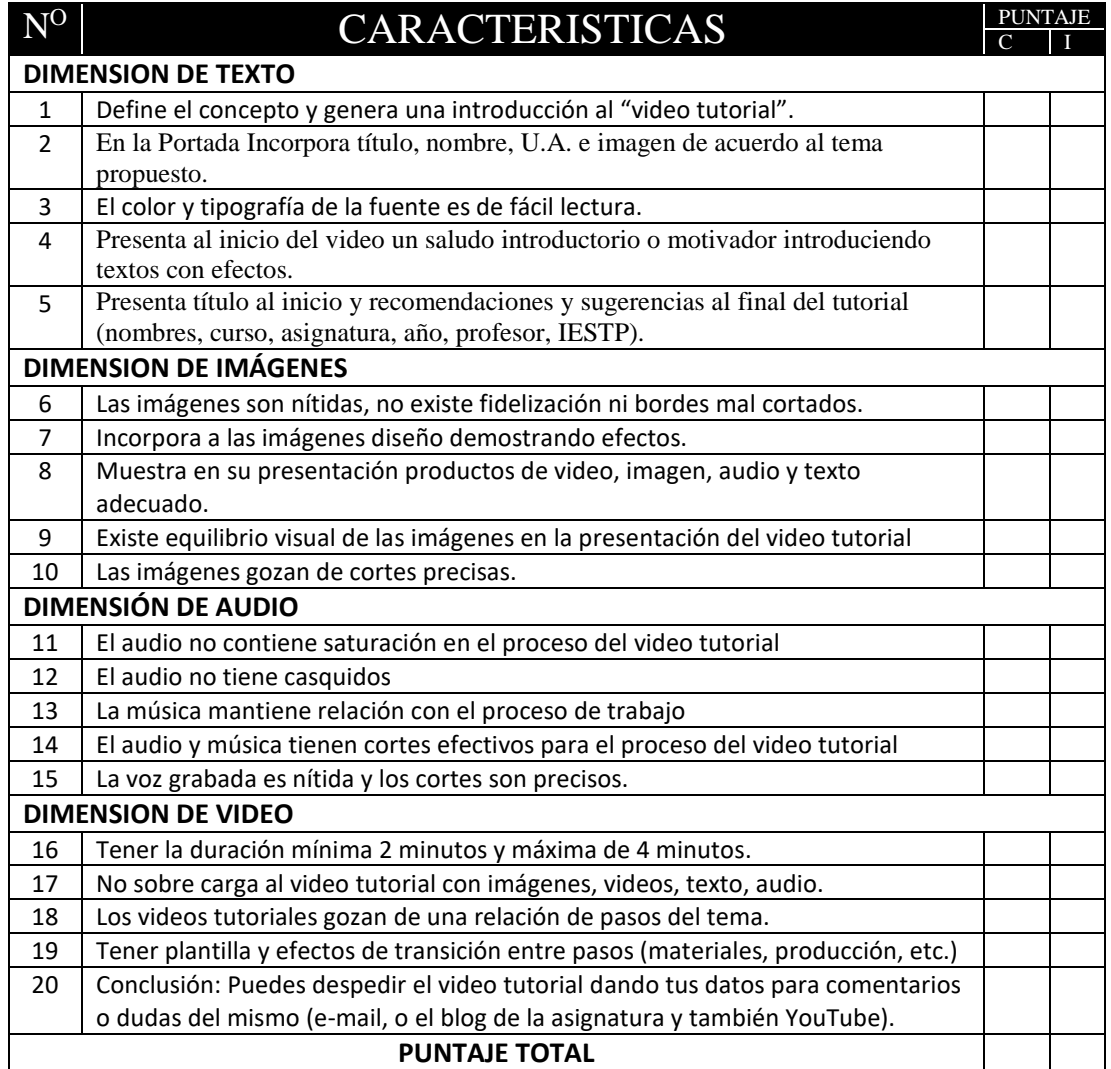

#### **UNIVERSIDAD NACIONAL DANIEL ALCIDES CARRIÓN ESCUELA DE POSGRADO MAESTRÍA EN: DIDÁCTICA Y TECNOLOGÍA DE LA INFORMACIÓN Y COMUNICACIÓN**

**Título de investigación: Programa Proshow Producer para la producción de videos por los estudiantes del VI semestre de Computación e Informática del Instituto de Educación Superior Tecnológico Público Héroes de Sierra Lumi Comas – Concepción 2018 - II**

#### **FICHA DE EVALUACIÓN JUICIO DE EXPERTO**

## **VALIDACIÓN DE INSTRUMENTO**

**INSTRUCCIONES:** Coloque en cada casilla un aspa (X) en los ítems según le parece que cumple o no cumple los criterios de pertinencia, relevancia y claridad que a continuación se detallan.

## **VALIDEZ DE CONTENIDO DEL INSTRUMENTO**

**PRE TEST – POST TEST**

El trabajo consiste en crear un video tutorial (video, imagen, texto, audio). El propósito del tutorial es que los estudiantes construyan un video tutorial, donde evidencien el proceso para crear a elección del alumnado.

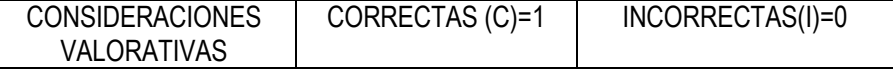

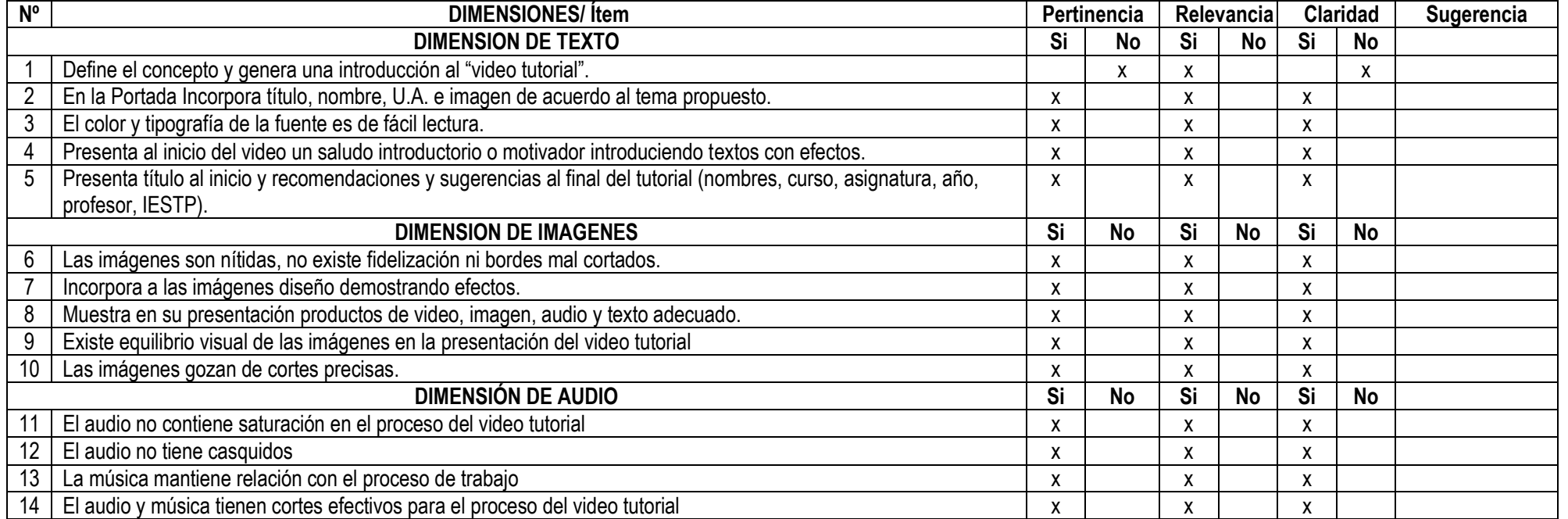

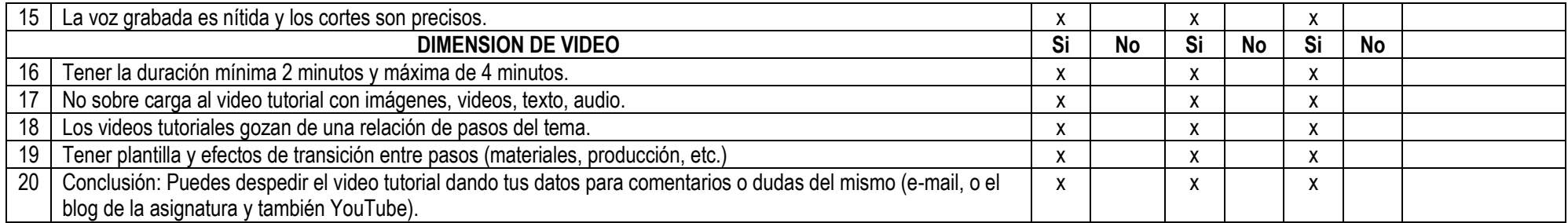

Observaciones (precisar si hay suficiente):

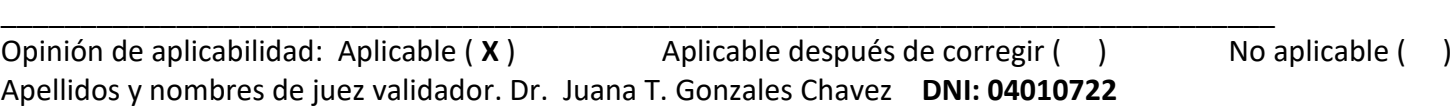

**Pertinenci**a: El Ítem correspondiente al concepto técnico formulado **Relevancia**: El Ítem es apropiado para representar al componente o dimensión específica del constructo. **Claridad**: Se entiende sin dificultad alguna el enunciado del Ítem es conciso, exacto y directo

 Nota: Suficiencia, se dice suficiencia cuando los ítems planteados son Suficientes para medir la dimensión.

5 de agosto del 2019

Firma del Experto Informante Especialidad Educación

#### **UNIVERSIDAD NACIONAL DANIEL ALCIDES CARRIÓN ESCUELA DE POSGRADO**

#### **MAESTRÍA EN: DIDÁCTICA Y TECNOLOGÍA DE LA INFORMACIÓN Y COMUNICACIÓN**

**Título de investigación: Programa Proshow Producer para la producción de videos por los estudiantes del VI semestre de Computación e Informática del Instituto de Educación Superior Tecnológico Público Héroes de Sierra Lumi Comas – Concepción 2018 - II**

## **FICHA DE EVALUACIÓN JUICIO DE EXPERTO**

## **VALIDACIÓN DE INSTRUMENTO**

INSTRUCCIONES: Coloque en cada casilla un aspa (X) en los ítems según le parece que cumple o no cumple los criterios de pertinencia, relevancia y claridad que a continuación se detallan.

#### **VALIDEZ DE CONTENIDO DEL INSTRUMENTO PRE TEST – POST TEST**

El trabajo consiste en crear un video tutorial (video, imagen, texto, audio). El propósito del tutorial es que los estudiantes construyan un video tutorial, donde evidencien el proceso para crear a elección del alumnado.

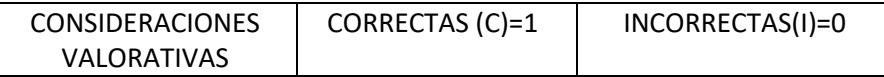

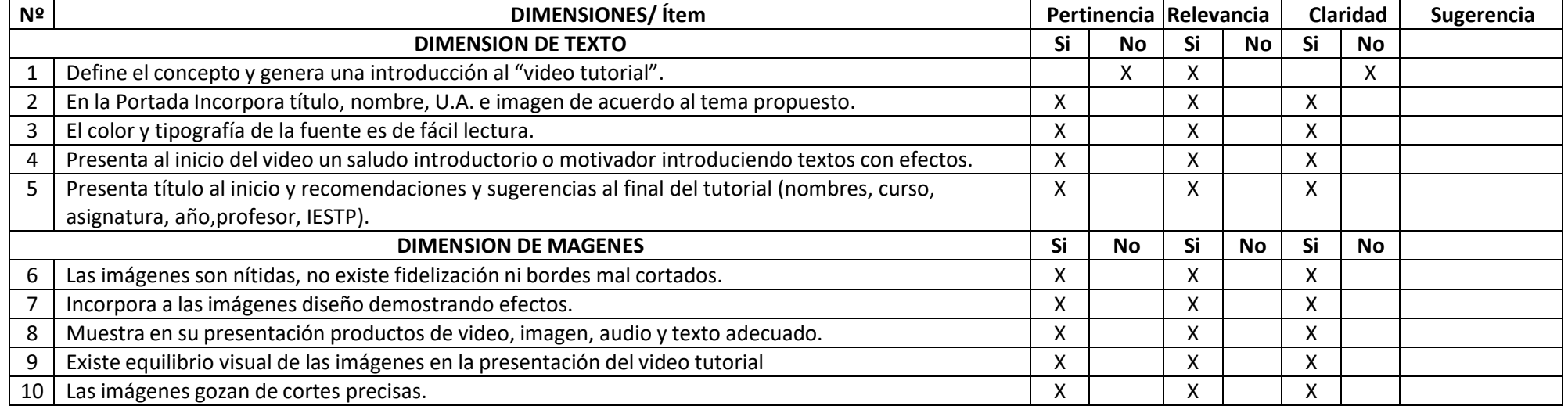

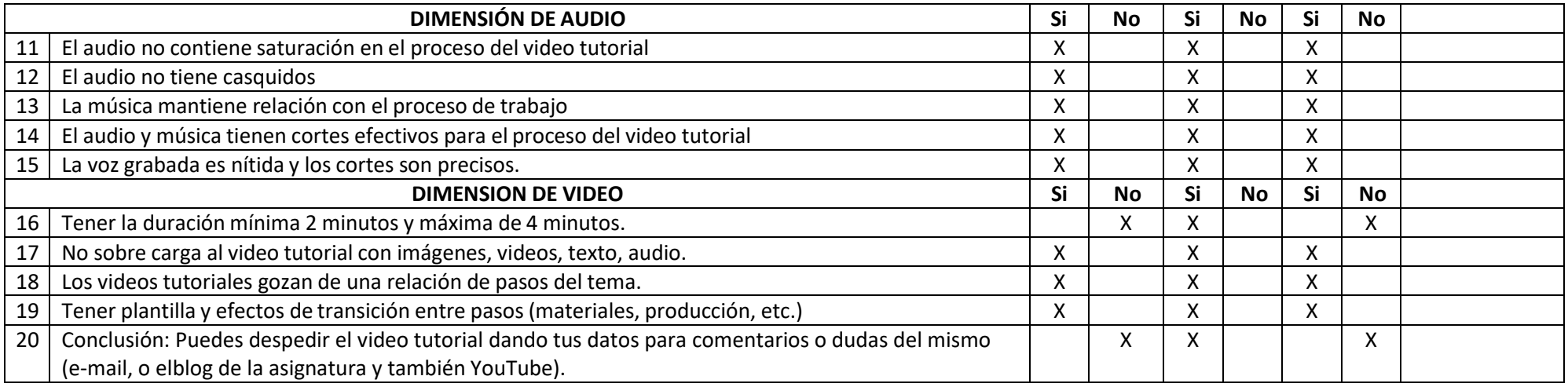

# **Observaciones (precisar si hay suficiente):**<br> **Apellidos y nombres de juez** *Dosé Rovino Álvarez López* **<b>DOSE 1999 DOSE 1999 DOSE DOSE** *DOSE 1999* **DOSE** *DOSE DOSE DOSE DOSE DOSE DOSE D*

Apellidos y nombres de juez validador. Dr/Mg:

*José Rovino Álvarez López* 

*Pertinencia: El Ítem correspondiente al concepto técnico formulado Relevancia: El Ítem es apropiado para representar al componente o dimensión específica del constructo. Claridad: Se entiende sin dificultad alguna el enunciado del Ítem esconciso, exacto y directo*

Nota: Suficiencia, se dice suficiencia cuando los ítems Suficientes para medir la dimensión

*5 de agosto del 2019*

planteados son **Especialidad Experto** *Firma del Experto al falimensión Firma del Experto <i>Firma del Experto al falimensión* 

#### **UNIVERSIDAD NACIONAL DANIEL ALCIDES CARRIÓN ESCUELA DE POSGRADO MAESTRÍA EN: DIDÁCTICA Y TECNOLOGÍA DE LA INFORMACIÓN Y COMUNICACIÓN**

**Título de investigación: Programa Proshow Producer para la producción de videos por los estudiantes del VI semestre de Computación e Informática del Instituto de Educación Superior Tecnológico Público Héroes de Sierra Lumi Comas – Concepción 2018 - II**

#### **FICHA DE EVALUACIÓN JUICIO DE EXPERTO VALIDACIÓN DE INSTRUMENTO**

INSTRUCCIONES: Coloque en cada casilla un aspa (X) en los ítems según le parece que cumple o no cumple los criterios de pertinencia, relevancia y claridad que a continuación se detallan.

## **VALIDEZ DE CONTENIDO DEL INSTRUMENTO PRE TEST – POST TEST**

El trabajo consiste en crear un video tutorial (video, imagen, texto, audio). El propósito del tutorial es que los estudiantes construyan un video tutorial, donde evidencien el proceso para crear a elección del alumnado.

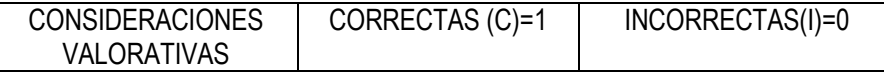

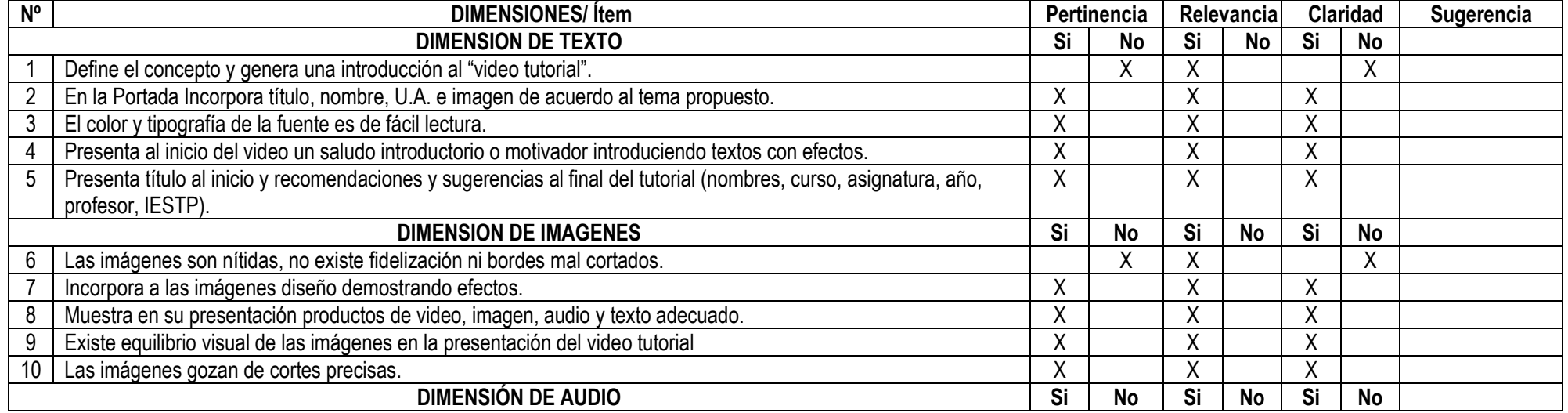

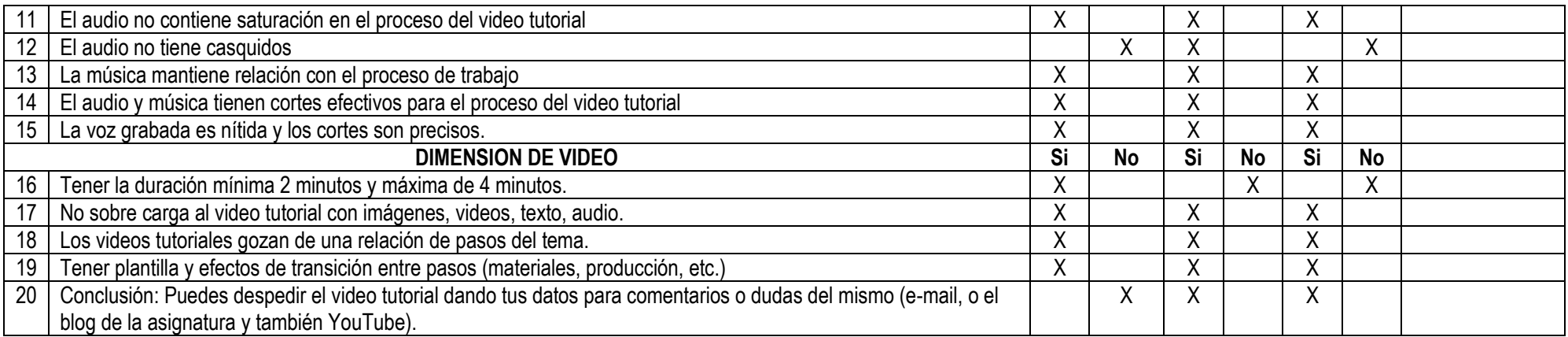

Observaciones (precisar si hay suficiente):

\_\_\_\_\_\_\_\_\_\_\_\_\_\_\_\_\_\_\_\_\_\_\_\_\_\_\_\_\_\_\_\_\_\_\_\_\_\_\_\_\_\_\_\_\_\_\_\_\_\_\_\_\_\_\_\_\_\_\_\_\_\_\_\_\_\_\_\_\_\_\_\_\_\_\_\_\_\_\_\_\_\_\_\_\_\_\_\_ Opinión de aplicabilidad: Aplicable ( X ) Aplicable después de corregir ( ) No aplicable ( ) Apellidos y nombres de juez validador. **Dr/Mg:** Ulises Espinoza Apolinario **DNI:** 04070824

**Pertinenci**a: El Ítem correspondiente al concepto técnico formulado **Relevancia**: El Ítem es apropiado para representar al componente o dimensión específica del constructo.

**Claridad**: Se entiende sin dificultad alguna el enunciado del Ítem es conciso, exacto y directo

Nota: Suficiencia, se dice suficiencia cuando los ítems planteados son Especialidad Especialidad Suficientes para medir la dimensión

5 de agosto del 2019

Firma del Experto Informante

# **Resultados del pre test**

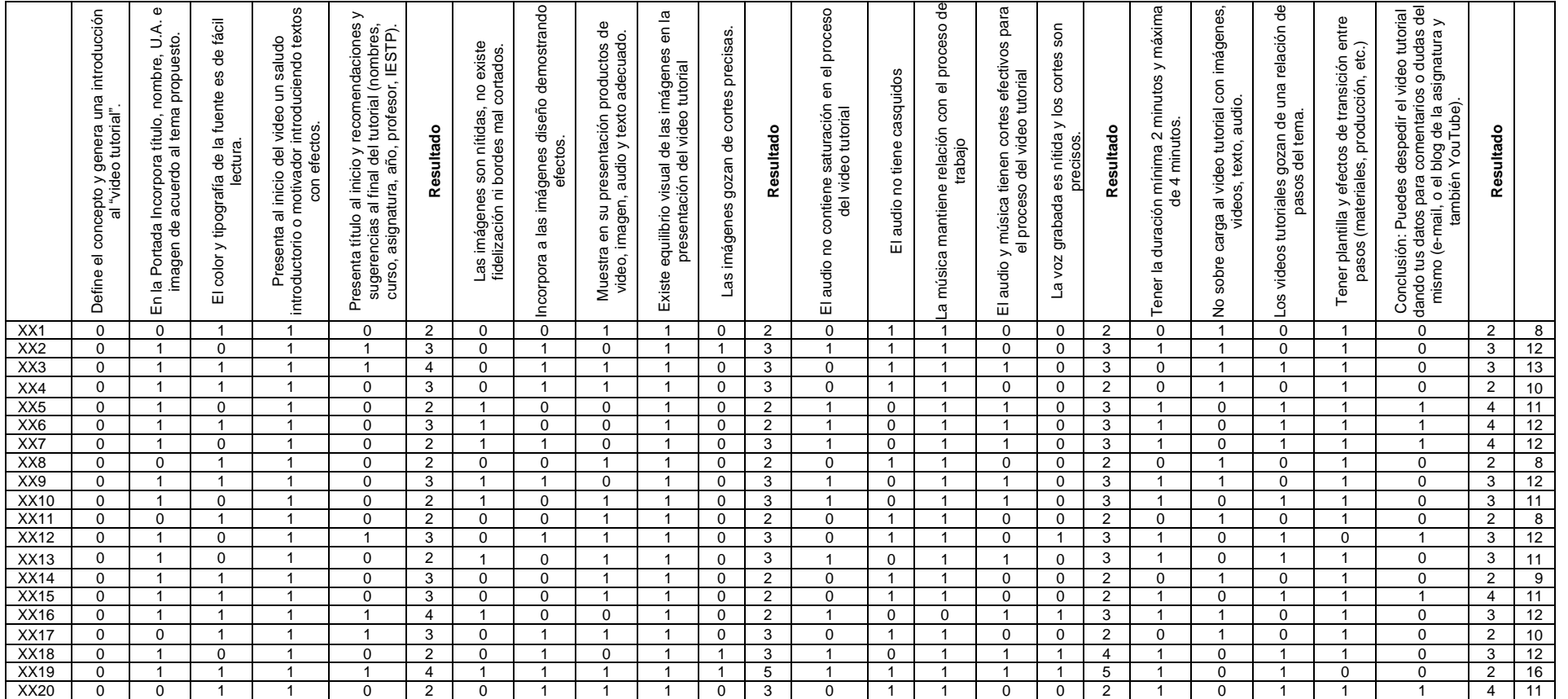

# **Resultados del post test**

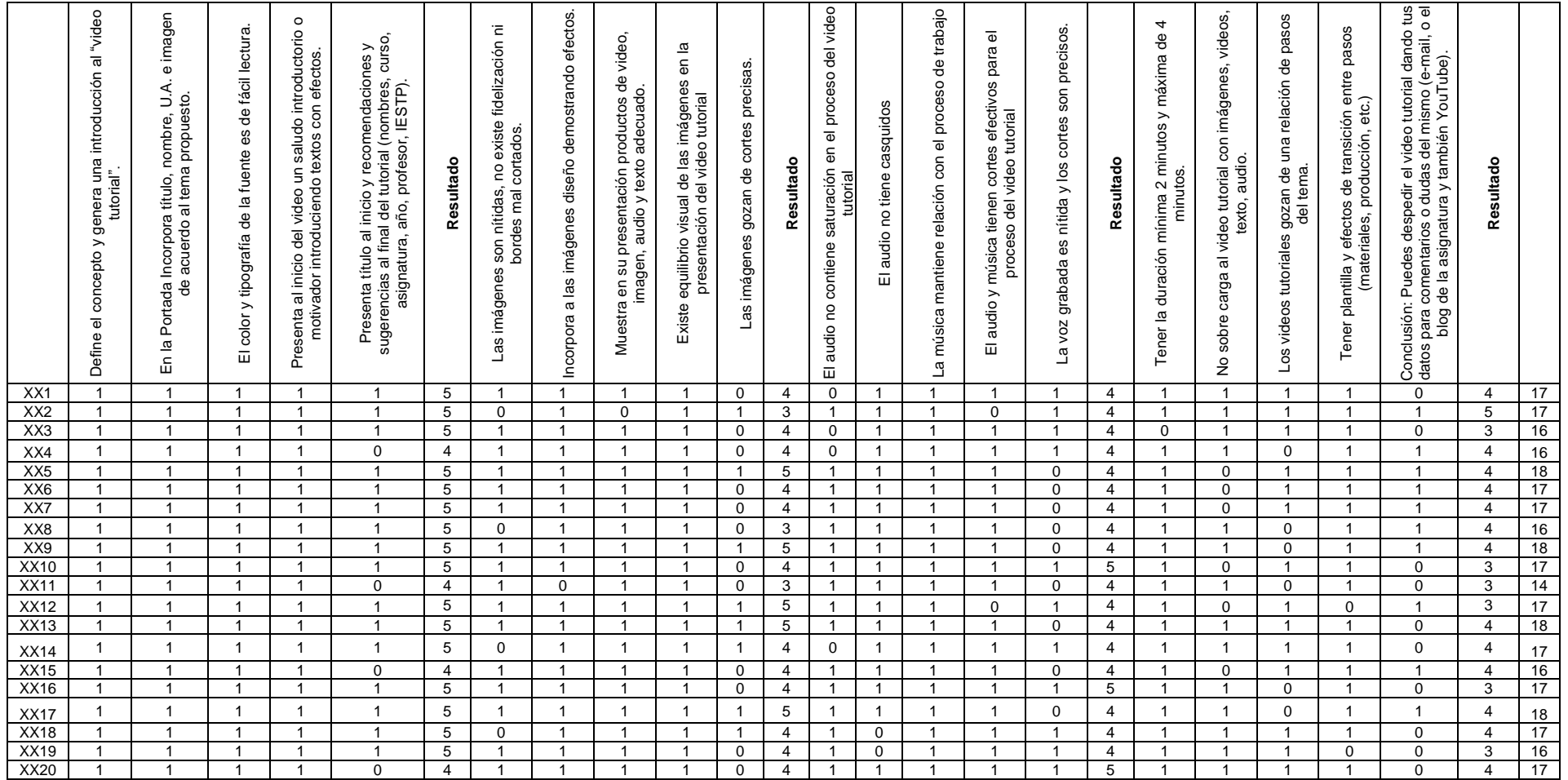

# **MATRIZ DE CONSISTENCIA**

TÍTULO: Programa Proshow Producer para la producción de videos por los estudiantes del VI semestre de Computación e Informática del Instituto de Educación Superior Tecnológico Público Héroes de Sierra Lumi Comas – Concepción 2018 - II

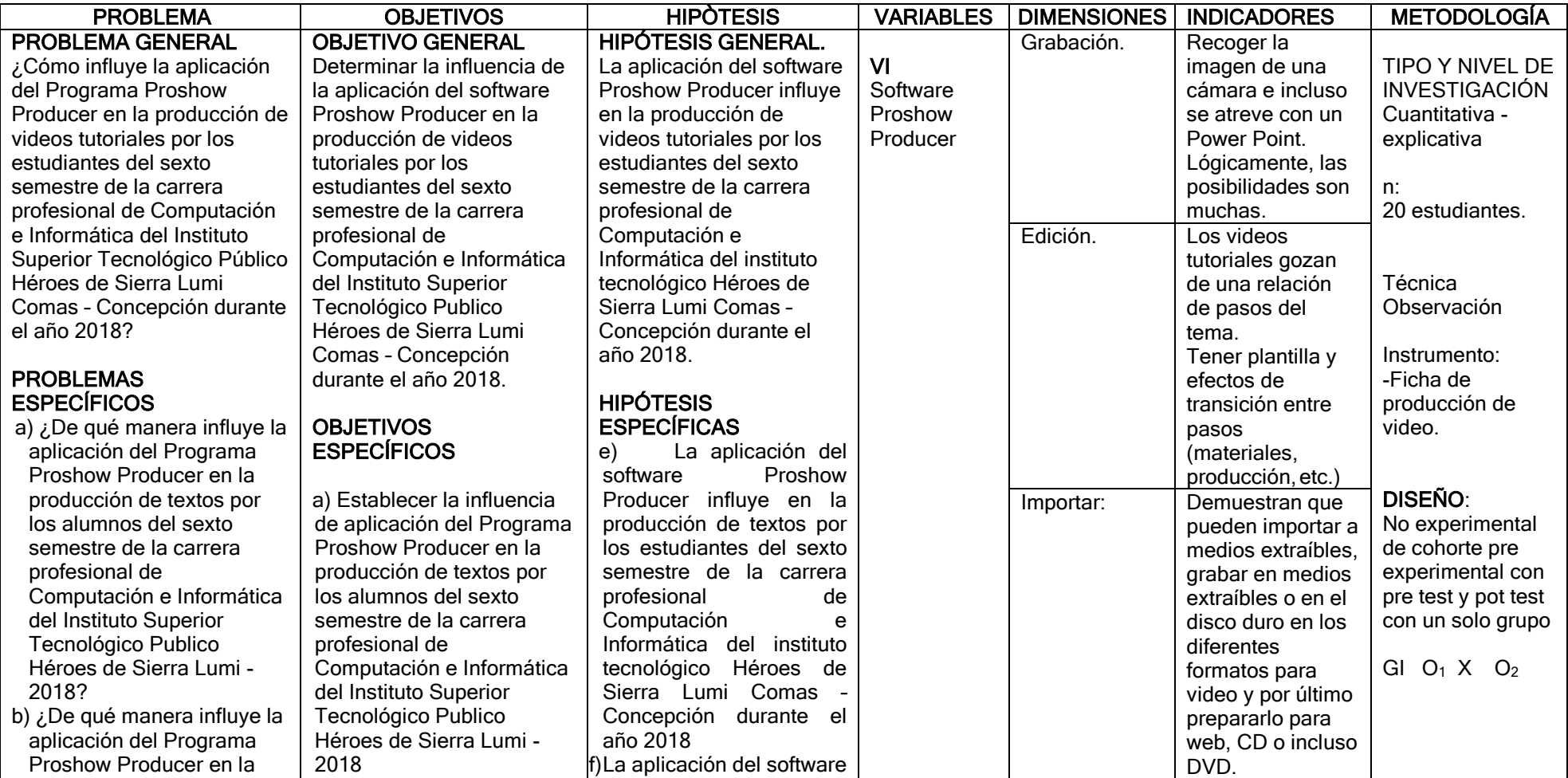

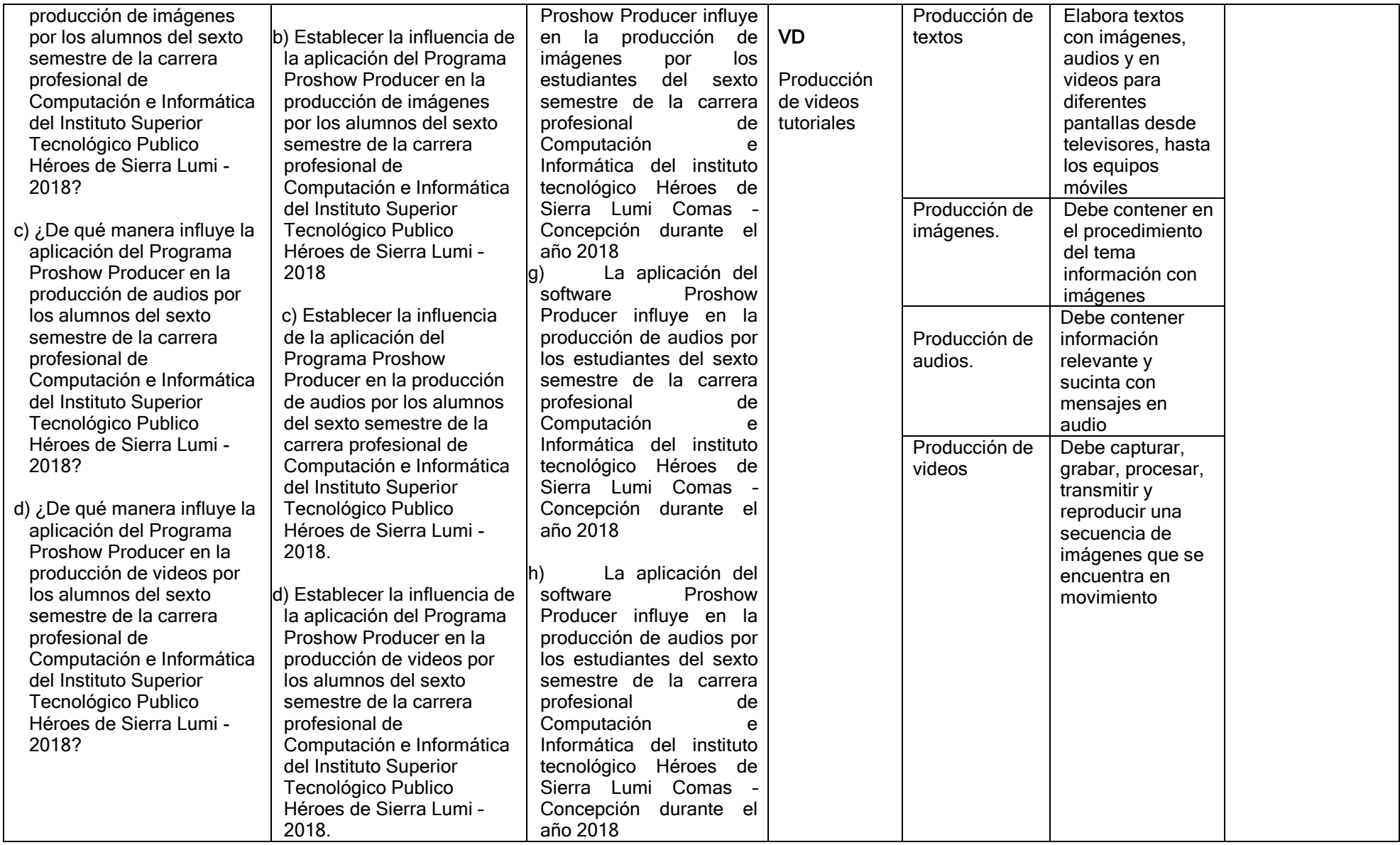

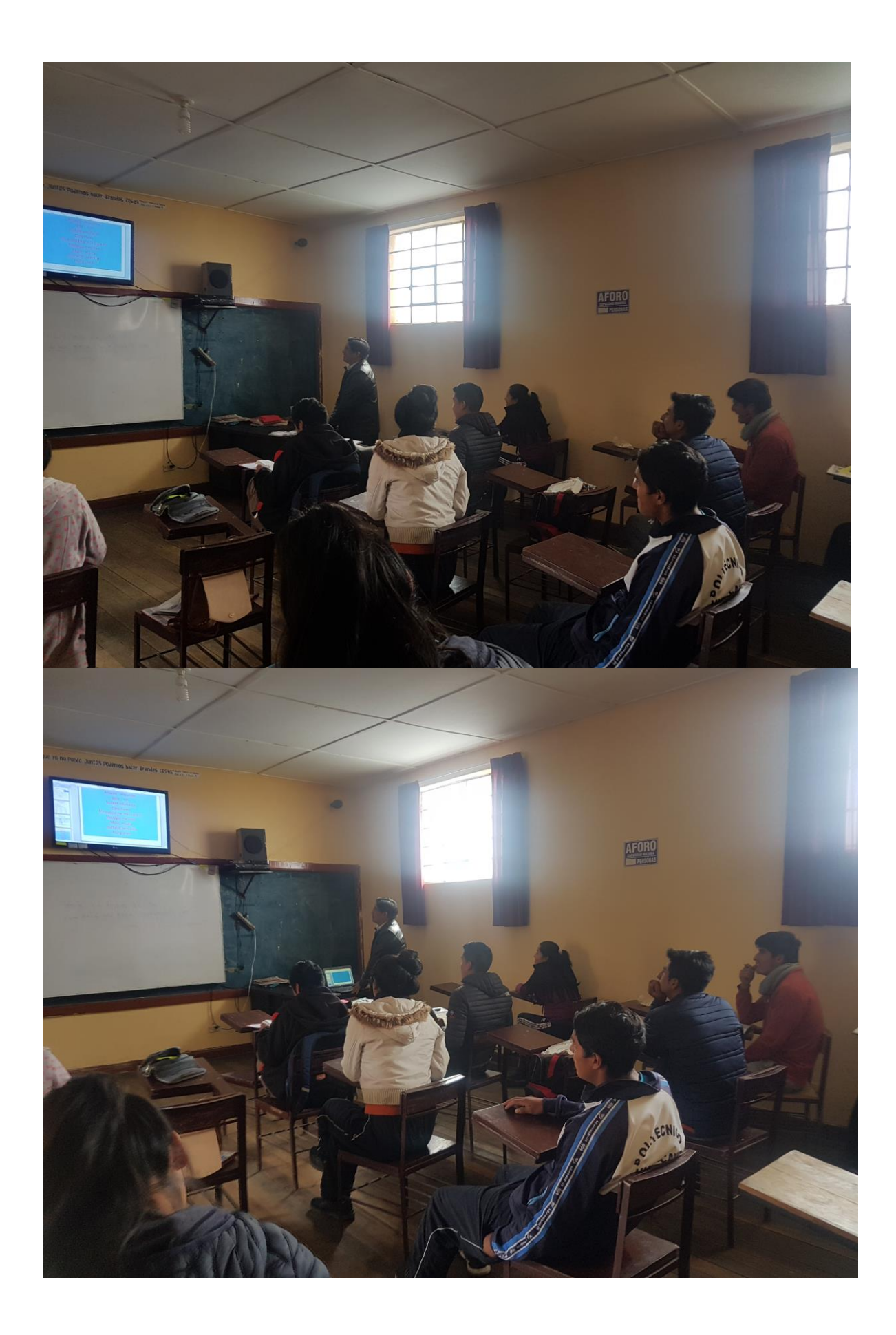

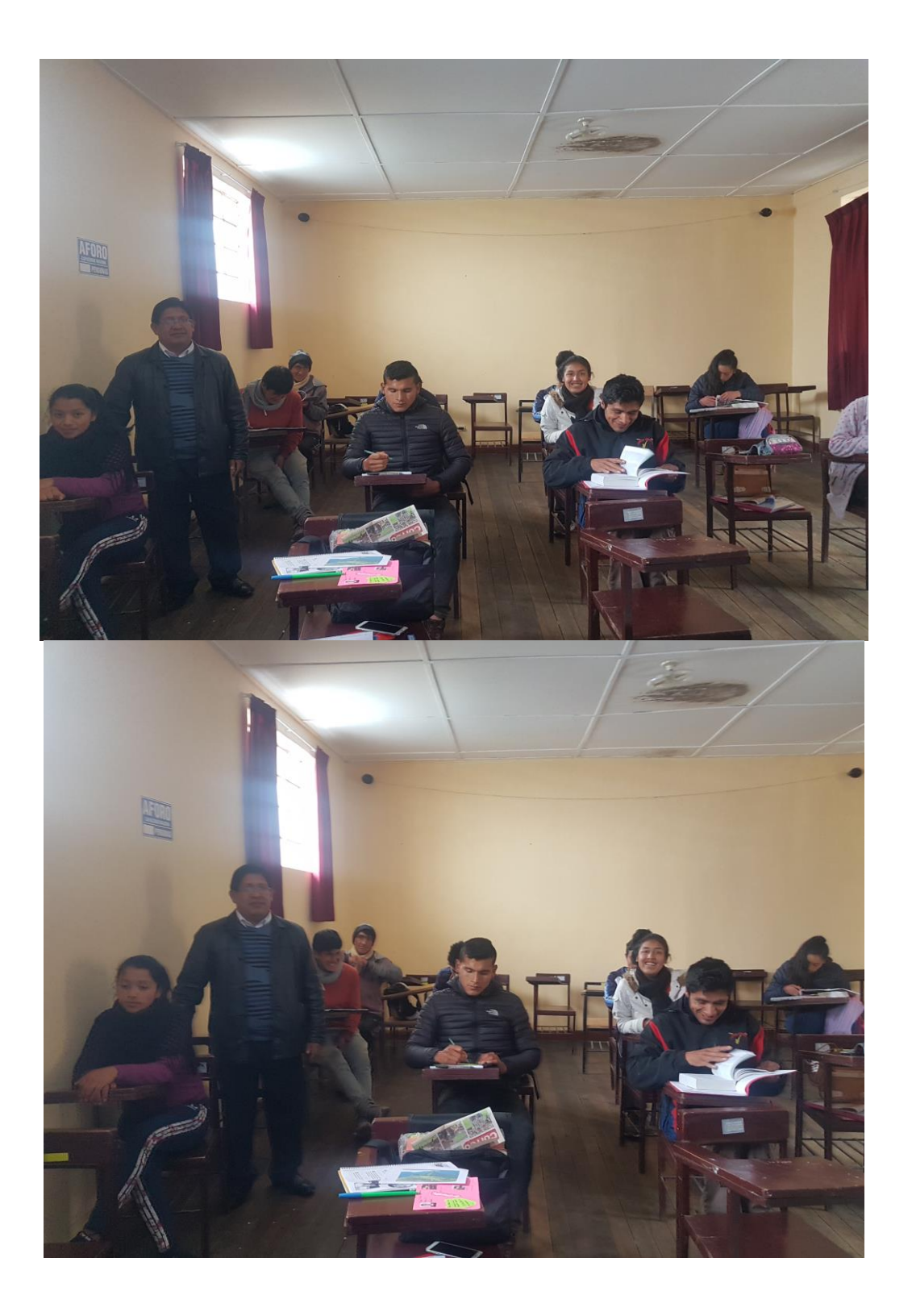

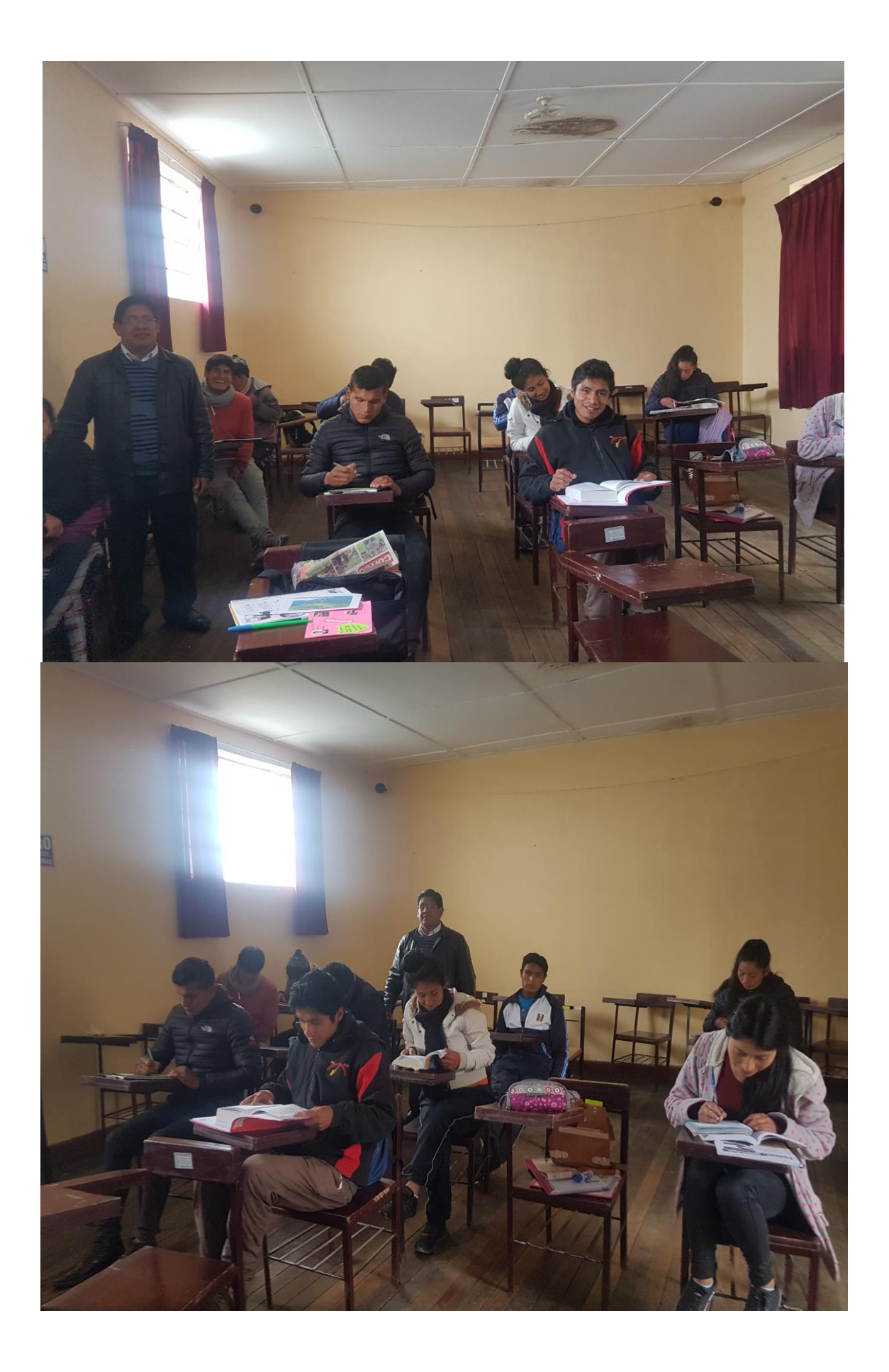

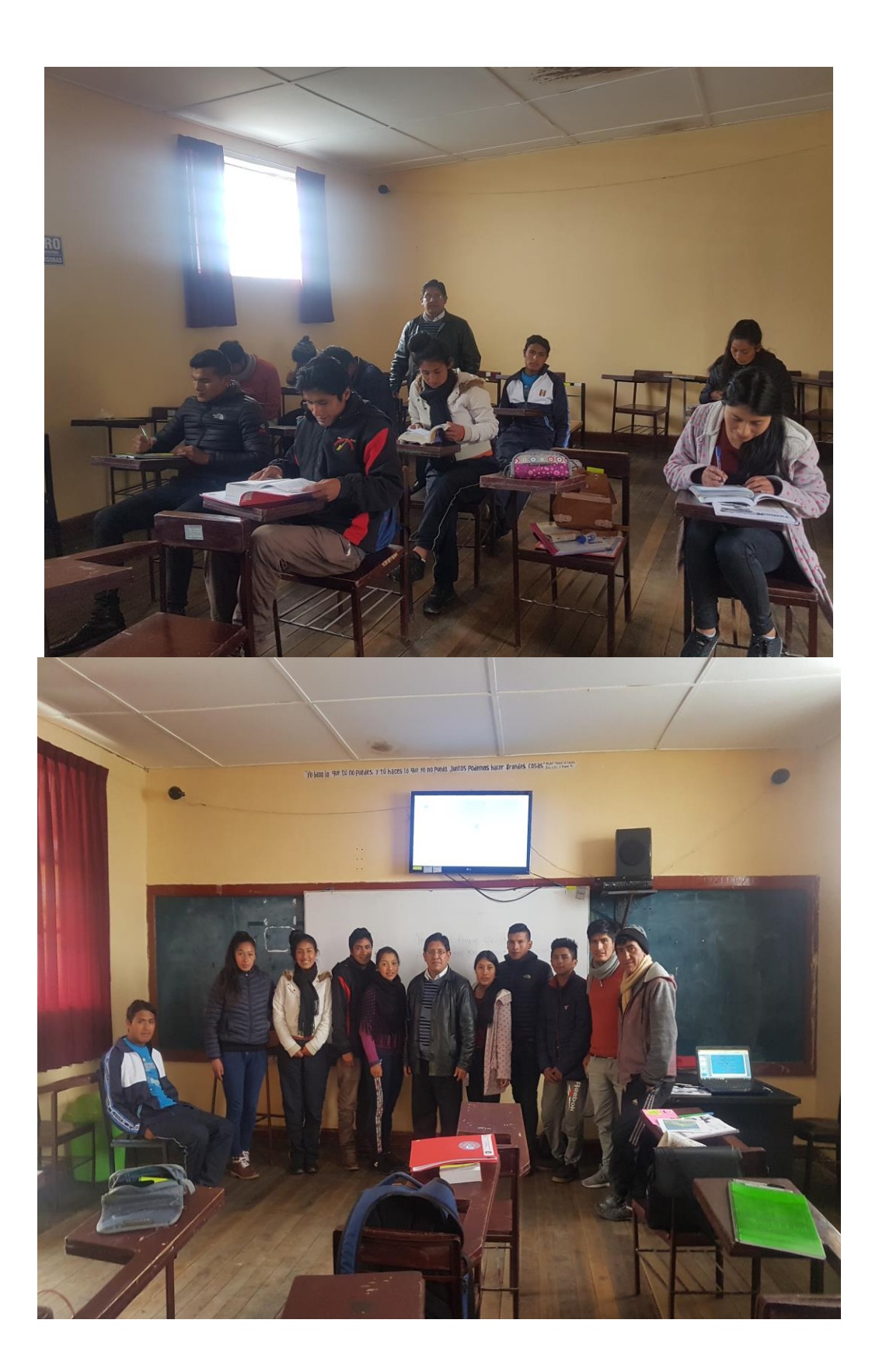